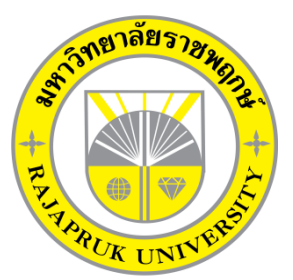

ระบบลางานออนไลน์ กรณีศึกษา บริษัท เจแอนด์ที<sub>่</sub> จำกัด **Online leave system as case J&T company limited**

> นายคณธัช บุญส่ง นางสาวศรัญญา คุณวรมิตร

โครงงานนี้เป็นส่วนหนึ่งของการศึกษาตามหลักสูตรบริหารธุรกิจบัณฑิต สาขาวิชาคอมพิวเตอร์ธุรกิจ คณะบริหารธุรกิจ มหาวิทยาลัยราชพฤกษ์ ปีการศึกษา 2561

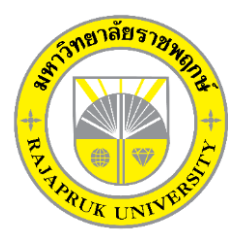

## **ใบรับรองโครงงานคอมพิวเตอร์ธุรกิจ สาขาวิชาคอมพิวเตอร์ธุรกิจ คณะบริหารธุรกิจ มหาวิทยาลัยราชพฤกษ์**

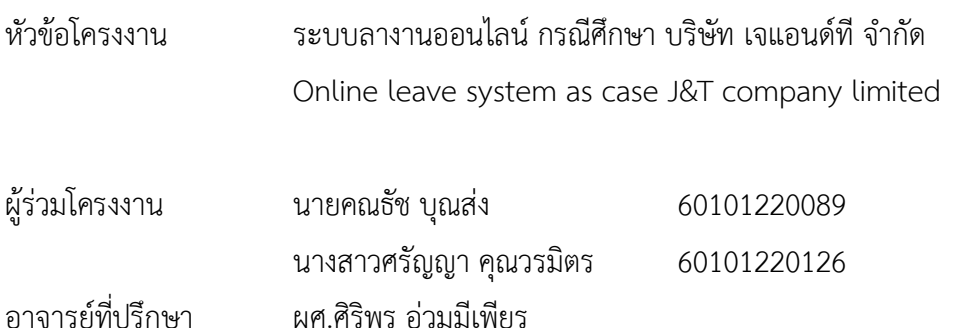

……….คณะบริหารธุรกิจ วิทยาลัยราชพฤกษ์ อนุมัติให้นับโครงงานคอมพิวเตอร์ธุรกิจฉบับนี้ เป็นส่วนหนึ่งของการศึกษาตามหลักสูตรบริหารธุรกิจบัณฑิต

\_\_\_\_\_\_\_\_\_\_\_\_\_\_\_\_\_\_\_\_\_\_\_\_\_\_\_\_\_\_\_คณบดีคณะบริหารธุรกิจ

(รศ.ศิริภู่พงษ์วัฒนา)

คณะกรรมการสอบโครงงานคอมพิวเตอร์ธุรกิจ

\_\_\_\_\_\_\_\_\_\_\_\_\_\_\_\_\_\_\_\_\_\_\_\_\_\_\_\_\_\_\_\_\_\_\_\_\_ประธานกรรมการ

(...ผศ.ศิริพร อ่วมมีเพียร..)

\_\_\_\_\_\_\_\_\_\_\_\_\_\_\_\_\_\_\_\_\_\_\_\_\_\_\_\_\_\_\_\_\_\_\_\_\_กรรมการ

(...ผศ.วลัยนุช สกุลนุ้ย...)

\_\_\_\_\_\_\_\_\_\_\_\_\_\_\_\_\_\_\_\_\_\_\_\_\_\_\_\_\_\_\_\_\_\_\_\_\_กรรมการ

( อ.วัฒนชัย ภุมรินทร์ )

**โครงงานฉบับนี้เป็นลิขสิทธิ์ของมหาวิทยาลัยราชพฤกษ์**

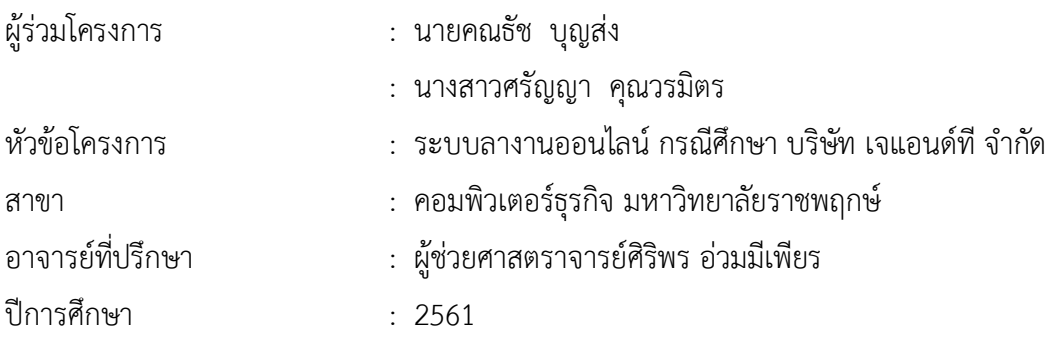

### **บทคัดย่อ**

โครงการฉบับนี้มีวัตถุประสงค์เพื่อสร้างระบบลางานออนไลน์ กรณีศึกษา บริษัท เจแอนด์ที ้จำกัด ได้พัฒนาเพื่อเพิ่มความสะดวกในการทำงาน ลดความผิดพลาดของข้อมูล สามารถค้นหาข้อมูล สะดวกรวดเร็ว และตรวจสอบข้อมูลของของตนเองได้โดยโปรแกรมที่ใช้ในการพัฒนาคือ Adobe Dreamweaver Cs6 #PHP และใช้Microsoft SQL Server 2012 ในการจัดการฐานข้อมูล

ผลที่ได้รับจากการนำระบบลางานออนไลน์ กรณีศึกษา บริษัท เจแอนด์ที จำกัด เพิ่มความ ้ สะดวกให้แก่พนักงาน ทั้งระบบเข้าสู่ระบบ ระบบแสดงข้อมูลการลา ระบบการลา ทำให้พนักงาน ได้รับความสะดวกรวดเร็ว และทันสมัยง่ายต่อการเพิ่มข้อมูล ลบข้อมูล แก้ไขข้อมูล และค้นหาข้อมูล การบันทึกการลาใช้สูตรในโปรแกรมคอมพิวเตอร์ ทำให้มีความถูกต้องและแม่นยำ และมีการจัดเก็บ ข้อมูลต่างๆไว้ในระบบ ซึ่งลดความผิดพลาดของข้อมูล เพื่อง่ายต่อการจัดเก็บข้อมูลต่างๆ

## **กิตติกรรมประกาศ**

ความส าเร็จของโครงงานฉบับนี้ จะไม่สามารถบังเกิดขึ้นได้เลยหากไม่ได้รับความช่วยเหลือจาก ผู้ช่วยศาสตราจารย์ศิริพร อ่วมมีเพียร ซึ่งเป็นอาจารย์ที่ปรึกษาโครงงานนี้ ที่ได้ช่วยให้คำแนะนำและ ข้อคิดเห็นต่าง ๆ ตลอดจนให้ความเอาใจใส่ในการตรวจ แก้ไข และปรับปรุงข้อบกพร่องต่าง ๆ มาโดย ้ตลอดซึ่งทำให้โครงงานฉบับนี้สำเร็จลงได้รวมทั้งคณาจารย์ในภาควิชาคอมพิวเตอร์ทุกท่าน ที่ได้ให้ ้ ความช่วยเหลือ ให้คำปรึกษาที่ดีและแนะแนวทางที่ถูกต้องจึงทำให้โครงงานฉบับนี้สามารถดำเนินไป ได้อย่างเป็นลำดับขั้นตอน ตามวัตถุประสงค์และขอบเขตที่ได้วางเอาไว้ทุกประการ สุดท้ายนี้ ขอขอบพระคุณ บิดา มารดา และเพื่อนร่วมสาขาวิชาคอมพิวเตอร์ธุรกิจ ตลอดจนผู้ที่เกี่ยวข้องทุกท่าน ี่ ที่ไม่ได้กล่าวนามไว้ ณ ที่นี้ ที่ได้ให้กำลังใจและมีส่วนช่วยเหลือให้โครงงานฉบับนี้สำเร็จลุล่วงได้ด้วยดี คณะผู้จัดท าใคร่ขอขอบพระคุณเป็นอย่างสูง

ขอขอบคุณบริษัท ปูนซีเมนต์ไทย จำกัด ที่ให้ข้อมูลในการทำโครงงานคอมพิวเตอร์เพื่อธุรกิจ ้ ครั้งนี้ ขอขอบพระคุณมหาวิทยาลัยราชพฤกษ์ที่ช่วยทำให้มีโครงงานนี้และขอบคุณที่เอื้อเฟื้อสถานที่ ในการทำโครงงาน

> คณธัช บุญส่ง ศรัญญา คุณวรมิตร

## **ประวัติผู้จัดท ำโครงงำน**

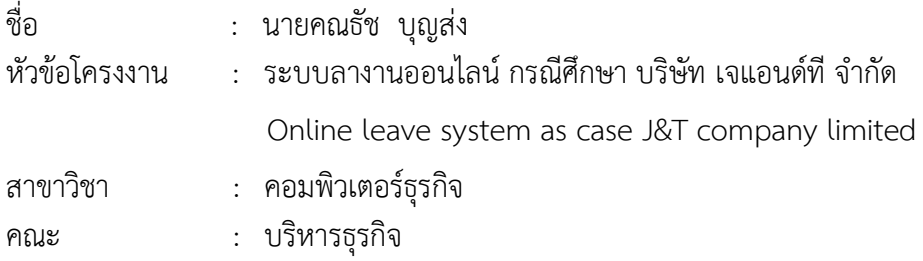

### ประวัติ

เกิดวันที่ 17 กุมภาพันธ์ พ.ศ.2540 อยู่ปัจจุบัน เลขที่ 63/20 หมู่บ้านสัมมากรราชพฤกษ์ ถ.ราชพฤกษ์ต.อ้อมเกร็ด อ.ปากเกร็ด จ.นนทบุรี11120 จบการศึกษาในระดับมัธยมศึกษาตอนต้น จากโรงเรียนวัดน้อยนพคุณ และระดับประกาศนียบัตรวิชาชีพจาก วิทยาลัยเทคโนโลยีวิมล ศรีย่าน (WTC) สาขาคอมพิวเตอร์ธุรกิจ และระดับประกาศนียบัตรวิชาชีพชั้นสูงจาก วิทยาลัยเทคโนโลยีวิมล ศรีย่าน (WTC) สาขาคอมพิวเตอร์ธุรกิจ ปัจจุบันกำลังศึกษาอยู่ระดับปริญญาตรี หลักสูตร 4 ปี เทียบ โอน สาขาวิชาคอมพิวเตอร์ธุรกิจ คณะบริหารธุรกิจ วิทยาลัยราชพฤกษ์

## **ประวัติผู้จัดท ำโครงงำน**

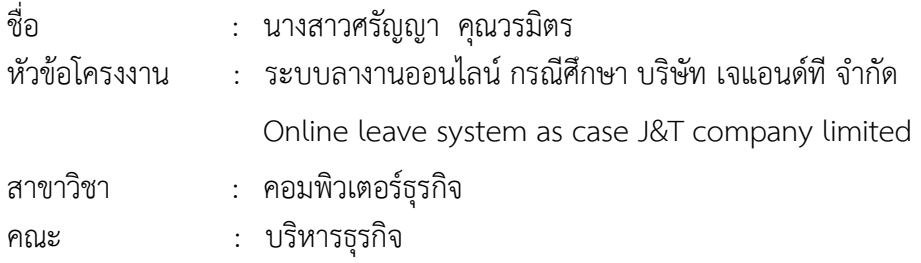

### ประวัติ

เกิดวันที่ 9 มกราคม พ.ศ.2540 ที่อยู่ปัจจุบัน เลขที่ 32 หมู่ 5 ต.ไทรม้า อ.เมือง จ.นนทบุรี ถนนรัตนาธิเบศร์ 11000 จบการศึกษาในระดับมัธยมศึกษาตอนต้นจากโรงเรียนอนุราชประสิทธิ์ และ ระดับประกาศนียบัตรวิชาชีพจาก วิทยาลัยเทคโนโลยีวิมล ศรีย่าน (WTC) สาขาคอมพิวเตอร์ธุรกิจ และระดับประกาศนียบัตรวิชาชีพชั้นสูงจาก วิทยาลัยเทคโนโลยีวิมล ศรีย่าน (WTC) สาขา คอมพิวเตอร์ธุรกิจ ปัจจุบันกำลังศึกษาอยู่ระดับปริญญาตรี หลักสูตร 4 ปี เทียบโอน สาขาวิชา คอมพิวเตอร์ธุรกิจ คณะบริหารธุรกิจ วิทยาลัยราชพฤกษ์

# **สารบัญ**

หน้า

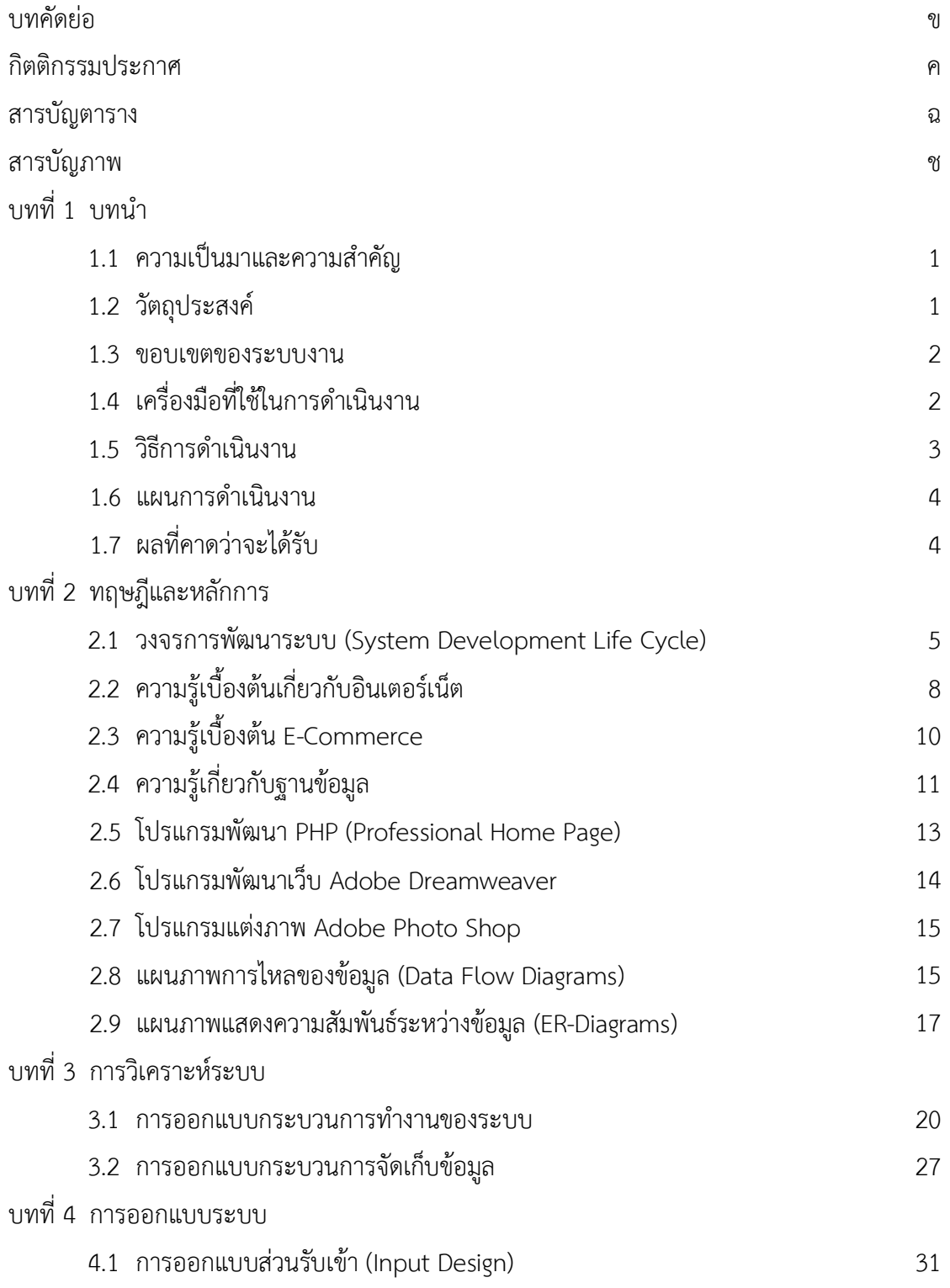

4.2 การออกแบบส่วนแสดงผล (Output Design) 39

# **สารบัญ (ต่อ)**

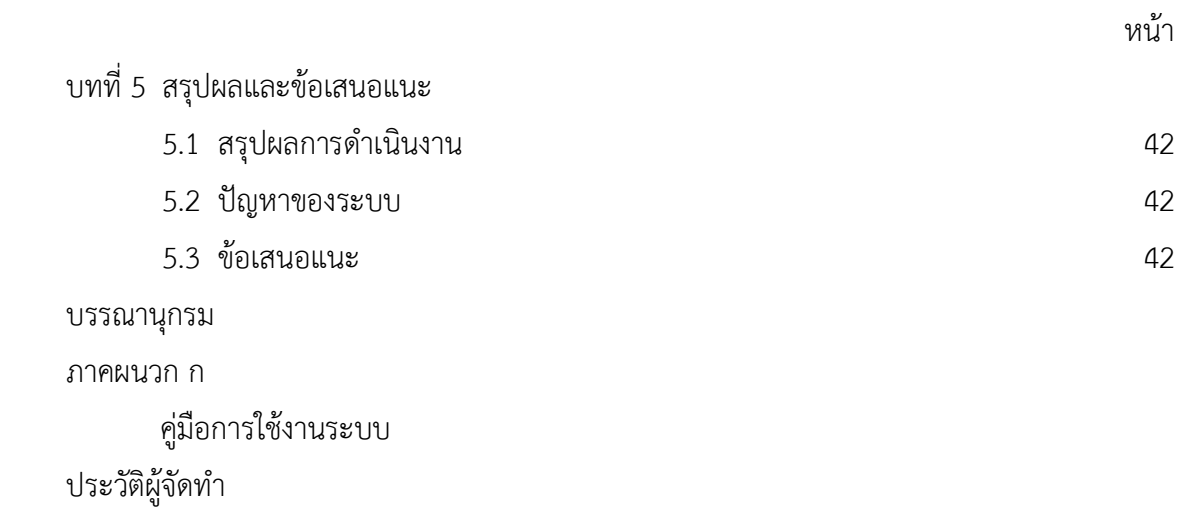

# **สารบัญตาราง**

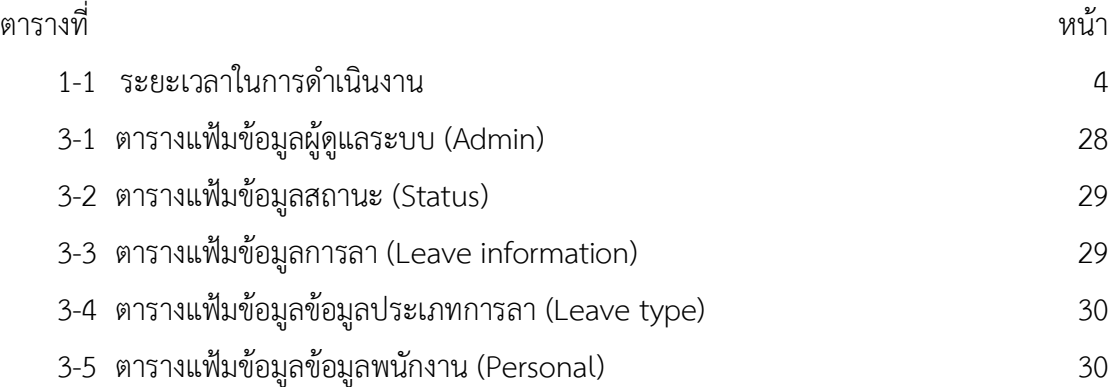

# **สารบัญภาพ**

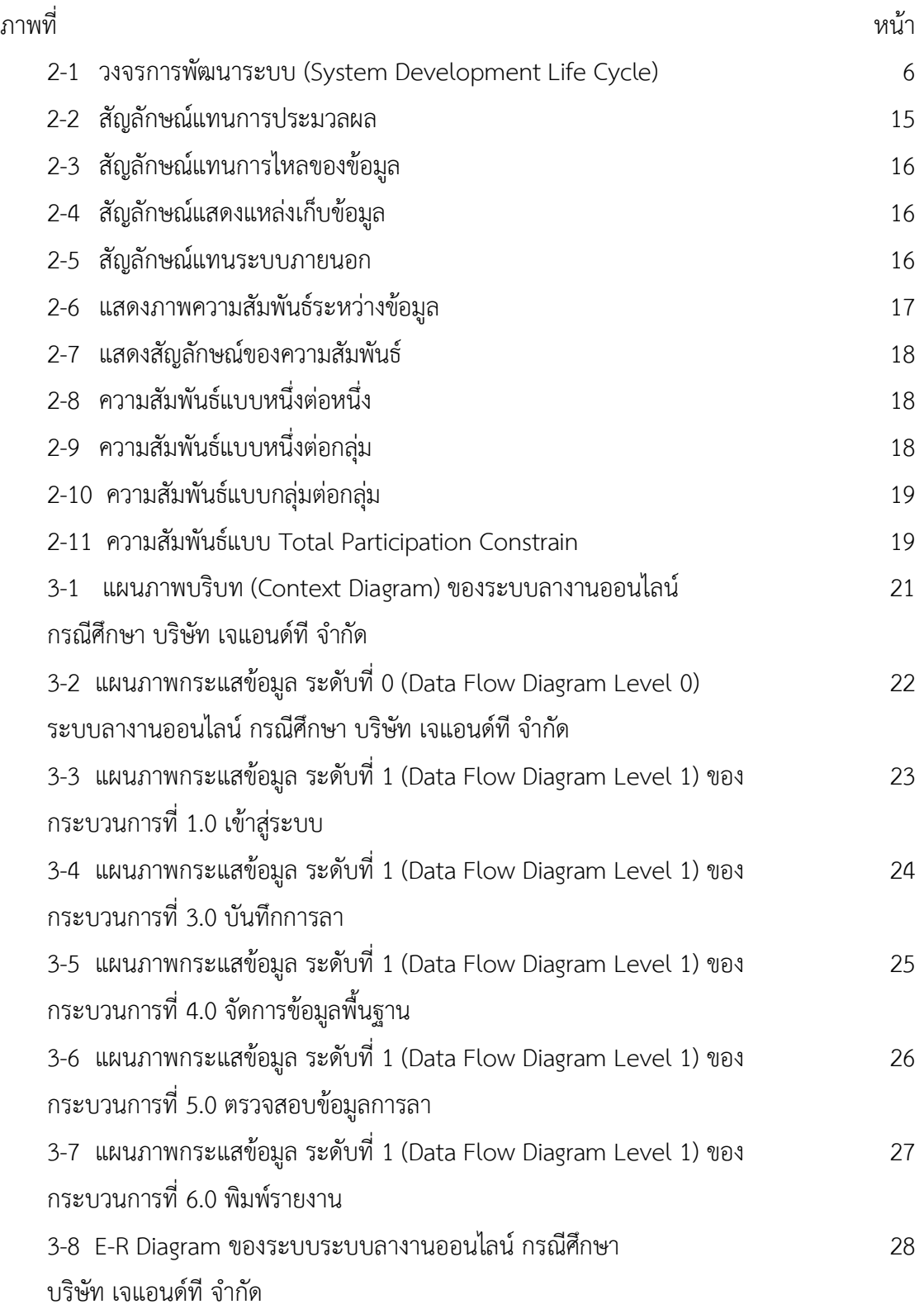

# **สารบัญภาพ (ต่อ)**

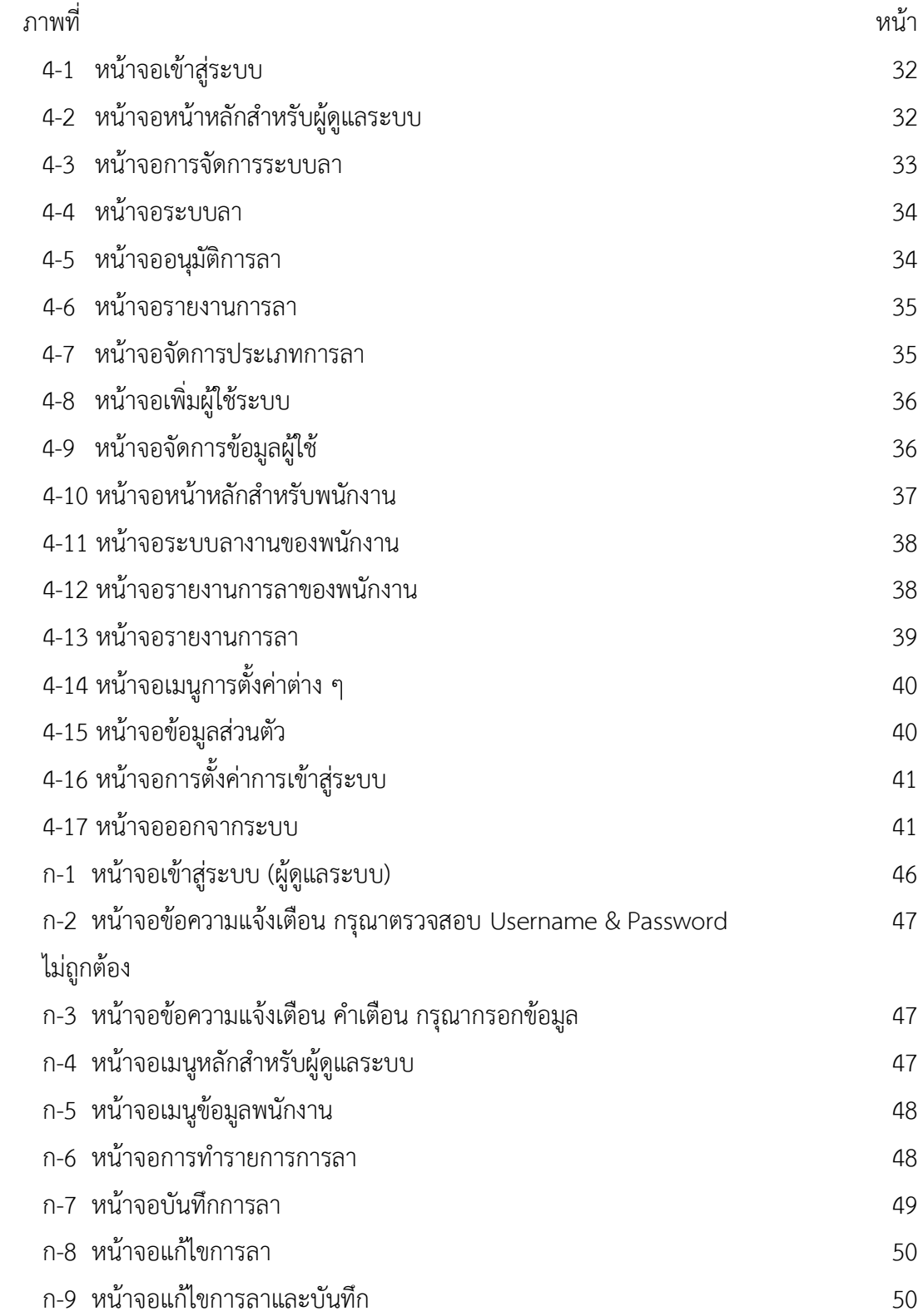

# **สารบัญภาพ (ต่อ)**

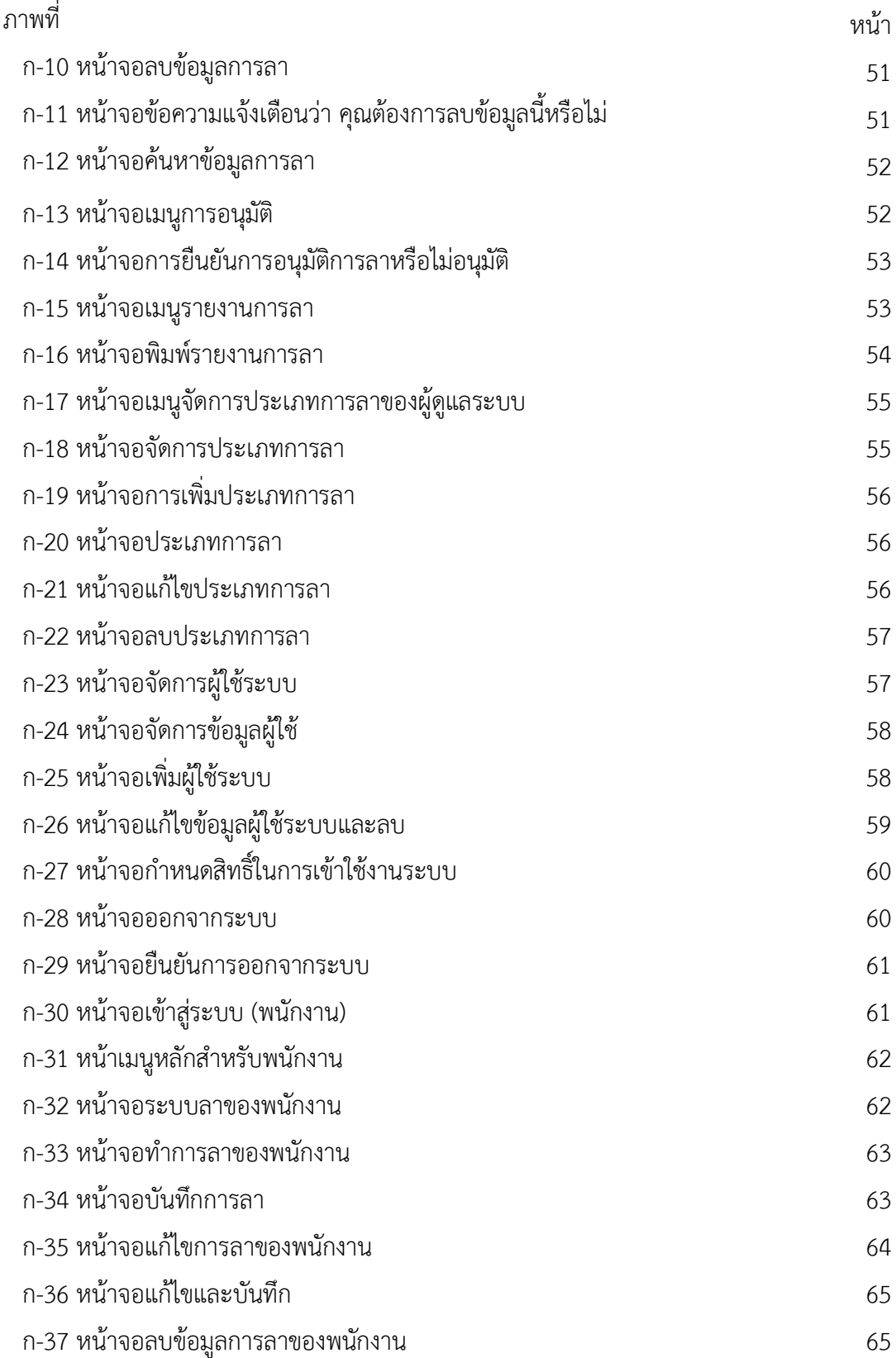

# **สารบัญภาพ (ต่อ)**

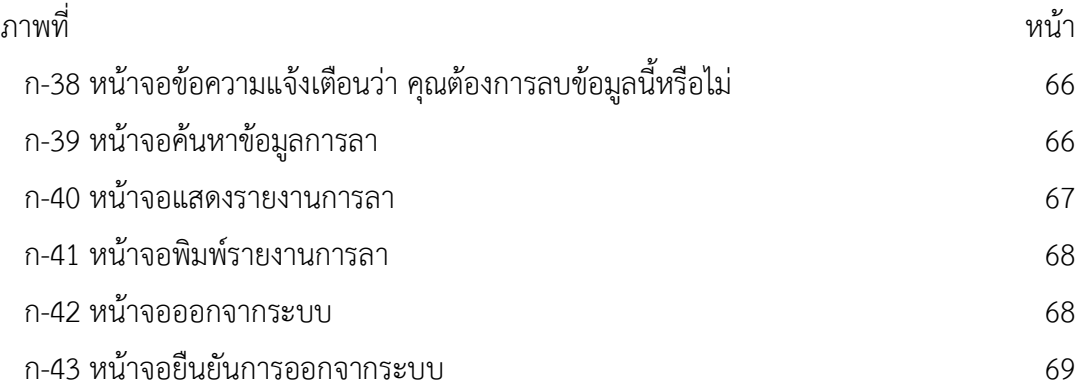

# **บทที่ 1 บทน ำ**

## **1.1กกควำมเป็นมำและควำมส ำคัญของปัญหำ**

้องค์กรธรกิจต่าง ๆ ในปัจจุบันได้มีการนำเทคโนโลยีสารสนเทศเข้ามามีส่วนร่วมในการ ดำเนินงานภายในองค์กรเพื่อเพิ่มประสิทธิภาพและรวดเร็วในการทำงานภายในองค์กรให้มากยิ่งขึ้น โดยการบำเทคโบโลยีสารสนเทศเข้ามาช่วยดำเนินงานในแต่ละวันขององค์กร เพื่อช่วยในการแก้ไข ี ปัญหาต่าง ๆ ที่นำมาใช้แก้ไขปัญหา โดยนำหลักการของระบบลางานด้วยระบบอิเล็กทรอนิกส์เข้ามา ช่วยในการจัดเก็บประวัติการลางานของพนักงาน ผ่านทางเว็บแอพพลิเคชั่นที่สามารถให้ผู้ใช้ที่ ้ เกี่ยวข้องเข้ามาทำรายการต่าง ๆ ได้

ปัจจุบันในองค์กรหนึ่งมีวิธีการลางานของพนักงานยังคงใช้ในการกรอกข้อมูลการลางานลงใน แบบฟอร์มที่เป็นเอกสารของแผนทรัพยากรณ์บุคคลและในการดูประวัติการลางานยังคงต้องค้นหา จากเอกสารที่บันทึกการลางานของพนักงานและพนักงานยังไม่สามารถดูประวัติการลางานและวันลา งานที่เหลือได้ด้วยตนเองได้ จึงเหมาะสมที่ควรจะมีการจัดทำระบบการลางานขึ้นมาเพื่อจัดการประวัติ การลางานเพื่อเพิ่มความสะดวกสบายรวดเร็วในการทำงาน ปัจจุบันเทคโนโลยีสารสนเทศได้มีการ ้ พัฒนาไปอย่างรวดเร็วจึงมีการนำเทคโนโลยีเข้ามาช่วยในการลางานเพื่อเพิ่มประสิทธิภาพและสะดวก รวดเร็วในการลางานของพนักงานภายในองค์กร

ดังนั้นผู้จัดจึงได้รวบรวมข้อมูลต่างๆเกี่ยวกับเทคโนโลยีสารสนเทศจากแหล่งข้อมูลที่เกี่ยวข้อง ต่างๆของเทคโนโลยีสารสนเทศ เช่น อินเตอร์เน็ต บริการออนไลน์ เอกสาร เพื่อหวังว่าเทคโนโลยี ี สารสนเทศในนี้ จะเป็นแหล่งความรู้สำหรับที่ผู้สนใจไม่มากก็น้อย และจะทำให้การทำงานขององค์กร มีประสิทธิภาพสร้างความสะดวกรวดเร็วแก่บุคคลากรในหน่วยงานมากยิ่งขึ้น

### **1.2กกวัตถุประสงค์**

- 1.2.1 เพื่อสร้างระบบการลางานออนไลน์กรณีศึกษา บริษัท เจแอนด์ที จำกัด
- 1.2.2กกเพื่อลดความซับซ้อนและความผิดพลาดของข้อมูล
- 1.2.3กกเพื่อให้การลางานของพนักงานมีความสะดวกรวดเร็วขึ้น

#### **1.3กกขอบเขตของระบบงำน**

ขอบเขตของการดำเนินงานระบบการลางานออนไลน์ของพนักงานกรณีศึกษา บริษัท เจแอนด์ ที จำกัด ซึ่งผู้ศึกษาได้กำหนดขอบเขตการทำงานเพื่อการออกแบบและการพัฒนาไว้ โดยแบ่งระบบ เป็น 2 กลุ่ม คือ พนักงาน และ ผู้ดูแลระบบ

- 1.3.1 ผู้ดูแลระบบ
	- 1.3.1.1 สามารถ Login เข้าสู่ระบบได้
	- 1.3.1.2กกสามารถเพิ่ม ลบ แก้ไข ค้นหาข้อมูลพนักงานได้
	- 1.3.1.3กกสามารถเพิ่ม ลบ แก้ไข ค้นหาประเภทการลาได้
	- 1.3.1.4กกสามารถบันทึกข้อมูลการลาหยุดงานของพนักงานได้
	- 1.3.1.5กกสามารถอนุมัติการลาได้
	- 1.3.1.6กกสามารถออกรายการอนุมัติให้แก่พนักงานได้
	- 1.3.1.7กกสามารถออกรายงานวันลาคงเหลือให้พนักงานได้
	- 13.1.8กกสามารถออกรายงานสรุปวันลาของพนักงานรายเดือนได้
- 1.3.2 ผู้ใช้ (สำหรับพนักงาน)
	- 1.3.2.1 สามารถ Login เข้าส่ระบบได้
	- 1.3.2.2กกสามารถเลือกวันลาและประเภทการลาได้
	- 1.3.2.3กกสามารถเพิ่ม ลบ แก้ไข ข้อมูลการลาได้
	- 1.3.2.4กกสามารถตรวจสอบวันลาคงเหลือได้
	- 1.3.2.5กกสามารถตรวจสอบรายงานอนุมัติการลาได้

## **1.4กกเครื่องมือที่ใช้ในกำรท ำงำน**

- 1.4.1กกคอมพิวเตอร์ฮาร์ดแวร์ (Hardware) ที่ใช้พัฒนา มีดังนี้
	- $1.4.1.1$  Notebook 1 เครื่อง ยี่ห้อ LenovoY520 CPU: Intel Core i5-7300HQ Processor VGA: NVIDIA GeForce GTX (4GB GDDR5) RAM: 8 GB DDR4 HDD: 1 TB 5400 RPM 15.6 inch (1920x1080) Full HD IPS DOS Operating System
	- $1.4.1.2$  เครื่องพิมพ์ Epson L360 จำนวน 1 เครื่อง

1.4.2กกโปรแกรมคอมพิวเตอร์ (Software) ที่ใช้พัฒนา มีดังนี้

- 1.4.2.1กกระบบปฏิบัติการ Window 10 Home
- 1.4.2.2 Adobe Dreamweaver Cs6 #PHP
- 1.4.2.3 Microsoft SOL Sever 2012
- 1.4.2.4 Adobe Photoshop cs6

## **1.5กกขั้นตอนวิธีกำรด ำเนินงำน**

1.5.1กกการวางแผนโครงการ จะศึกษาเกี่ยวกับปัญหารูปแบบงานเดิม ซึ่งจากการศึกษาพบว่า การลางานนั้น พบว่าได้ใช้กระดาษเป็นแบบฟรอม์ในการลางาน ซึ่งยังไม่ตอบสนองความต้องการหรือ เป็นที่รวดเร็วต่อพนักงานมากนัก ทางเราจึงได้ทำการบันทึกศึกษาข้อมูลการลางานมาปรับเปลี่ยนเป็น รูปแบบการลาออนไลน์เพื่อสะดวกมากขึ้น เพื่อลดความล่าช้าและมีประสิทธิภาพมากยิ่งขึ้น

1.5.2 วิเคราะห์ระบบ ขึ้นตอนจะศึกษาการทำงานของระบบเดิมนั้น ว่ามีการทำงานอย่างไร รวมไปถึงการกำหนดความต้องการของระบบใหม่ ว่าควรจะเปลี่ยนระบบการทำงานจากระบบงาน เดิมอย่างไรเพื่อประสิทธิภาพการทำงานขึ้นกว่าเดิม ขั้นตอนนี้ระบบจะต้องทำการเก็บรวมรวมข้อมูล มาเขียนเป็นแผนภาพกระแสข้อมูลระดับสูงสุด (Context Diagram) แผนภาพที่แสดงทิศทางการ ไหลข้อมูล (Data Flow Diagram) เพื่อแสดงวิธีการขั้นตอนการทำงานต่าง ๆ ที่เกี่ยวข้องกับระบบ และแผนภาพความสัมพันธ์ระหว่างข้อมูล (E-R-Diagram)

1.5.3กกออกแบบระบบ ในขั้นตอนนี้ต้องศึกษาความต้องการระบบและซอฟต์แวร์ต่างๆ ที่ จ าเป็นต่อการใช้พัฒนาในขั้นตอนต่อไป เช่น การออกแบบหน้าเว็บไซต์การออกแบบระบบพนักงาน การออกแบบระบบการลา เป็นต้น

1.5.4 พัฒนาระบบ เป็นขั้นตอนการวางรูปแบบเว็บไซต์ที่ต้องการเขียนและเริ่มทำการเขียน เว็บไซต์

1.5.5กกทดสอบระบบ ขั้นตอนนี้ผู้พัฒนาระบบจะเริ่มทดสอบระบบตามรายการดังต่อไปนี้

1.5.5.1กกทดสอบการใช้งานในระหว่างการพัฒนา

1.5.5.2 ทดสอบการทำงานร่วมกันระหว่างผู้จัดทำระบบและผู้ใช้งาน

 1.5.5.3 ก ท าการทดสอบระบบเพื่อดูผลลัพธ์ว่ามีความถูกต้องและตรงต่อความ ต้องการของผู้ใช้หรือไม่

1.5.6กกติดตั้งระบบ ขั้นตอนหลังจากที่ได้มีการทดสอบจนมีความมั่นใจแล้วว่า ระบบสามารถ ใช้งานได้จริงและตรงกับความต้องการของผู้ใช้ระบบ จากนั้นจึงดำเนินการติดตั้งระบบเพื่อใช้งานจริง ต่อไป และเตรียมพื้นที่ที่จะติดตั้ง อุปกรณ์ฮาร์ดแวร์ ซอฟต์แวร์ และอุปกรณ์ต่างๆ

1.5.7 จัดทำคู่มือเอกสาร ขั้นตอนนี้ผู้รับผิดชอบโครงงานจะจัดทำคู่มือประกอบการใช้งาน เพื่อเป็นการอำนวยความสะดวกให้แก่ผู้ใช้งาน และเพื่อให้ทราบถึงขั้นตอนและวิธีการทำงานของ โปรแกรมที่ท าการพัฒนา

## **1.6กกแผนกำรด ำเนินงำน**

**ิตารางที่ 1-1** กระยะเวลาในการดำเนินงาน

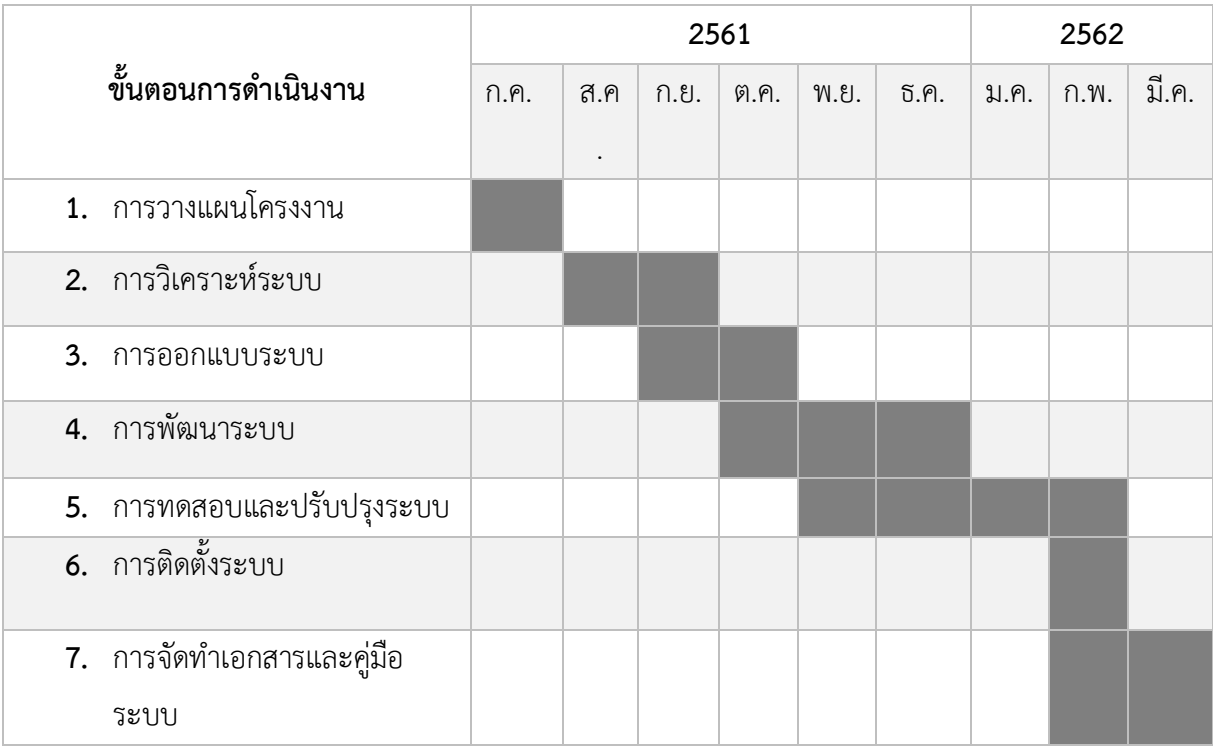

## **1.7กกผลที่คำดว่ำจะได้รับ**

- 1.7.1 ได้ระบบการลางานออนไลน์ กรณีศึกษา บริษัท เจแอนด์ที จำกัด
- 1.7.2กกข้อมูลการลาของพนักงานมีความถูกต้องมากขึ้น
- 1.7.3กกพนักงานได้รับความสะดวกรวดเร็วในการลามากขึ้น

## **บทที่ 2 ทฤษฎีที่เกี่ยวข้อง**

ึการจัดทำโครงการ เรื่อง ระบบลางานออนไลน์ กรณีศึกษา บริษัท เจแอนด์ที จำกัด ผู้จัดทำ ได้ทำการศึกษาแนวคิดและทฤษฏีที่เกี่ยวข้องกับประเด็นทางด้านการลางานออนไลน์ ตลอดจนศึกษา งานวิจัยที่เกี่ยวข้อง โดยแบ่งเป็นหัวข้อหลัก ดังนี้

- 2.1 วงจรการพัฒนาระบบ (System Development Life Cycle)
- 2.2 ความรู้เบื้องต้นเกี่ยวกับอินเตอร์เน็ต
- 2.3 ความรู้เบื้องต้น E Commerce
- 2.4 ความรู้เกี่ยวกับฐานข้อมูล
- 2.5 โปรแกรมพัฒนา PHP (Professional Home Page)
- 2.6 โปรแกรมพัฒนาเว็บ Adobe Dreamweaver
- 2.7 โปรแกรมตกแต่งภาพ Adobe Photo Shop
- 2.8 แผนภาพการไหลของข้อมูล (Data Flow Diagrams)
- 2.9\*แผนภาพแสดงความสัมพันธ์ระหว่างข้อมูล (ER-Diagrams)

### **2.1 วงจรการพัฒนาระบบ (System Development Life Cycle)**

 วงจรการพัฒนาระบบ คือ กระบวนการทางความคิด (Logical Process) ในการพัฒนาระบบ สารสนเทศเพื่อแก้ปัญหาทางธุรกิจและตอบสนองความต้องการของผู้ใช้ได้ โดยระบบที่จะพัฒนานั้น ้อาจเริ่มต้นด้วยการพัฒนาระบบใหม่เลยหรือนำระบบเดิมที่มีอยู่แล้วมาปรับเปลี่ยนให้ดียิ่งขึ้น ขั้นตอน ในวงจรการพัฒนาระบบ ช่วงให้นักวิเคราะห์ระบบสามารถดำเนินการได้อย่างมีแนวทางและเป็น ขั้นตอน ท าให้สามารถควบคุมระยะเวลาและงบประมาณในการปฏิบัติงานของโครงการพัฒนาระบบได้

 ระบบสารสนเทศทั้งหลายมีวงจรชีวิตที่เหมือนกันตั้งแต่เกิดจนตาย วงจรนี้จะเป็นขั้นตอนที่เป็น ลำดับตั้งแต่ต้นจนเสร็จเรียบร้อยเป็นระบบที่ใช้งานได้ ซึ่งนักวิเคราะห์ระบบต้องทำความเข้าใจให้ดีว่า ่ ในแต่ละขั้นตอนจะต้องทำอะไร และทำอย่างไร ขั้นตอนการพัฒนาระบบมีอยู่ด้วยกัน 7 ขั้นตอนคือ

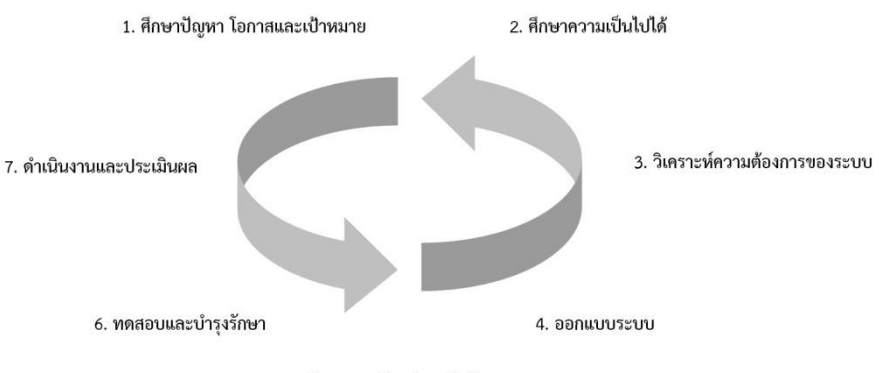

5. พัฒนาซอฟต์แวร์และจัดทำเอกสาร

**ภาพที่ 2-1** วงจรการพัฒนาระบบ (System Development Life Cycle)

 2.1.1 ค้นหาปัญหาโอกาสและเป้าหมาย (Identifying Problems, Opportunity and Object) ระบบสารสนเทศจะเกิดขึ้นได้ก็ต่อเมื่อผู้บริหารหรือผู้ใช้ตระหนักว่าต้องการระบบสารสนเทศ หรือ ต้องการแก้ไขระบบเดิม โดยมีขั้นตอนดังนี้

 2.1.1.1 นักวิเคราะห์และออกแบบระบบ ต้องศึกษาระบบโดยละเอียด เพื่อให้เข้าใจถึง ปัญหาที่เกิดขึ้นในองค์กร

2.1.1.2 พยายามหาโอกาสในการปรับปรุงวิธีการทำงานโดยการใช้ระบบคอมพิวเตอร์

 2.1.1.3 นักวิเคราะห์ระบบและออกแบบ ต้องมองเป้าหมายให้ชัดเจน เพื่อจะได้รู้ทิศทาง ่ ของการทำระบบให้เป็นไปตามเป้าหมายที่วางไว้ เช่น ต้องการแข่งขันกับคู่แข่งในเรื่องการลดต้นทุนใน การผลิตสินค้า โดยการลดจำนวนการสต็อกวัตถุดิบ ดังนั้น นักวิเคราะห์และออกแบบระบบ จะเห็่นถึง ี ปัญหา โอกาส และเป้าหมายในการนำระบบคอมพิวเตอร์เข้าไปใช้ในการเก็บข้อมูลสต็อกวัตถุดิบ และ ประมวลผลการสั่งวัตถุดิบ และประมวลผลการสั่งวัตถุดิบ เป็นต้น

2.1.2 ศึกษาความเป็นไปได้ (Feasibility Study)

2.1.2.1 กำหนดว่าปัญหาคืออะไร และตัดสินใจว่าจะพัฒนาสร้างระบบสารสนเทศใหม่ หรือการไขระบบสารสนเทศเดิมให้มี ความเป็นไปได้หรือไม่ โดยเสียค่าใช้จ่ายและเวลาน้อยที่สุด

2.1.2.2 นักวิเคราะห์และออกแบบระบบ ต้องกำหนดให้ได้ว่าการแก้ปัญหานั้น

ึก) มีความเป็นไปได้ทางเทคนิคหรือไม่เช่น จำนวนเครื่องคอมพิวเตอร์ที่มีอยู่ เพียงพอหรือไม่ ซอฟต์แวร์แก้ไขได้หรือไม่

 ข) มีความเป็นไปได้ทางบุคลากรหรือไม่ เช่น บุคลากรที่เหมาะสมสมที่จะ พัฒนาและติดตั้งระบบหรือไม่ ผู้ใช้มีความคิดเห็นอย่างไรต่อการเปลี่ยนแปลง

 ค) มีความเป็นไปได้ทางเศรษฐศาสตร์หรือไม่ เช่นมีเงินลงทุนหรือไม่ค่าใช้จ่าย ในการวิเคราะห์และออกแบบ ค่าใช้จ่ายในด้านเวลาที่ต้องใช้ในการพัฒนาระบบ ดังนั้นในการศึกษา ความเป็นไปได้นั้นสามารถสรุปได้ดังต่อไปนี้ คือ

2.1.3 วิเคราะห์ความต้องการของระบบ (Analyzing System Needs)

2.1.3.1 เริ่มตั้งแต่การทำงานของธรกิจเดิมว่า ทำงานอย่างไร

2.1.3.2 กำหนดความต้องการของระบบใหม่

2.1.3.3 เครื่องมือ : Data Dictionary, DFD, Process Specification, Data Model

2.1.3.4 บุคลากรและหน้าที่ : ผู้ใช้ต้องให้ความร่วมมือ

 2.1.3.5 นักวิเคราะห์และออกแบบระบบศึกษาเอกสารที่มีอยู่ และศึกษาระบบเดิม เพื่อให้เข้าใจขั้นตอนการทำงานของระบบ

2.1.3.6 นักวิเคราะห์และออกแบบระบบเตรียมรายงานความต้องการของระบบใหม่

2.1.3.7 นักวิเคราะห์และออกแบบระบบเขียนแผนภาพการทำงาน (DFD) ของระบบ เดิมและระบบใหม่

2.1.3.8 นักวิเคราะห์และออกแบบระบบสร้าง Prototype ขึ้นมาก่อน

2.1.4 ออกแบบระบบ (Designing the Systems)

2.1.4.1 ออกแบบระบบใหม่เพื่อให้สอดคล้องกับความต้องการของผู้ใช้และผู้บริหาร

- 2.1.4.2 บุคลากรหน้าที่ :
	- ก) นักวิเคราะห์และออกแบบระบบตัดสินใจเลือกฮาร์ดแวร์และซอฟต์แวร์
- ข) นักวิเคราะห์และออกแบบระบบออกแบบข้อมูล เข้ารายงานการแสดงบน หน้าจอ ออกแบบฐานข้อมูล

ี ค) นักวิเคราะห์และออกแบบระบบกำหนดจำนวนบุคลาการภายในระบบ

2.1.5 พัฒนาซอฟต์แวร์และจัดทำเอกสาร (Developing and Documenting Software)

2.1.5.1 เขียนโปรแกรมจัดท าคู่มือเอกสารการใช้โปรแกรม

- 2.1.5.2 บุคลากรและหน้าที่ :
	- ก) นักวิเคราะห์และออกแบบระบบเตรียมสถานที่และการติดตั้งเครื่องคอมพิวเตอร์
	- ข) นักวิเคราะห์และออกแบบระบบวางแผนและดูแลการเขียนโปรแกรม
	- ค) โปรแกรมเมอร์เขียนโปรแกรม
	- ง) นักวิเคราะห์และออกแบบระบบดูแลการเขียนคู่มือการใช้งานโปรแกรมและ

การฝึกอบรม

2.1.6 ทดสอบและบำรุงรักษาระบบ (Testing and Maintaining the System)

2.1.6.1 นักวิเคราะห์และออกแบบระบบและทีมงานทดสอบโปรแกรม

- 2.1.6.2 ผู้ใช้ตรวจสอบว่าโปรแกรมทำงานตามที่ต้องการหรือไม่
- 2.1.6.3 ถ้าเกิดข้อผิดพลาดของโปรแกรม ให้ปรับปรุงแก้ไข

2.1.6.4 เมื่อทดสอบโปรแกรมแล้ว โปรแกรมไม่เป็นไปตามความต้องการ อาจต้องแก้ไข ปรับปรุงใหม่

- 2.1.6.5 การบำรุงรักษา ส่วนใหญ่เป็นการแก้ไขโปรแกรมหลังจากใช้งานแล้ว
- 2.1.7 ดำเนินงานและประเมิน (Implementing and evaluating the System)
	- 2.1.7.1 ติดตั้งระบบให้พร้อม
	- 2.1.7.2 นำระบบใหม่มาใช้แทนระบบเดิม

 2.1.7.3 น าระบบใหม่ควบคู่กับระบบเดิมสักระยะหนึ่ง แล้วดูผลลัพธ์ว่าตรงกันหรือไม่ ถ้าใช้งานได้ดี ก็เลิกใช้งานระบบเดิม และใช้งานระบบใหม่

2.1.7.4 นักวิเคราะห์และออกแบบระบบทำการประเมินผล เพื่อให้ทราบถึงความพอใจ ่ ของผู้ใช้ระบบ หรือสิ่งที่ต้องการแก้ไขปรับปรุง หรือปัญหาที่พบ หลักการทำให้การพัฒนาระบบงาน ประสบความส าเร็จของการพัฒนาระบบ

## **2.2 ความรู้เบื้องต้นเกี่ยวกับอินเตอร์เน็ต**

 อินเตอร์เน็ต (Internet) คือเครือข่ายของคอมพิวเตอร์ขนาดใหญ่ที่เชื่อมโยงเครือข่ายคอมพิวเตอร์ ทั่วโลก เข้าด้วยกัน โดยอาศัยเครือข่ายโทรคมนาคมเป็นตัวเชื่อมเครือข่าย ภายใต้มาตรฐานการ เชื่อมโยงด้วยโปรโตคอลเดียวกันคือ TCP/IP (Transmission Control Protocol / Internet Protocol) เพื่อให้คอมพิวเตอร์ทุกเครื่องในอินเทอร์เน็ตสามารถสื่อสารระหว่างกันได้นับว่าเป็นเครือข่ายที่ กว้างขวางที่สุดในปัจจุบัน เนื่องจากมีผู้นิยมใช้โปรโตคอลอินเทอร์เน็ตจากทั่วโลกมากที่สุด

2.2.1 ประวัติความเป็นมาของอินเตอร์เน็ต

อินเทอร์เน็ตก าเนิดขึ้น ครั้งแรกในประเทศสหรัฐอเมริกา เมื่อ พ.ศ. 2512 โดยองค์กรทาง ทหาร ของสหรัฐอเมริกา ชื่อว่า ยู.เอส.ดีเฟนซ์ ดีพาร์ทเมนท์ (U.S. Defence Department) เป็นผู้ คิดค้นระบบขึ้นมา มีวัตถุประสงค์ คือ เพื่อให้มีระบบเครือข่ายที่ไม่มีวันตายแม้จะมีสงคราม ระบบการ สื่อสารถูกทำลาย หรือตัดขาด แต่ระบบเครือข่ายแบบนี้ยังทำงาน ได้ซึ่งระบบดังกล่าวจะใช้วิธีการส่ง ข้อมูลในรูปของคลื่นไมโครเวฟ ฝ่ายวิจัยขององค์กรจึงได้จัดตั้งระบบเน็ตเวริ์กขึ้นมา เรียกว่า ARPAnet ย่อมาจากคำว่า Advance Research Project Agency net ซึ่งประสบความสำเร็จและได้รับความ นิยมในหมู่ของหน่วยงานทหาร องค์กร รัฐบาล และสถาบันการศึกษาต่าง ๆ เป็นอย่างมาก

การเชื่อมต่อในภาพแรกแบบเดิม ถ้าระบบเครือข่ายถูกตัดขาด ระบบก็จะเสียหายและทำ ให้การเชื่อมต่อขาดออกจากกัน แต่ในเครือข่ายแบบใหม่ แม้ว่าระบบเครือข่ายหนึ่งถูกตัดขาด เครือข่ายก็ยังด าเนินไปได้ไม่เสียหาย เพราะโดยตัวระบบก็หาช่องทางอื่นเชื่อมโยงกันจนได้ใน ี ระยะแรก เมื่อ ARPAnet ประสบความสำเร็จ ก็มีองค์กรมหาวิทยาลัยต่าง ๆ ให้ความสนใจเข้ามาร่วม ในโครงข่ายมากขึ้น โดยเน้นการรับส่งจดหมายอิเล็กทรอนิกส์ (Electronic Mail) ระหว่างกันเป็นหลัก ต่อมาก็ได้ขยายการบริการไปถึงการส่งแฟ้มข้อมู[ลข่าวส](http://www.dmc.tv/articles/%E0%B8%82%E0%B9%88%E0%B8%B2%E0%B8%A7%E0%B8%9E%E0%B8%A3%E0%B8%B0%E0%B8%9E%E0%B8%B8%E0%B8%97%E0%B8%98%E0%B8%A8%E0%B8%B2%E0%B8%AA%E0%B8%99%E0%B8%B2.html)ารและส่งข่าวสารความรู้ทั่วไป แต่ไม่ได้ใช้ใน เชิงพาณิชย์ เน้นการให้บริการด้านวิชาการเป็นหลัก ปี พ.ศ. 2523 คนทั่วไปเริ่มสนใจอินเทอร์เน็ตมากขึ้น ้มีการนำอินเทอร์เน็ตมาใช้ในเชิงพาณิชย์ มีการทำธุรกิจบนอินเทอร์เน็ต บริษัท ห้างร้านต่าง ๆ ก็เข้า ร่วมเครือข่ายอินเทอร์เน็ตมากขึ้น

2.2.2 ประโยชน์และโทษของอินเทอร์เน็ต ประโยชน์ของอินเทอร์เน็ต(ศูนย์เทคโนโลยีอิเล็กทรอนิกส์และคอมพิวเตอร์แห่งชาติ: NECTEC) ได้ กล่าวถึงประโยชน์ของเครือข่ายอินเทอร์เน็ต ดังนี้

 2.2.2.1 สามารถใช้เป็นแหล่งค้นคว้าหาข้อมูล ไม่ว่าจะเป็นข้อมูลทางวิชาการ ข้อมูลด้าน การบันเทิง ด้านการแพทย์และอื่น ๆ ที่น่าสนใจ

2.2.2.2 ระบบเครือข่ายอินเทอร์เน็ตจะทำหน้าที่เสมือนเป็นห้องสมุดขนาดใหญ่ 2.2.2.3 นักศึกษาในมหาวิทยาลัย สามารถใช้อินเทอร์เน็ต ติดต่อกับมหาวิทยาลัยอื่นๆ เพื่อค้นหาข้อมูลที่ก าลังศึกษาอยู่ได้ ทั้งที่ข้อมูลเป็นข้อความ เสียง ภาพเคลื่อนไหวต่าง ๆ เป็นต้น

2.2.2.4 ค้นหาข้อมูลต่าง ๆ เพื่อช่วยในการตัดสินใจทางธุรกิจ

2.2.2.5 สามารถซื้อขายสินค้าผ่านระบบเครือข่ายอินเทอร์เน็ต

 2.2.2.6 ผู้ใช้ที่เป็นบริษัทหรือองค์กรต่างๆก็สามารถเปิดให้บริการและสนับสนุนลูกค้า ่ ของ ตนผ่านระบบเครือข่ายอินเทอร์เน็ตได้ เช่น การให้คำแนะนำ สอบถามปัญหาต่างๆ ให้แก่ลกค้า แจกจ่ายตัวโปรแกรมทดลองใช้ (Shareware) หรือโปรแกรมแจกฟรี(Freeware) เป็นต้น

 2.2.2.7 การพักผ่อนหย่อนใจ สันทนาการ เช่น การค้นหาวารสารต่างๆ ผ่านระบบ เครือข่ายอินเทอร์เน็ตที่เรียกว่า Magazine Online รวมทั้งหนังสือพิมพ์และข่าวสารอื่นๆ โดยมีภาพประกอบ ที่จอคอมพิวเตอร์เหมือนกับวารสาร ตามร้านหนังสือทั่วๆ ไป

2.2.2.8 สามารถฟังวิทยุผ่านระบบอินเทอร์เน็ตได้

 2.2.2.9 สามารถดึงข้อมูล (Download) ภาพยนตร์ตัวอย่างทั้งภาพยนตร์ใหม่และเก่ามาดูได้ 2.2.3 โทษของอินเทอร์เน็ต

2.2.3.1 โรคติดอินเทอร์เน็ต (Web aholic) อาการของโรคติดอินเทอร์เน็ต มีดังนี้

- ก. รู้สึกหมกมุ่นกับอินเทอร์เน็ต แม้ในเวลาที่ไม่ได้ต่อกับอินเทอร์เน็ต
- ข. มีความต้องการใช้อินเทอร์เน็ตเป็นเวลานานขึ้น
- ค. ไม่สามารถควบคุมการใช้อินเทอร์เน็ตได้
- ง. รู้สึกหงุดหงิดเมื่อต้องใช้อินเทอร์เน็ตน้อยลงหรือหยุดใช้
- จ. ใช้อินเทอร์เน็ตเป็นวิธีในการหลีกเลี่ยงปัญหาหรือคิดว่าการใช้อินเทอร์เน็ต

ท าให้ตนเองรู้สึกดีขึ้น

ฉ. หลอกคนในครอบครัวหรือเพื่อน เรื่องการใช้อินเทอร์เน็ตของตัวเอง

ิช. การใช้อินเทอร์เน็ตทำให้เกิดความเสี่ยงต่อการสูญเสียงาน การเรียนและความสัมพันธ์ ยังใช้อินเทอร์เน็ตถึงแม้ว่าต้องเสียค่าใช้จ่ายมาก

- ซ. มีอาการผิดปกติ อย่างเช่น หดหู่ กระวนกระวายเมื่อเลิกใช้อินเทอร์เน็ต
- ฌ. ใช้เวลาในการใช้อินเทอร์เน็ตนานกว่าที่ตัวเองตั้งใจไว้
- 2.2.3.2 เรื่องอนาจารผิดศีลธรรม

ปัจจุบัน เรื่องของข้อมูลต่างๆ ที่มีเนื้อหาขัดต่อศีลธรรม ลามกอนาจาร หรือ รวมถึงภาพโป๊เปลือย รวมทั้งคลิปวีดิโอต่าง ๆ เป็นที่โจ่งแจ้งบนอินเทอร์เน็ตและสิ่งเหล่านี้สามารถเข้า สู่เด็กและเยาวชน ได้ง่ายโดยผู้ปกครองไม่สามารถที่จะให้ความดูแลได้เต็มที่ เพราะว่าอินเทอร์เน็ตนั้น เป็นโลกที่ไร้พรมแดนและเปิดกว้างท าให้สื่อเหล่านี้ สามารถเผยแพร่ไปได้รวดเร็วจนเราไม่สามารถ ้จับกมหรือเอาผิด ผ้ที่ทำสิ่งเหล่านี้ขึ้นมาได้

2.2.3.2 ไวรัส ม้าโทรจัน

ึก. ไวรัส เป็นโปรแกรมอิสระ ซึ่งจะสืบพันธ์โดยการจำลองตัวเองให้มากขึ้น เรื่อยๆ เพื่อที่จะทำลายข้อมูล หรืออาจทำให้เครื่องคอมพิวเตอร์ทำงานช้าลงโดยการแอบใช้สอย ่ หน่วยความจำหรือ พื้นที่ว่างบนดิสก์โดยพลการ

ึ ข. ม้าโทรจัน เป็นตำนานนักรบที่ซ่อนตัวอยู่ในม้าไม้แล้วแอบเข้าไปในเมือง ้ จนกระทั่งยึด เมืองได้สำเร็จ โปรแกรมนี้จะทำหน้าที่ไม่พึงประสงค์มันจะซ่อนตัวอยู่ในโปรแกรมที่ไม่ได้ ้รับ อนุญาต มันมักจะทำในสิ่งที่เราไม่ต้องการและสิ่งที่มันทำนั้นไม่มีความจำเป็นต<sup>่</sup>อเรา ด้วย

ค. หนอนอินเทอร์เน็ต ถูกสร้างขึ้นโดย Robert Morris, Jr. จนดังกระฉ่อนไป ่ ทั่วโลก มันคือโปรแกรมที่จะแพร่พันธ์โดยการจำลองตัวเองมากขึ้นเรื่อยๆ จากระบบหนึ่งครอบครอง ทรัพยากรและทำให้ระบบช้าลง

## **2.3 ความรู้เบื้องต้น E-Commerce**

### 2.3.1 E-business คืออะไร

E-Business นั้น คือ การดำเนินกิจกรรมทาง "ธุรกิจ"ต่าง ๆ ผ่านสื่ออิเล็กทรอนิกส์ ึการใช้คอมพิวเตอร์ เทคโนโลยีสารสนเทศ การสื่อสารและอินเทอร์เน็ต เพื่อทำให้กระบวนการทาง ธุรกิจ มีประสิทธิภาพ และตอบสนองความต้องการของคู่ค้า และลูกค้าให้ตรงใจ และรวดเร็วและเพื่อ ิลดต้นทุน และขยายโอกาสทางการค้า และการบริการ เมื่อเข้าสู่ยุคดิจิทัลจะมีคำศัพท์ที่ได้ยินบ่อย ๆ อาทิBI=Business Intelligence : การรวบรวมข้อมูลข่าวสารด้านตลาด ข้อมูลลูกค้า และ คู่แข่งขัน EC= E-Commerce **:** เทคโนโลยีที่ช่วยท าให้เกิดการสั่งซื้อ การขาย การโอนเงินผ่านอินเทอร์เน็ต CRM=Customer Relationship Management **:** การบริหารจัดการ การบริการ และการสร้าง ี ความสัมพันธ์ที่ทำให้ลูกค้าพึงพอใจกับทั้งสินค้า บริการ และ บริษัท ระบบ CRM จะใช้ไอทีช่วยดำเนินงาน และจัดเตรียมข้อมูลที่เป็นประโยชน์ต่อการบริการลูกค้า

SCM=Supply Chain Management **:** การประสาน ห่วงโซ่ทางธุรกิจ ตั้งแต่แหล่งวัตถุดิบ ผู้ผลิต ผู้จัดส่ง ผู้ค้าส่ง ผู้ค้าปลีก จนถึงมือผู้บริโภค

ERP=Enterprise Resource Planning **:** กระบวน การของส านักงานส่วนหลัง และ การผลิต เช่น การรับใบสั่งซื้อการจัดซื้อการจัดการใบส่งของ การจัดสินค้าคงคลัง แผนและการจัดการการผลิตระบบ ERP จะช่วยให้ประบวนการดังกล่าวมีประสิทธิภาพและลดต้นทุน

### 2.3.2 E-Commerce คืออะไร

E-Commerce มีชื่อที่แปลเป็นภาษาไทยว่า "พาณิชย์อิเล็กทรอนิกส์" โดยความหมายของคำว่า ี พาณิชย์อิเล็กทรอนิกส์ มีผู้ให้คำนิยามไว้เป็นจำนวนมาก แต่ไม่มีคำจำกัดความใดที่ใช้เป็นคำอธิบายไว้ อย่างเป็นทางการ ซึ่งมีดังนี้

"พาณิชย์อิเล็กทรอนิกส์ คือ การดำเนินธุรกิจโดยใช้สื่ออิเล็กทรอนิกส์ " (ศูนย์พัฒนาพาณิชย์ อิเล็กทรอนิกส์, 2542)"

 "พาณิชย์อิเล็กทรอนิกส์ คือ การผลิต การกระจาย การตลาด การขาย หรือการขนส่งผลิตภัณฑ์ และบริการโดยใช้สื่ออิเล็กทรอนิกส์" (WTO, 1998)

"พาณิชย์อิเล็กทรอนิกส์ คือ ธุรกรรมทุกประเภทที่เกี่ยวข้องกับกิจกรรมเชิงพาณิชย์ ทั้งในระดับ องค์กรและส่วนบุคคล บนพื้นฐานของ การประมวลและการส่งข้อมูลดิจิทัลที่มีทั้งข้อความ เสียง และ ภาพ" (OECD, 1997)

จากความหมายของ e-business กับ e-commerce จะเห็นได้ว่าสองคำนี้มีความหมายที่ ใกล้เคียงกัน แต่อันที่จริงแล้วมีความหมายต่างกันโดย e-business สรุปความหมายได้ว่าคือการทำ กิจกรรมทุก ๆ อย่าง ทุกขั้นตอนผ่านทางสื่ออิเล็กทรอนิกส์ ซึ่งมีขอบเขตกว้างกว่า แต่ e-commerce จะเน้นที่การซื้อขายสินค้าและบริการผ่านเครือข่ายอินเทอร์เน็ตเท่านั้น

2.3.3 ประเภทของ E-Commerce

 2.3.3.1 ผู้ประกอบการ กับ ผู้บริโภค (Business to Consumer -B2C) คือการค้าระหว่างผู้ค้า โดยตรงถึงลูกค้าซึ่งก็คือผู้บริโภค เช่น การขายหนังสือ ขายวีดีโอ ขายซีดีเพลงเป็นต้น

 2.3.3.2 ผู้ประกอบการ กับ ผู้ประกอบการ (Business to Business – B2B) คือการค้า ระหว่างผู้ค้ากับลูกค้าเช่นกัน แต่ในที่นี้ลูกค้าจะเป็นในรูปแบบของผู้ประกอบการ ในที่นี้จะครอบคลุม ถึงเรื่องของการขายส่ง การทำการสั่งซื้อสินค้าผ่านทางระบบอิเล็กทรอนิกส์ และระบบห่วงโซ่การผลิต (Supply Chain Management) เป็นต้น ซึ่งจะมีความซับซ้อนในระดับต่าง ๆ กันไป

 2.3.3.3 ผู้บริโภค กับ ผู้บริโภค (Consumer to Consumer - C2C) คือการติดต่อระหว่าง ผู้บริโภคกับผู้บริโภคนั้น มีหลายรูปแบบและวัตถุประสงค์ เช่นเพื่อการติดต่อแลกเปลี่ยนข้อมูล ข่าวสาร ่ ในกลุ่มคนที่มีการบริโภคเหมือนกัน หรืออาจจะทำการแลกเปลี่ยนสินค้ากันเอง ขายของมือสองเป็นต้น

 2.3.3.4 ผู้ประกอบการกับ ภาครัฐ (Business to Government –B2G)คือ การประกอบธุรกิจ ระหว่างภาคเอกชนกับภาครัฐ ที่ใช้กันมากก็คือเรื่องการจัดซื้อจัดจ้างของภาครัฐ หรือที่เรียกว่า e-Government Procurement ในประเทศที่มีความก้าวหน้าด้านพาณิชย์อิเล็กทรอนิกส์แล้ว รัฐบาล ้จะทำการซื้อ/จัดจ้างผ่านระบบอิเล็กทรอนิกส์เป็นส่วนใหญ่เพื่อประหยัด ค่าใช้จ่าย เช่นการประกาศ จัดจ้างของภาครัฐในเว็บไซต์

 2.3.3.5 ภาครัฐ กับ ประชาชน (Government to Consumer - G2C) ในที่นี้คงไม่ใช่วัตถุประสงค์เพื่อ การค้า แต่จะเป็นเรื่องการบริการของภาครัฐผ่านสื่ออิเล็กทรอนิกส์ซึ่งปัจจุบันในประเทศไทยเองก็มี ให้บริการแล้วหลายหน่วยงาน เช่น การคำนวณและเสียภาษีผ่านอินเทอร์เน็ต, การให้บริการข้อมูล ้ ประชาชนผ่านอินเทอร์เน็ต เป็นต้น เช่นข้อมูลการติดต่อการทำทะเบียนต่าง ๆ ของกระทรวงมหาดไทย ่ ประชาชนสามารถเข้าไปตรวจสอบว่าต้องใช้หลักฐานอะไรบ้างในการทำเรื่องนั้น ๆ และสามารถดาวน์ โหลดแบบฟอร์มบางอย่างจากบนเว็บไซต์ได้ด้วย

## **2.4 ความรู้เกี่ยวกับฐานข้อมูล**

### 2.4.1 ความหมายของระบบฐานข้อมูล

ระบบฐานข้อมูล (Database System) หมายถึง โครงสร้างสารสนเทศที่ประกอบด้วย รายละเอียดของข้อมูลที่เกี่ยวข้องกันที่จะนำมาใช้ในระบบต่าง ๆ ร่วมกัน ระบบฐานข้อมูล จึงนับว่า เป็นการจัดเก็บข้อมูลอย่างเป็นระบบ ซึ่งผู้ใช้สามารถจัดการกับข้อมูลได้ในลักษณะต่าง ๆ ทั้งการเพิ่ม ึการแก้ไข การลบ ตลอดจนการเรียกดข้อมูล ซึ่งส่วนใหญ่จะเป็นการประยุกต์นำเอาระบบคอมพิวเตอร์ เข้ามาช่วยในการจัดการฐานข้อมูล ฐานข้อมูลเบื้องต้นจะประกอบด้วยรายละเอียดของข้อมูลที่ ้ เกี่ยวข้องกัน ซึ่งถูกนำมาใช้งานด้านต่าง ๆ เช่น ด้านธนาคาร จะมีฐานข้อมูลเกี่ยวกับเงินฝาก ข้อมูล การให้สินเชื่อ หรือด้านโรงพยาบาลจะมีฐานข้อมูลเกี่ยวกับ ข้อมูลประวัติคนไข้ ข้อมูลแพทย์ ผู้เชี่ยวชาญโรคเฉพาะ เป็นต้น ข้อมูลเหล่านี้จะถูกจัดเก็บอย่างมระบบ เพื่อประโยชน์ในการจัดการ และเรียกใช้ข้อมูลได้อย่างมีประสิทธิภาพ

### 2.4.2 ฐานข้อมูล (Database System)

 ฐานข้อมูลเป็นการจัดเก็บข้อมูลอย่างเป็นระบบ ท าให้ผู้ใช้สามารถใช้ข้อมูลที่เกี่ยวข้องใน ้ ระบบงานต่างๆ ร่วมกันได้ โดยที่จะไม่เกิดความซ้ำซ้อนของข้อมูล และยังสามารถหลีกเลี่ยงความ

ขัดแย้งของข้อมูลด้วย อีกทั้งข้อมูลในระบบก็จะถูกต้องเชื่อถือได้ และเป็นมาตรฐานเดียวกัน โดยจะมี การก าหนดระบบความปลอดภัยของข้อมูลขึ้น นับได้ว่าปัจจุบันเป็นยุคของสารสนเทศ เป็นที่ยอมรับ ึกันว่า สารสนเทศเป็นข้อมูลที่ผ่านการกลั่นกรองอย่างเหมาะสม สามารถนำมาใช้ประโยชน์อย่าง ้มากมาย ไม่ว่าจะเป็นการนำมาใช้งานด้านธรกิจ การบริหาร และกิจการอื่นๆ องค์กรที่มีข้อมลปริมาณ ่ มากๆ จะพบความยุ่งยากลำบากในการจัดเก็บข้อมูล ตลอดจนการนำข้อมูลที่ต้องการออกมาใช้ให้ทัน ้ต่อเหตุการณ์ ดังนั้นคอมพิวเตอร์จึงถูกนำมาใช้เป็นเครื่องมือช่วยในการจัดเก็บข้อมูล การประมวลผล ้ข้อมูล ซึ่งทำให้ระบบการจัดเก็บข้อมูลเป็นไปได้สะดวก ทั้งนี้โปรแกรมแต่ละโปรแกรมจะต้องสร้างวิธี ควบคุมและจัดการกับข้อมูลขึ้นเอง ฐานข้อมูลจึงเข้ามามีบทบาทส าคัญอย่างมาก โดยเฉพาะระบบงาน ต่างๆ ที่ใช้คอมพิวเตอร์ การออกแบบและพัฒนา ระบบฐานข้อมูล จึงต้องคำนึงถึงการควบคุมการจัดการ ความถูกต้องตลอดจนประสิทธิภาพในการเรียกใช้ข้อมูลด้วย

2.4.3 ความสำคัญของการประมวลผลแบบระบบฐานข้อมูล จากการจัดเก็บรวมเป็นฐานข้อมูล จะก่อให้เกิดประโยชน์ดังนี้

2.4.3.1 สามารถลดความซ้ำซ้อนของข้อมูลได้ การเก็บข้อมูลชนิดเดียวกันไว้หลาย ๆ ที่ ี ทำให้เกิดความซ้ำซ้อน (Redundancy) ดังนั้นการนำข้อมูลมารวมเก็บไว้ในฐานข้อมูล จะช่วยลดปัญหา การเกิดความซ้ าซ้อนของข้อมูลได้ โดยระบบจัดการฐานข้อมูล (Database Management System : DBMS) จะช่วยควบคุมความซ้ าซ้อนได้ เนื่องจากระบบจัดการฐานข้อมูลจะทราบได้ตลอดเวลาว่ามี ข้อมูลซ้ าซ้อนกันอยู่ที่ใดบ้าง

 2.4.3.2 หลีกเลี่ยงความขัดแย้งชองข้อมูลได้ หากมีการเก็บข้อมูลชนิดเดียวกันไว้หลายๆ ที่และมีการปรับปรุงข้อมูลเดียวกันนี้ แต่ปรับปรุงไม่ครบที่ที่มีข้อมูลเก็บอยู่ก็จะท าให้เกิดปัญหาข้อมูล ชนิดเดียวกัน อาจมีค่าไม่เหมือนกันในแต่ละที่ที่เก็บข้อมูลอยู่ จังก่อให้เกิดความขัดแย้งของข้อมูลขึ้น (Inconsistency)

 2.4.3.3 สามารถใช้ข้อมูลร่วมกันได้ ฐานข้อมูลจะเป็นการจัดเก็บข้อมูลรวมไว้ด้วยกัน ้ดังนั้นหากผู้ใช้ต้องการใช้ข้อมูลในฐานข้อมูลที่มาจากแฟ้มข้อมูลต่าง ๆ ก็จะทำได้โดยง่าย

 2.4.3.4 สามารถรักษาความถูกต้องเชื่อถือได้ของข้อมูล บางครั้งพบว่าการจัดเก็บข้อมูล ในฐานข้อมูลอาจมีข้อผิดพลาดเกิดขึ้น เช่น จากการที่ผู้ป้อนข้อมูลป้อนข้อมูลผิดพลาดคือป้อนจาก ตัวเลขหนึ่งไปเป็นอีกตัวเลขหนึ่ง โดยเฉพาะกรณีมีผู้ใช้หลายคนต้องใช้ข้อมูลจากฐานข้อมูลร่วมกัน หากผู้ใช้คนใดคนหนึ่งแก้ไขข้อมูลผิดพลาดก็ท าให้ผู้อื่นได้รับผลกระทบตามไปด้วย ในระบบการจัดการ ฐานข้อมูล (DBMS) จะสามารถใส่กฎเกณฑ์เพื่อควบคุมความผิดพลาดที่เกิดขึ้น

2.4.3.5 สามารถกำหนดความเป็นมาตรฐานเดียวกันของข้อมูลได้ การเก็บ ข้อมูล ้ร่วมกันไว้ในฐานข้อมูลจะทำให้สามารถกำหนดมาตรฐานของข้อมูลได้รวมทั้ง มาตรฐานต่างๆ ในการ ้จัดเก็บข้อมูลให้เป็นไปในลักษณะเดียวกันได้ เช่น การกำหนดรูปแบบการเขียนวันที่ ในลักษณะ วัน/ เดือน/ปี หรือ ปี/เดือน/วัน ทั้งนี้จะมีผู้ที่คอยให้บริหารฐานข้อมูลที่เราเรียกว่า ผู้บริหารฐานข้อมูล (Database Administrator :DBA) เป็นผู้กำหนดมาตรฐานต่างๆ

2.4.3.6 สามารถกำหนดระบบความปลอดภัยของข้อมูลได้ระบบความปลอดภัยในที่นี้ เป็นการป้องกันไม้ให้ผู้ใช้ที่ไม่มีสิทธิมาใช้ หรือมาเห็นข้อมูลบางอย่างในระบบ ผู้บริหารฐานข้อมูลจะ สามารถก าหนดระดับการเรียกใช้ข้อมูลของผู้ใช้แต่ละคนได้ตามความเหมาะสม

2.4.3.7 เกิดความเป็นอิสระของข้อมูล ในระบบฐานข้อมูลจะมีตัวจัดการฐานข้อมูลที่ทำ ่ หน้าที่เป็นตัวเชื่อมโยงกับฐานข้อมูล โปรแกรมต่างๆ อาจไม่จำเป็นต้องมีโครงสร้างข้อมูลทุกครั้งดังนั้น การแก้ไขข้อมูลบางครั้ง จึงอาจกระทบเฉพาะกับโปรแกรมที่เรียกใช้ข้อมูลที่เปลี่ยนแปลงเท่านั้น ส่วน โปรแกรมที่ไม่ได้เรียกใช้ข้อมูลดังกล่าว ก็จะเป็นอิสระจากการเปลี่ยนแปลง

2.4.4 กฎที่เกี่ยวข้องในฐานข้อมูล

 กฎความบูรณภาพของเอนทิตี้ กฎนี้ระบุว่าแอทริบิวต์ใดที่จะเป็นคีย์หลักในแอทริบิวต์นั้น จะเป็นค่าเอกลักษณ์(Unique) และเป็นค่าว่าง (Null) ความหมายของการเป็นค่าว่างไม่ได้(Not Full) ในที่นี้จะหมายถึงรวมข้อมูลของแต่ละแอทริบิวต์ที่เป็นค่าหลักจะเป็นค่าว่างไม่ได้ และเป็นคำ เอกลักษณ์ในการระบุค่าของแอทริบิวต์อื่นในทูเพิลอื่นได้กฎความบูรณภาพของการอ้างอิง การอ้างอิง ข้อมูลระหว่างรีเลชั่นในฐานข้อมูลเชิงสัมพันธ์จะใช้คีย์นอกของรีเลชั่นหนึ่งไปตรวจสอบค่าของแอทริ บิวต์ที่เป็นคีย์หลักของรีเลชั่นหนึ่งเพื่อเรียกดูข้อมูลอื่นๆ ที่เกี่ยวข้อง กล่าวอีกนัยหนึ่ง คือค่าของคีย์ นอกจะต้องสามารถอ้างอิงให้ตรงกันกับค่าของคีย์หลักได้ จึงจะเชื่อมโยงหรืออ้างอิงข้อมูลระหว่าง รีเลชั่นได้ ในกรณีที่มีการแก้ไขหรือลบข้อมูลจะท าได้หรือไม่นั้นขึ้นอยู่กับการออกแบบฐานข้อมูล

### **2.5 โปรแกรมพัฒนา PHP (Professional Home Page)**

PHP (Professional Home Page) เป็นภาษาสคริปต์ (Script language) อีกประเภทหนึ่งที่กำลังมา ได้รับความนิยมจากผู้พัฒนา Website โดยเฉพาะ PHP ยังเป็นภาษาที่เรียกว่า Server –Side Include (SSL) หรือ HTML- cmbeddcd scripring language ซึ่งเป็นเครื่องมือที่สำคัญทำให้สามารถใส่สคริปต์ ของ PHP ไว้ในเอกสาร (file) HTML ได้เลย เมื่อเอกสารของ HTML นั้นถูกเรียกขึ้นมา Web Server ก็จะตรวจสอบก่อนที่จะส่งเอกสารนั้นออกไปว่า ภายในเอกสารมีสคริปต์ของ PHP อยู่หรือไม่ ถ้ามี Web Server ก็จะทำงานในส่วนของสคริปต์ PHP ให้เสร็จก่อน แล้วเอาผลลัพธ์ที่ได้รวมกับเนื้อหาของ เอกสาร HTML แล้วส่งออกไปแสดงผล PHP เป็นทางเลือกใหม่ในวงการอินเตอร์เน็ต ซึ่งผู้สร้าง PHP มุ่งหมายที่จะให้พัฒนาโฮมเพจทั่วโลกหันมานิยมใช้ PHP ทดแทนการใช้ ASP และในเวลาไม่นาน PHP (Professional Home Page) กลายเป็นแนะแสหลักอีกกระแสหนึ่ง ที่ก้าวขึ้นมาทาบรัศมี ASP และ CGI/Perl ในหมู่พัฒนาโฮมเพจระดับเซียน แม้ว่าการเขียนสคริปต์ PHP จะเป็นวิธีการสร้างโฮมเพจอีก วิธีหนึ่งที่แตกต่างไปจากการเขียนสคริปต์ ASP และสคริปต์ CGI/Perl นั้นคือ สามารถนำไป ประยุกต์ใช้สร้างโฮมเพจแบบไดนามิกและอินเตอร์แอคทีฟในลักษณะต่าง ๆ รวมทั้งการประยุกต์ใช้ งานร่วมกับโปรแกรมจัดการฐานข้อมูลหรือโปรแกรมจำพวกดาต้าเบสเซริฟ์เวอร์อันเป็นเป้าหมาย ส าคัญของการสร้างโฮมเพจให้เกิดประโยชน์อย่างเต็มประสิทธิภาพ ว่ากันว่า สคริปต์ PHP เขียนได้ ง่ายกว่า ASP หรือ CGI/Perl เสียด้วยซ้ำ ในปัจจุบัน Web Site ต่างๆ ได้มีการพัฒนาในด้านต่างๆ อย่างรวดเร็ว อาทิ เช่น เรื่องของความสวยงามและแปลกใหม่ การบริหารข่าวสารข้อมูลที่ทันสมัย เป็น ู่ สื่อกลางในการติดต่อ และสิ่งหนึ่งที่กำลังได้รับความนิยมเป็นอย่างมากซึ่งถือว่าเป็นการปฏิวัติรูปแบบ การขายของก็คือ E-Commerce ซึ่งเจ้าของสินค้าต่างๆ ไม่จำเป็น ต้องมีร้านค้าจริง และไม่จำเป็นต้อง จ้างคนขายของอีกต่อไป ร้านค้าและตัวสินค้านั้นจะไปปรากฏอยู่บนเว็บไซต์แทนและการซื้อขายก็ เกิดขึ้นบนโลกของ Internet PHP เป็นภาษาสคริปต์ ที่มีความสามารถสูงสำหรับการพัฒนา Web Site และความสามารถที่โดดเด่นอีกประการหนึ่งของ PHP นั้น คือ Database-Enabled web page ทำให้ เอกสารของ HTML สามารถที่จะเชื่อมต่อกับระบบฐานข้อมูล (Database) ได้อย่างมีประสิทธิภาพ ้ และรวดเร็ว จึงทำให้ความต้องการในเรื่องการจัดรายการสินค้าและรับรายการสั่งของตลอดจนการ จัดเก็บข้อมูลต่างๆ ที่ส าคัญผ่านทาง Internet เป็นไปได้อย่างง่ายดาย

### **2.6 โปรแกรมพัฒนาเว็บ Adobe Dreamweaver**

 Adobe Dreamweaver (อะโดบี ดรีมวีฟเวอร์) หรือชื่อเดิมคือ แมโครมีเดีย ดรีมวีฟเวอร์ (Macromedia Dreamweaver) เป็นโปรแกรมแก้ไข HTML พัฒนาโดยบริษัทแมโครมีเดีย (ปัจจุบัน ควบกิจการรวมกับบริษัท อะโดบีซิสเต็มส์) สำหรับการออกแบบเว็บไซต์ในรูปแบบ WYSIWYG กับการ ี ควบคุมของส่วนแก้ไขรหัส HTML ในการพัฒนาโปรแกรมที่มีการรวมทั้งสองแบบเข้าด้วยกันแบบนี้ ทำ ให้ดรีมวีฟเวอร์เป็นโปรแกรมที่แตกต่างจากโปรแกรมอื่น ๆ ในประเภทเดียวกัน ในช่วงปลายปี ทศวรรษ 2533 จนถึงปีพ.ศ. 2544 ดรีมวีฟเวอร์มีสัดส่วนตลาดโปรแกรมแก้ไข HTML อยู่มากกว่า 70% ดรีมวีฟเวอร์มีทั้งในระบบปฏิบัติการแมคอินทอช และไมโครซอฟท์วินโดวส์ดรีมวีฟเวอร์ยัง สามารถทำงานบนระบบปฏิบัติการแบบยูนิกซ์ ผ่านโปรแกรมจำลองอย่าง WINE ได้

2.6.1 การทำงานกับภาษาต่างๆ

Dreamweaver (ดรีมวีฟเวอร์) สามารถทำงานกับภาษาคอมพิวเตอร์ในการเขียนเว็บไซต์ แบบไดนามิค ซึ่งมีการใช้ HTML เป็นตัวแสดงผลของเอกสาร เช่น ASP ASP.NET PHP JSP และ ColdFusion รวมถึงการจัดการฐานข้อมูลต่างๆ อีกด้วย

2.6.2 ความสามารถของโปรแกรม Dreamweaver

 ในการเขียนเว็บเพจ จะมีลักษณะคล้ายกับการพิมพ์งานในโปรแกรม Text Editor ทั่วไป คือว่ามันจะเรียงชิดซ้ายบนตลอดเวลา ไม่สามารถย้าย หรือ นำไปวางตำแหน่งที่ต้องการได้ทันที่ เหมือนโปรแกรมกราฟิก เพราะฉะนั้นหากเราต้องการจัดวางรูปแบบตามที่เราต้องการ ก็ใช้ตาราง Table เข้ามาช่วยจัดตำแหน่ง ซึ่งเมื่อมีการจัดวางรูปแบบที่ซับซ้อนมากขึ้น การเขียนภาษา HTML ก็ ซับซ้อนยิ่งขึ้นเช่นกัน โปรแกรม Dreamweaver อาจจะไม่สามารถเขียนเว็บได้ตามที่เราต้องการทั้งหมด วิธีการแก้ไขปัญหาที่ดีที่สุดคือ ควรจะเรียนรู้หลักการของภาษา HTML ไปด้วย ซึ่งถือว่าเป็นสิ่งที่ จำเป็นมากสำหรับผู้ที่ต้องการประกอบอาชีพ Webmaster แบบจริงจัง อาจจะไม่ต้องถึงกับท่องจำ Tag ต่าง ๆ ได้ทั้งหมด แต่ขอให้รู้เข้าใจหลักการก็พอแล้ว เพราะหลาย ๆ ครั้งที่เราจะเขียนเว็บใน Dreamweaver แล้วกลับได้ผลผิดเพี้ยนไป ไม่ตรงตามที่ต้องการ ก็ต้องมาแก้ไข Code HTML เอง และความสามารถ ของ Dreamweaver สรุปได้ดังนี้

2.6.2.1 สนับสนุนการทำงานแบบ WYSIWYG (What You See Is What You Get) หมายความ ว่า เว็บที่เราเขียนหน้าจอ Dreamweaver ก็จะแสดงแบบเดียวกับเว็บเพจจริง ๆ ช่วยให้เขียนเว็บเพจ ง่ายขึ้น ไม่ต้องเขียน Code HTML เอง

2.6.2.2 มีเครื่องมือช่วยในการสร้างเว็บเพจที่มีความยืดหยุ่นสูง

 2.6.2.3 สนับสนุนภาษาสคริปต์ต่างๆ ทั้งฝั่ง Client และ Server เช่น Java ASP PHP CGI VBScript

2.6.2.4 มีเครื่องมือในการ Upload หน้าเว็บเพจไปที่เครื่อง Server เพื่อทำการเผยแพร่ งานที่เราสร้างในอินเทอร์เน็ต โดยการส่งผ่าน FTP หรือ โดยการใช้โปรแกรม FTP ภายนอกช่วย เช่น WS FTP

 2.6.2.5 รองรับมัลติมีเดียเช่น การใส่เสียง การแทรกไฟล์วีดีโอ การใช้งานร่วมกับโปรแกรม Flash Fireworks

### **2.7 โปรแกรมตกแต่งภาพ Adobe Photo Shop**

Photoshop เป็นโปรแกรมในตระกูล Adobe ที่ใช้สำหรับตกแต่งภาพถ่ายและภาพกราฟิก ได้ อย่างมีประสิทธิ์ภาพ ไม่ว่าจะเป็นงานด้านสิ่งพิมพ์ นิตยสาร และงานด้านมัลติมีเดีย อีกทั้งยังสามารถ retouching ตกแต่งภาพและสร้างภาพ ซึ่งกำลังเป็นที่นิยมสูงมากในขณะนี้ เราสามารถนำโปรแกรม Photoshop ในการแต่งภาพ การใส่ Effect ต่าง ๆให้กับภาพและตัวหนังสือ การทำภาพขาวดำและ ี การทำภาพถ่ายเป็นภาพเขียน การนำภาพต่างๆ มารวมกัน การ Retouch ตกแต่งภาพ เป็นต้น นอกจากนี้ โปรแกรม Photoshop ยังเป็นโปรแกรมสร้างและแก้ไขรูปภาพอย่างมืออาชีพโดยเฉพาะนักออกแบบ ในทุกวง การย่อมรู้จักโปรแกรมตัวนี้ดี โปรแกรม Photoshop เป็นโปรแกรมที่มีเครื่องมือมากมายเพื่อ สนับสนุนการสร้างงานประเภทสิ่งพิมพ์ งานวิดีทัศน์ งานนำเสนอ งานมัลติมีเดีย ตลอดจนงานออกแบบ และพัฒนาเว็บไซต์ในชุดโปรแกรม Adobe Photoshop จะประกอบด้วยโปรแกรมสองตัวได้แก่ Photoshop และ Image Ready การที่จะใช้งานโปรแกรม Photoshop คุณต้องมีเครื่องที่มีความสามารถ ี่ สูงพอควร มีความเร็วในการประมวลผล และมีหน่วยความจำที่เพียงพอ

## **2.8 แผนภาพการไหลของข้อมูล (Data Flow Diagrams)**

แผนภาพการไหลของข้อมูลเป็นเครื่องมือที่ใช้ในการเขียนภาพที่ได้จากการวิเคราะห์ระบบนิยม ใช้กันอย่างแพร่หลายในการเขียนแบบระบบใหม่แผนภาพที่ได้จะใช้เป็นสื่อกลางระหว่างนักวิเคราะห์ ระบบและโปรแกรมเมอร์หรือระหว่างนักวิเคราะห์ระบบกับผู้ใช้งานระบบแผนภาพการไหลของข้อมูล จะแสดงมุมมองของระบบงานทั้งหมดในลักษณะของรูปภาพที่ง่ายต่อการเข้าใจส่วนประกอบของ แผนภาพการไหลของข้อมูลมีดังนี้

2.8.1 สัญลักษณ์การประมวลผล (Process) ใช้สัญลักษณ์วงกลมหรือกรอบสี่เหลี่ยมและมีชื่อ ของการประมวลผลด้านในดังภาพที่ 2-2

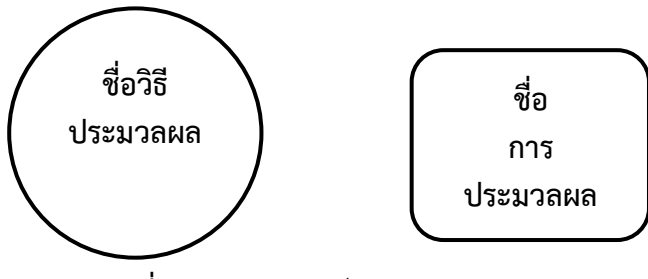

**ภาพที่ 2-2\*\***สัญลักษณ์แทนการประมวลผล

้ การประมวลผลคือการนำข้อมูลไปผ่านกระบวนการบางอย่างเพื่อให้ได้ผลลัพธ์ออกมาเช่นการ ้คำนวณการบันทึกเป็นต้นโดยปกติแล้วทุกการประมวลผลจะต้องมีทั้งข้อมูลเข้าและข้อมูลออกคำที่ใช้ ้ระบุชื่อการประมวลผลต้องเป็นคำกริยาเช่นพิมพ์แก้ไขบันทึกเป็นต้น

2.8.2 สัญลักษณ์แทนการไหลของข้อมูล (Data Flow) สัญลักษณ์ที่ใช้เป็นลูกศรและมีชื่อข้อมูล อยู่บนลูกศรการไหลของข้อมูลเป็นข้อมูลที่อยู่ภายในระบบอาจจะเป็นข้อมูลตัวเดียวหรือกลุ่มของ ้ ข้อมูลก็ได้คำที่ใช้ระบุชื่อของข้อมูลต้องเป็นคำนามตัวอย่างของข้อมูลได้แก่ชื่อผู้ใช้งานระบบรหัสผ่าน เป็นต้น

> **ภาพที่2-3**\*\*สัญลักษณ์แทนการไหลของข้อมูล (Data Flow) **ชื่อข้อมูล**

\*2.8.3\*\*สัญลักษณ์แทนแหล่งเก็บข้อมูล (Data Store) จะเป็นเส้นขนาด 2 เส้นและมีชื่อแหล่งเก็บ ่ ข้อมูลกำกับแหล่งเก็บข้อมูลจะถูกเก็บเป็นไฟล์หรือตารางในฐานข้อมูลเมื่อมีการนำข้อมูลเข้าหรือออก ้จากแหล่งเก็บข้อมูลจะต้องทำการนำข้อมูลเข้าหรือออกโดยผ่านการประมวลผลชื่อของแหล่งเก็บ ข้อมูลจะเป็นคำนามเสมอ

**ชื่อไฟล์**

**ชื่อไฟล์**

**ภาพที่2-4\*\***สัญลักษณ์แสดงแหล่งเก็บข้อมูล

2.8.4 สัญลักษณ์แทนสิ่งที่อยู่นอกระบบ (External Entity) ใช้สี่เหลี่ยมผืนผ้าและมีชื่อระบบ ภายบอกกำกับ

**ระบบที่อยู่ ภายนอก**

**ภาพที่2-5\*\***สัญลักษณ์แทนระบบภายนอก

ระบบภายนอกในที่นี้หมายถึงคนหรือระบบอื่นๆที่ติดต่อกับระบบที่สนใจรวมทั้งอุปกรณ์ที่มา ต่อพ่วงเข้ากับระบบด้วยก็ได้ระบบภายนอกอาจจะเป็นระบบอื่นๆที่มารับข้อมูลจากระบบหรืออาจจะ เป็นระบบอื่นๆที่ให้ข้อมูลบางอย่างกับระบบการระบุชื่อระบบภายนอกต้องระบุเป็นคำนามเท่านั้น ้ ประโยชน์และความสำคัญของแผนภาพการไหลของข้อมูลคือสามารถแสดงให้เห็นถึงความสัมพันธ์ ่ ของกระบวนการประมวลผลและข้อมูลต่างๆ นอกจากนี้ยังตรวจสอบการทำงานได้ในแต่ละขั้นตอน น าไปพัฒนาระบบงานใหม่เพิ่มเติมจากระบบงานเดิมได้ง่ายและแสดงให้เห็นถึงการจัดเก็บข้อมูลของ ระบบว่ามีการจัดเก็บข้อมูลอะไรในระบบท าให้สามารถท าการออกแบบการจัดเก็บข้อมูลได้อย่างมี ี ประสิทธิภาพเป็นการนำเสนอกระบวนการทำงานของระบบในรูปแบบของภาพซึ่งง่ายต่อการทำความ เข้าใจ

### **2.9 แผนภาพแสดงความสัมพันธ์ระหว่างข้อมูล (ER-Diagrams)**

แผนภาพแสดงความสัมพันธ์ระหว่างข้อมูลเป็นเครื่องมือที่แสดงให้เห็นถึงข้อมูลและ ความสัมพันธ์ของข้อมูลที่มีในระบบเนื่องจาก ER-Diagram เป็นการนำเสนอเพียงระดับแนวความคิด ดังนั้นรายละเอียดต่างๆจะไม่ได้กล่าวถึงวัตถุประสงค์เพื่อให้ผู้ใช้งานสามารถมองภาพของข้อมูลใน ระบบได้ชัดเจนยิ่งขึ้นซึ่งจัดเป็นเพียงหลักการและไม่ขึ้นกับระบบการจัดการฐานข้อมูลโดย ER-Diagram ประกอบด้วย

 $2.9.1$  เอ็นทิตี้ (Entity) เป็นบุคคลสถานที่เหตุการณ์หรือวัตถุที่ต้องการเก็บข้อมูล

2.9.2 แอททริบิวต์ (Attribute) เป็นคุณสมบัติต่าง ๆ ของเอ็นทิตี้เช่นเอ็นทิตี้พนักงานจะ ้ ประกอบไปด้วยแอททริบิวต์รหัสพนักงานชื่อพนักงานนามสกุลพนักงานเพศที่อยู่แผนกและตำแหน่ง สัญลักษณ์ที่ใช้จะเป็นรูปวงรีดังภาพที่ 2-6

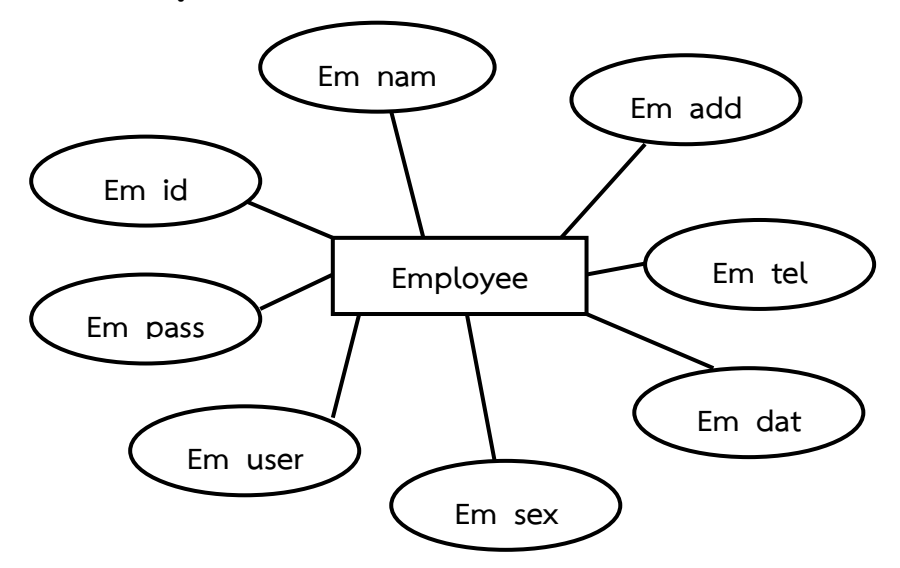

**ภาพที่2-6\*\***แสดงภาพความสัมพันธ์ระหว่างข้อมูล

2.9.3\*\*ความสัมพันธ์(Relationship) เป็นความสัมพันธ์ระหว่างเอ็นทิตี้ซึ่งเป็นไปตามชนิด ของความสัมพันธ์โดยอาจกล่าวในอีกลักษณะหนึ่งว่า relationship เป็นความสัมพันธ์ที่เกิดขึ้นตาม ธรรมชาติในทางธุรกิจระหว่างหนึ่งเอ็นทิตี้หรือมากกว่าโดยความสัมพันธ์จะนำเสนอด้วยเหตุการณ์การ เชื่อมโยงในเอ็นทิตี้เช่น พนักงานจะมีความสัมพันธ์กับสาขาที่ตนสังกัดอยู่นักศึกษาจะมีความสัมพันธ์ กับรายวิชาที่ตนลงทะเบียน เป็นต้นสัญลักษณ์ความสัมพันธ์แทนด้วยรูปสี่เหลี่ยมขนมเปียกปูน

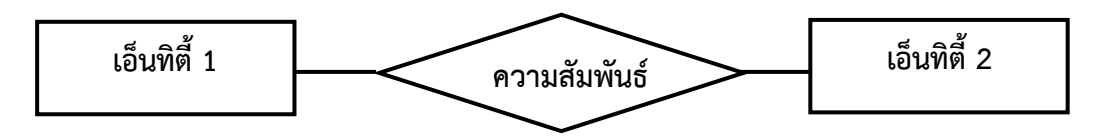

**ภาพที่2-7\*\***แสดงสัญลักษณ์ของความสัมพันธ์

2.9.4 ข้อกำหนดของความสัมพันธ์ (Constraints) มีอยู่ 2 ประเภท

 $2.9.4.1$  คาดิเนลิตี้คอนสเตรน (Cardinality Constraints) เป็นการนำตัวเลขมากำหนด ความสัมพันธ์ของเอ็นทิตี้เช่นความสัมพันธ์แบบหนึ่งต่อหนึ่ง (One-to-One หรือ 1:1) ความสัมพันธ์ แบบหนึ่งต่อกลุ่ม (One-to-Many หรือ 1:M) และความสัมพันธ์แบบกลุ่มต่อกลุ่ม (Many-to-Many หรือ M:N)

- ความสัมพันธ์แบบหนึ่งต่อหนึ่งเป็นความสัมพันธ์ระหว่างเอ็นทิตี้ที่มีความสัมพันธ์เพียง รายการเดียวเท่านั้นตัวอย่างเช่นความสัมพันธ์ระหว่างพนักงานกับแผนกกล่าวคือพนักงานหนึ่งคนจะ สังกัดหรืออยู่ในแผนกได้หนึ่งแผนกเท่านั้น

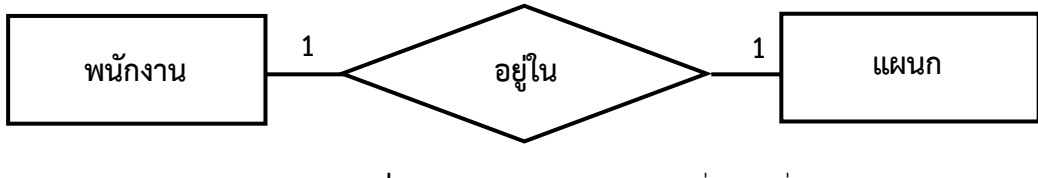

**ภาพที่2-8\*\***ความสัมพันธ์แบบหนึ่งต่อหนึ่ง

- ความสัมพันธ์แบบหนึ่งต่อกลุ่มเป็นความสัมพันธ์ระหว่างเอ็นทิตี้ที่มีความสัมพันธ์ ้มากกว่าหนึ่งรายการเช่นความสัมพันธ์ระหว่างพนักงานกับตำแหน่งพนักงานหนึ่งคนสามารถมี ตำแหน่งได้หนึ่งตำแหน่งในขณะที่ตำแหน่งเดียวกันนั้นสามารถมีพนักงานที่มีตำแหน่งดังกล่าวได้หลาย คน

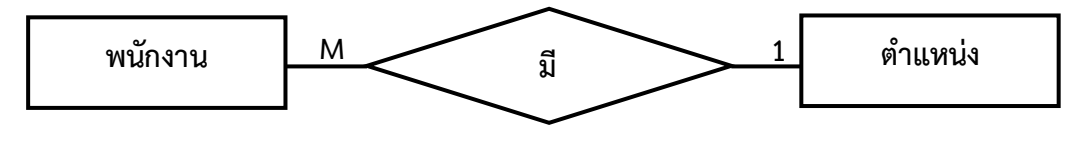

**ภาพที่2-9\*\***ความสัมพันธ์แบบหนึ่งต่อกลุ่ม

\*\*\*\*\*\*\* \*-\*\*ความสัมพันธ์แบบกลุ่มต่อกลุ่มเป็นความสัมพันธ์ที่มีหลายรายการระหว่าสองเอ็นทิตี้เช่น พนักงานหนึ่งคนสามารถเลือกประเภทการลาได้หลายประเภทดังแสดงในภาพที่ 2-10

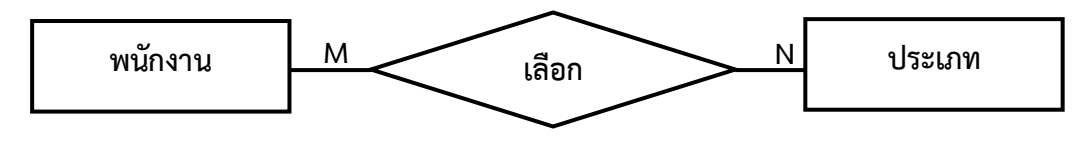

**ภาพที่2-10 \*\***ความสัมพันธ์แบบกลุ่มต่อกลุ่ม

2.9.4.2\*\*พาทิซิเพชั่นคอนสเตรน (Participation Constraints) มีลักษณะเป็นกฎเกณฑ์ ข้อบังคับมีอยู่ด้วยกันสองชนิดคือแบบ Total และแบบ Partial โดยแบบแรกจะเป็นการบังคับให้มี ความสัมพันธ์ในขณะที่แบบหลังอาจจะมีความสัมพันธ์หรือไม่มีความสัมพันธ์ก็ได้สัญลักษณ์ที่ใช้เส้นระ หว่าความสัมพันธ์แบบเส้นเดียวหรือสองเส้นถ้าเป็นความสัมพันธ์แบบ Total จะใช้เส้นคู่ส่วน ความสัมพันธ์แบบ Partial จะใช้เส้นเดียวตัวอย่างพนักงานจะต้องเลือกวันลาได้เขียนแผนภาพแสดง ความสัมพันธ์ได้ดังภาพที่ 2-11

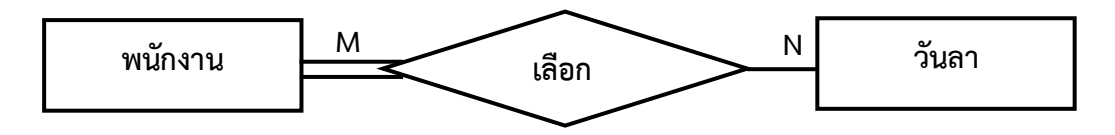

**ภาพที่ 2-11**\*\*ความสัมพันธ์แบบ Total Participation Constrain
# **บทที่ 3 การวิเคราะห์และออกแบบระบบ**

ระบบลางานออนไลน์ (Leave Online System) เป็นระบบที่สร้างขึ้นเพื่อแก้ปัญหาด้านการ จัดการเก็บข้อมูลต่างๆ ในระบบลางานออนไลน์ เนื่องจากข้อมูลมีอยู่มาก จึงไม่สามารถจัดเก็บและ ตรวจสอบข้อมูลได้ด้วยเอกสารได้ เพราะอาจจะทำให้เกิดข้อผิดพลาดในการตรวจสอบและสืบค้น ข้อมูล ทำให้เกิดความยุ่งยากต่อการเข้าถึงข้อมูลจึงมีความจำเป็นที่จะทำการสร้างระบบลางาน ออนไลน์ขึ้นมา

#### **3.1**กก**การออกแบบกระบวนการท างานของระบบ**

3.1.1 การออกแบบแผนภาพบริบท (Context Diagram) แผนภาพกระแสข้อมูลระดับบนสุดที่แสดงภาพรวมการทำงานและเส้นแบ่งของระบบที่พัฒนาในการ ออกแบบแผนภาพบริบท (Context Diagram) ประกอบไปด้วย Process ที่แทน Process ของระบบ ทั้งหมดพียง 1 Process เท่านั้นที่อยู่ภายในขอบเขตของระบบ

นอกจากนี้การออกแบบแผนภาพบริบท (Context Diagram) แสดงรายละเอียดของขั้นตอน การด าเนินงานภายนอกขอบเขตของระบบและมี Data Flow แสดงการติดต่อระหว่างระบบกับสิ่งที่ อยู่ภายนอกและสิ่งที่สำคัญคือ ภายใน Context Diagram จำต้องไม่มี External Data Store ปรากฏ ้อยู่เพื่ออธิบายขั้นตอนการทำงานของระบบที่ได้ทำการศึกษามา ทำให้ทราบการทำงานได้อย่างชัดเจน ดังภาพที่ 3-1 Context Diagram ระบบการลางานออนไลน์ กรณีศึกษา บริษัท ลางานออนไลน์ จ ากัด

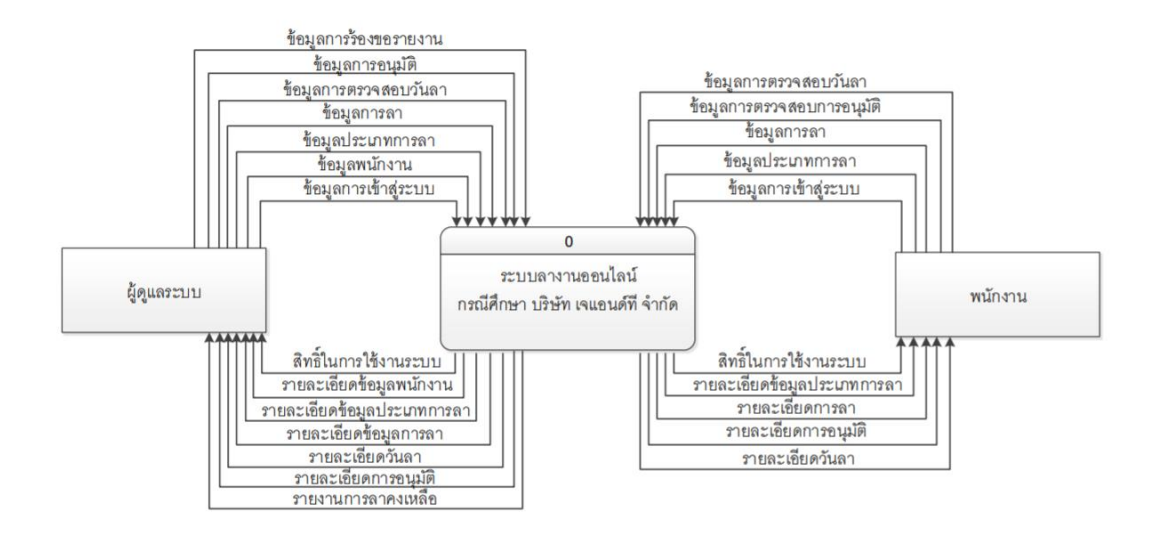

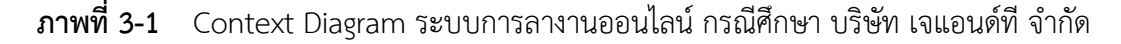

จากแผนภาพบริบทข้างต้นสามารถอธิบายรายละเอียดได้ดังนี้ กลุ่มบุคคลที่มีส่วนเกี่ยวข้อง กับระบบมี 2 กลุ่ม คือ ส่วนของผู้ดูแลระบบและส่วนของพนักงาน

ส่วนของพนักงาน เป็นผู้ที่มีหน้าที่ลงบันทึกการลาโดยสามารถลงชื่อเข้าใช้งานระบบได้ โดย ระบุชื่อผู้ใช้งานและรหัสผ่านซึ่งเมื่อเข้าสู่ระบบแล้วจะสามารถลางานได้ เลือกวันลาและประเภทการ ลาได้ ค้นหาและแก้ไขข้อมูลส่วนตัวได้ ตรวจสอบรายการอนุมัติได้ และสามารถดูรายงานการลา คงเหลือได้

้ส่วนของผัดแลระบบ เป็นผ้ที่มีหน้าที่ในการจัดการข้อมูลต่าง ๆ ของระบบ โดยระบุชื่อ ้ผู้ใช้งานและรหัสผ่านซึ่งเมื่อเข้าสู่ระบบแล้ว สามารถกำหนดสิทธิ์ผู้ใช้งานระบบได้ สามารถเพิ่ม ลบ แก้ไขและค้นหาข้อมลพนักงาน สามารถเพิ่ม ลบ แก้ไขและค้นหาข้อมลประเภทการลาได้ สามารถ บันทึกรายการลาได้สามารถอนุมัติการลาได้สามารถออกรายการอนุมัติได้และสามารถออกรายงาน การลาคงเหลือให้พนักงานได้

3.1.2 การออกแบบแผนภาพกระแสข้อมูล Data Flow Diagram (DFD Level 0) ระบบการ ิ ลางานออนไลน์ กรณีศึกษา บริษัท เจแอนด์ที่ จำกัด จาก Context Diagram สามารถแบ่งขั้นตอนการ ี ทำงานในระบบออกเป็น 6 ขั้นตอน (Process) ได้แก่ เข้าสู่ระบบ กำหนดสิทธิ์ข้อมูลผู้ใช้งานระบบ บันทึกเวลา จัดการข้อมูลพื้นฐาน ตรวจสอบข้อมูลการลา และออกรายงาน โดยมีรายละเอียดต่อไปนี้

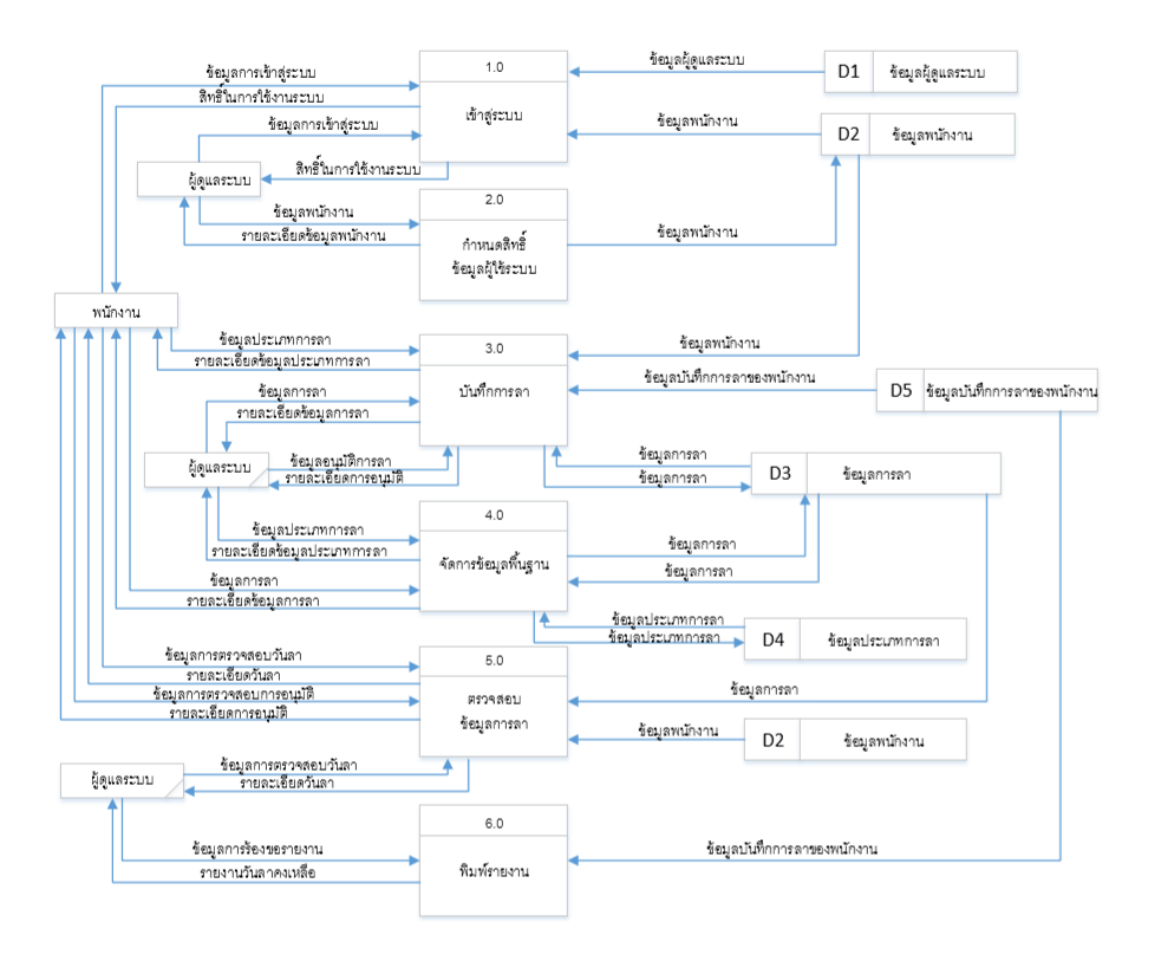

**ภาพที่ 3-2**กกData Flow Diagram Level 0 ระบบการลางานออนไลน์ กรณีศึกษา บริษัท เจแอบด์ที่ จำกัด

3.1.2.1 กระบวนการที่ 1 เข้าสู่ระบบ เป็นกระบวนการทำงานเข้าใช้งานระบบของ พนักงานขายและผู้ดูแลระบบ โดยพนักงานขายและผู้ดูแลระบบต้องป้อนข้อมูลขอเข้าใช้ระบบ คือ ระบุชื่อผู้ใช้และรหัสผ่านแล้วระบบทำการตรวจสอบชื่อผู้ใช้และรหัสผ่าน จึงสามารถเข้าใช้ระบบได้

3.1.2.2 กระบวนการที่ 2 กำหนดสิทธิ์การเข้าใช้งาน เป็นกระบวนการสำหรับผู้ดูแล ระบบที่จะใช้สิทธิ์การใช้งานระบบให้กับพนักงานว่าพนักงานคนใดเป็นผู้ใช้งานระบบโดยสามารถ เพิ่ม ลบ และแก้ไข ข้อมูลของพนักงานได้

3.1.2.3กกกระบวนการที่ 3 บันทึกการลา ผู้ดูแลระบบสามารถบันทึกข้อมูลการลาของ พนักงานได้ สามารถอนุมัติการลาให้พนักงานได้

3.1.2.4กกกระบวนการที่ 4 จัดการข้อมูลพื้นฐาน โดยผู้ดูแลระบบสามารถค้นหาข้อมูล เพิ่ม ลบ และแก้ไข ข้อมูลพนักงานและข้อมูลประเภทการลาได้สามารถเพิ่ม ลบ และแก้ไข ข้อมูลต่าง ๆ ได้

3.1.2.5กกกระบวนการที่ 5 ตรวจสอบข้อมูลการลา โดยผู้ดูแลระบบสามารถ ตรวจสอบวันลาคงเหลือได้และพนักงานสามารถตรวจสอบข้อมูลการอนุมัติและวันลาคงเหลือได้ 3.1.2.3กกกระบวนการที่ 6 พิมพ์รายงาน โดยผู้ดูแลระบบสามารถออกรายงานวันลา คงเหลือให้พนักงานได้

3.1.3 แผนภาพกระแสข้อมูล ระดับที่ 1 (Data Flow Diagram Level 1) ของ กระบวนการที่ 1.0 เข้าสู่ระบบ

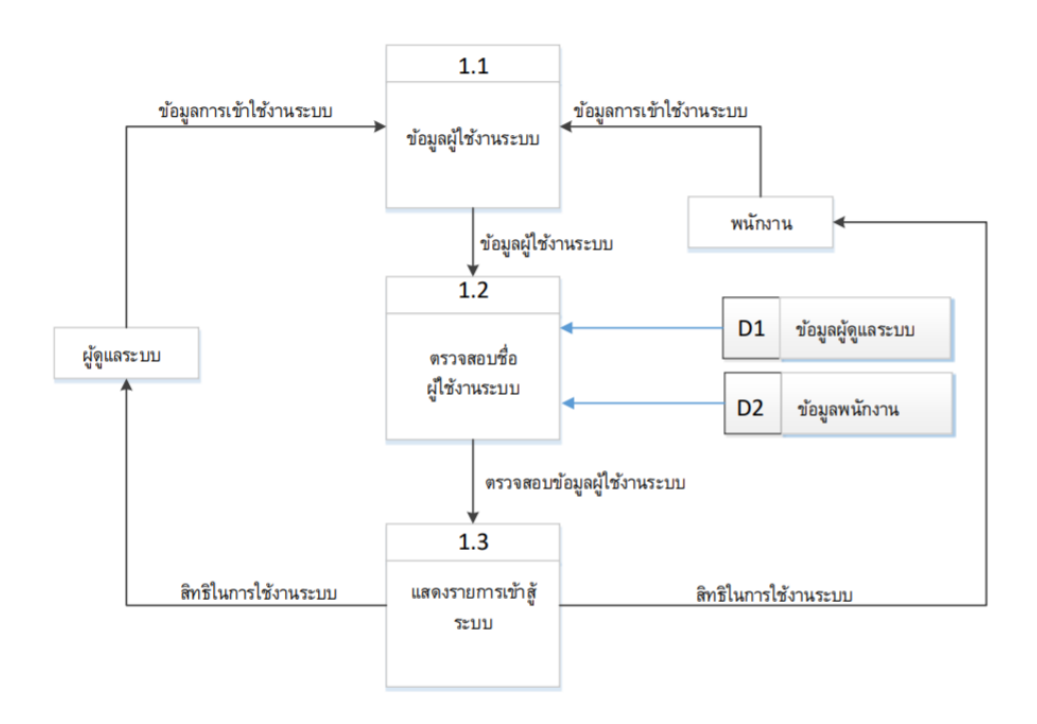

**ภาพที่ 3–3**กกแผนภาพกระแสข้อมูล ระดับที่ 1 (Data Flow Diagram Level 1) ของกระบวนการที่ 1.0 เข้าสู่ระบบ

้จากแผนภาพที่ 3–3 เป็นกระบวนการทำงานการเข้าใช้ระบบ อธิบายได้ว่าผู้ดูแลระบบและ พนักงานต้องทำการป้อนชื่อผู้ใช้งานและรหัสผ่าน โดยที่ชื่อผู้ใช้งานและรหัสผ่าน ระบบจะทำการ ตรวจสอบจากข้อมูลพนักงาน ถ้าชื่อผู้ใช้งานและรหัสผ่านถูกต้องระบบจะอนุญาตให้เข้าใช้ระบบ

3.1.4 แผนภาพกระแสข้อมูล ระดับที่ 1 (Data Flow Diagram Level 1) ของกระบวนการ ที่ 3.0 บันทึกการลา

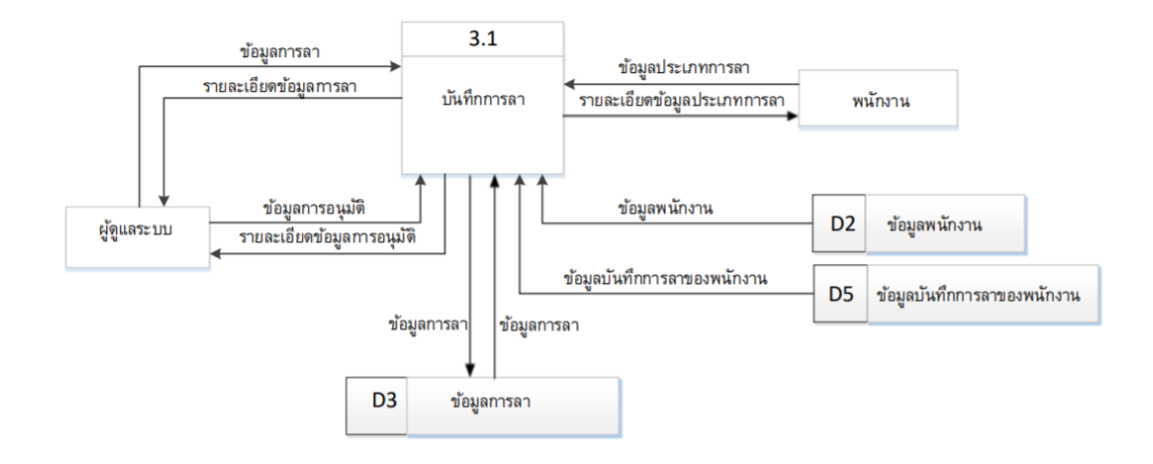

**ภาพที่ 3-4**กกแผนภาพกระแสข้อมูล ระดับที่ 1 (Data Flow Diagram Level 1) ของกระบวนการที่ 3.0 บันทึกการลา

จากแผนภาพ ที่ 3-4 เป็นกระบวนการการบันทึกการลา อธิบายได้ว่าผู้ดูแลระบบสามารถ บันทึกการลาของพนักงานได้ และสามารถอนุมัติการลาของพนักงานได้ ในส่วนของพนักงานสามารถ บันทึกการลาได้

3.1.5 แผนภาพกระแสข้อมูล ระดับที่ 1 (Data Flow Diagram Level 1) ของกระบวนการ ที่ 4.0 จัดการข้อมูลพื้นฐาน

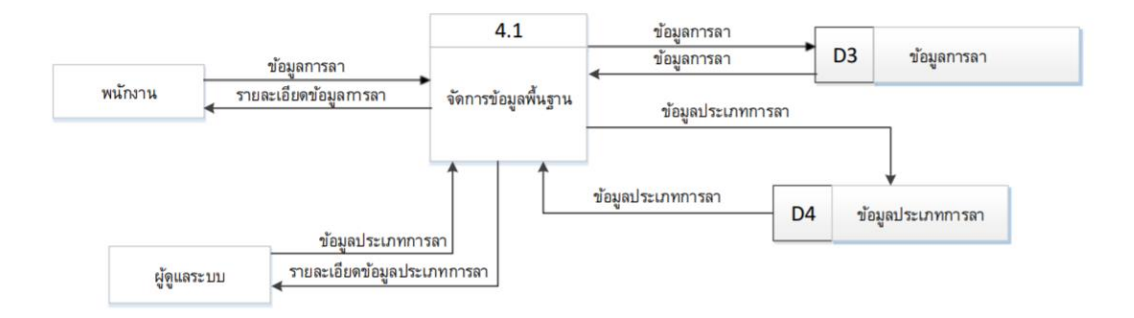

**ภาพที่ 3-5** แผนภาพกระแสข้อมูล ระดับที่ 1 (Data Flow Diagram Level 1) ของกระบวนการที่ 4.0 จัดการข้อมูลพื้นฐาน

จากแผนภาพที่ 3–5 เป็นกระบวนการทำงานการจัดการข้อมูลพื้นฐาน ผู้ดูแลระบบสามารถ ท าหน้าที่เพิ่ม ลบ แก้ไขข้อมูลประเภทการลา หรือข้อมูลที่ไม่ต้องการออกจากฐานข้อมูลและพนักงาน สามารถเพิ่มลบแก้ไขข้อมูลการลาได้

3.1.6กกแผนภาพกระแสข้อมูล ระดับที่ 1 (Data Flow Diagram Level 1) ของกระบวนการ ที่ 5.0 ตรวจสอบข้อมูลการลา

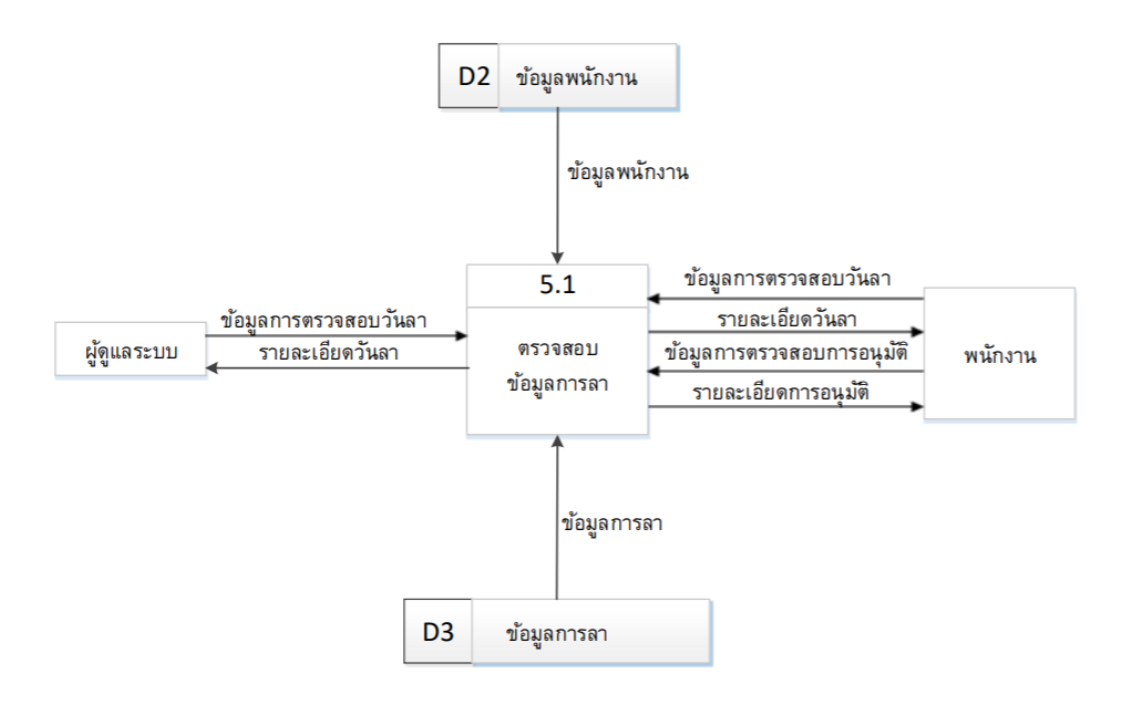

**ภาพที่ 3-6**กกแผนภาพกระแสข้อมูล ระดับที่ 1 (Data Flow Diagram Level 1) ของกระบวนการที่ 5.0 ตรวจสอบข้อมูลการลา

จากแผนภาพที่ 3-6 เป็นการอธิบายกระบวนการการตรวจสอบข้อมูลการลา ผู้ดูแลระบบจะทำ หน้าที่ตรวจสอบวันลาคงเหลือให้พนักงาน พนักงานสามารถตรวจสอบข้ออมูลการอนุมัติแลตรวจสอบ วันลาคงเหลือได้

3.1.7 แผนภาพกระแสข้อมูล ระดับที่ 1 (Data Flow Diagram Level 1) ของกระบวนการที่ 6.0 พิมพ์รายงาน

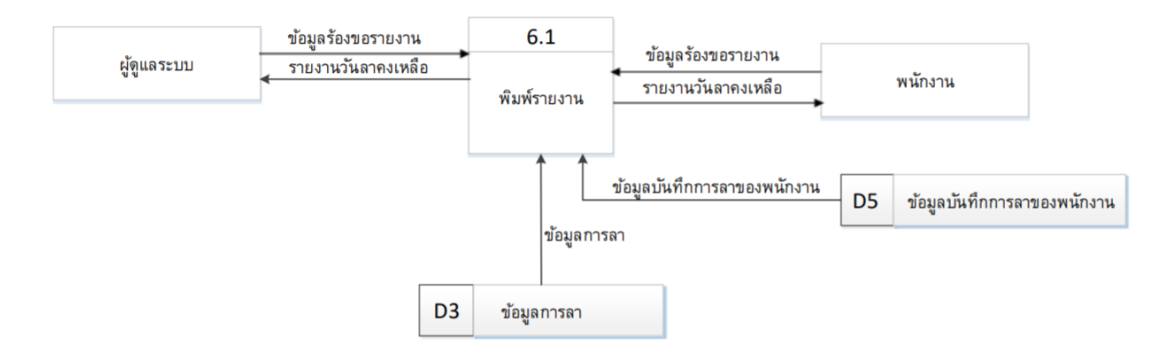

**ภาพที่ 3-7**กกแผนภาพกระแสข้อมูล ระดับที่ 1 (Data Flow Diagram Level 1) ของกระบวนการที่ 6.0 พิมพ์รายงาน

จากแผนภาพที่ 3-7 เป็นการอธิบายกระบวนการการพิมพ์รายงาน ผู้ดูแลระบบจะทำหน้าที่ ออกรายงานวันลาคงเหลือให้พนักงาน และพนักงานสามารถร้องขอรายงานวันลาคงเหลือได้

#### **3.2**กก**การออกแบบกระบวนการจัดเก็บข้อมูล**

 3.2.1กกแผนภาพแสดงความสัมพันธ์ (Entity Relationship Diagram : E-R Diagram) การ ออกแบบฐานข้อมูลด้วย E-R model เป็นเพียงวิธีหนึ่งที่ช่วยในการออกแบบฐานข้อมูล และได้รับ ความนิยมอย่างมาก น าเสนอโดย Peter ซึ่งวิธีการนี้อยู่ในระดับ Conceptual level และมีหลักการ คล้ายกับ Relational model เพียงแต่ E-R model แสดงในรูปแบบกราฟิก บางระบบจะใช้ E-R model ได้เหมาะสมกว่า แต่บางระบบจะใช้ Relational model ได้เหมาะสมกว่าเป็นต้น ซึ่งแล้วแต่ การพิจารณาของผู้ออกแบบว่าจะเลือกใช้แบบใด (Relational model คือตารางข้อมูลที่มี ความสัมพันธ์กัน)

แผนภาพแสดงความสัมพันธ์ระหว่างข้อมูล (E-R Diagram) หมายถึง แผนภาพที่ใช้เป็น เครื่องมือสำหรับจำลองข้อมูล ซึ่งจะประกอบไปด้วย Entity (แทนกลุ่มของข้อมูลที่เป็นเรื่องเดียวกัน/ เกี่ยวข้องกัน) และความสัมพันธ์ระหว่างข้อมูล (Relationship) ที่เกิดขึ้นทั้งหมดในระบบ

E-R Diagram หรือ Entity Relationship Diagram จะแสดงชนิดของความสำพันธ์ว่าเป็นชนิด หนึ่งต่อหนึ่ง (One to One), หนึ่งต่อหลายสิ่ง (One to Many), หรือ หลายสิ่งต่อหลายสิ่ง (Many to Many) ER-DIAGRAM ประกอบด้วยองค์ประกอบพื้นฐานหลัก ๆ 3\*ประการด้วย เอ็นติตี้ (Entities) ความสัมพันธ์ (Relationships) และ แอตตริบิวต์ (Attributes)

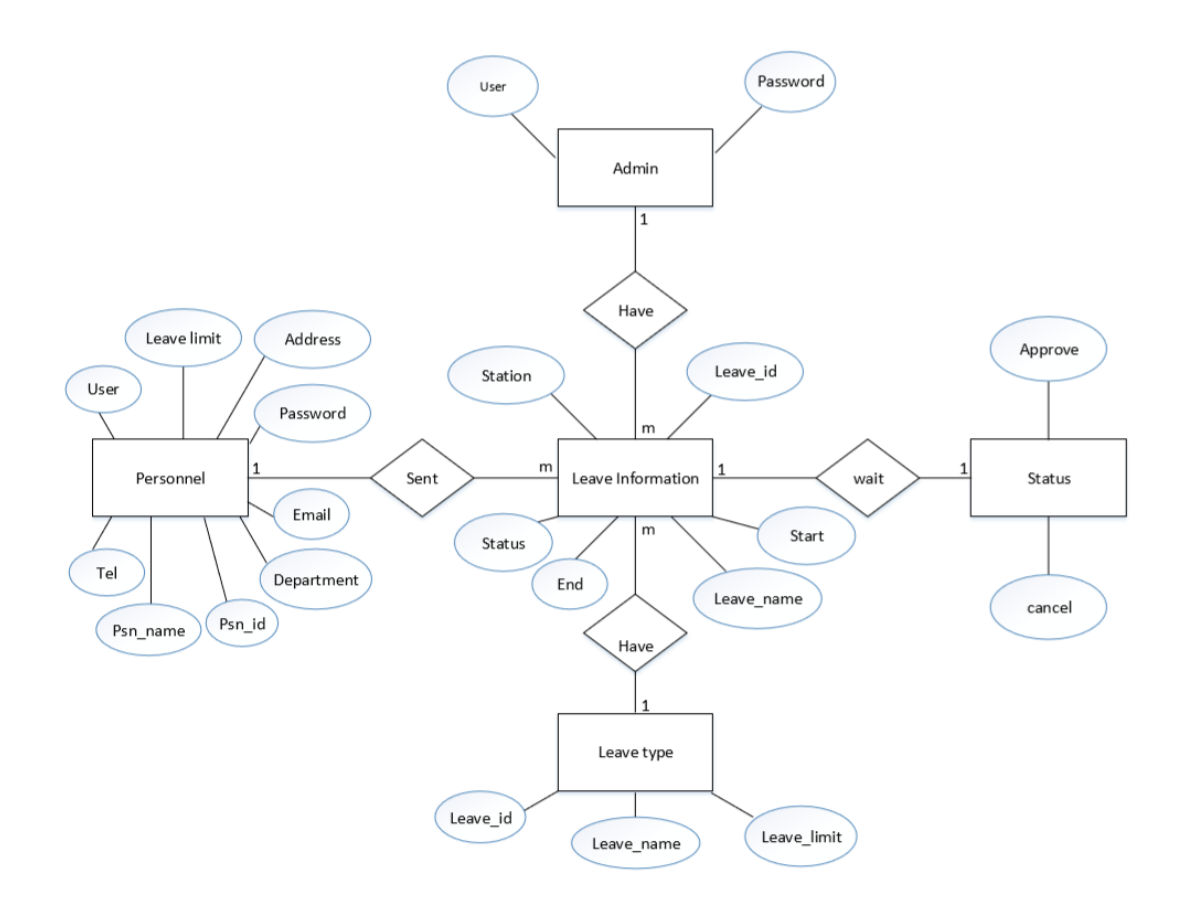

**ภาพที่ 3-8** ER Diagram ระบบการลางานออนไลน์ กรณีศึกษา บริษัท เจแอนด์ที จำกัด

3.2.2 ตารางข้อมูล (Data Table) เป็นตารางที่แสดงถึงความสัมพันธ์กันระหว่างตารางกับ ตาราง เพื่อให้ทราบถึงการออกแบบฐานข้อมูลที่ได้นำมาพัฒนาระบบในครั้งนี้

ชื่อตาราง ข้อมูลผู้ดูแลระบบ

วัตถุประสงค์ เก็บชื่อผู้ใช้และรหัสผ่านของระบบ

แฟ้มที่เกี่ยวข้อง ข้อมูลผู้ดูแลระบบ

**ตารางที่3-1**กก ตารางแฟ้มข้อมูลผู้ดูแลระบบ (Admin)

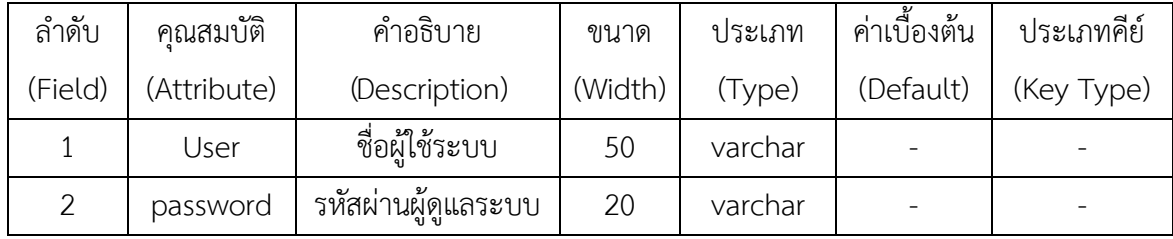

ชื่อตาราง ข้อมูลการอนุมัติ

วัตถุประสงค์ เก็บรายละเอียดเกี่ยวกับสถานะการอนุมัติ

แฟ้มที่เกี่ยวข้อง ข้อมูลสถานะ

**ตารางที่3-2** ตารางแฟ้มข้อมูลสถานะ (Status)

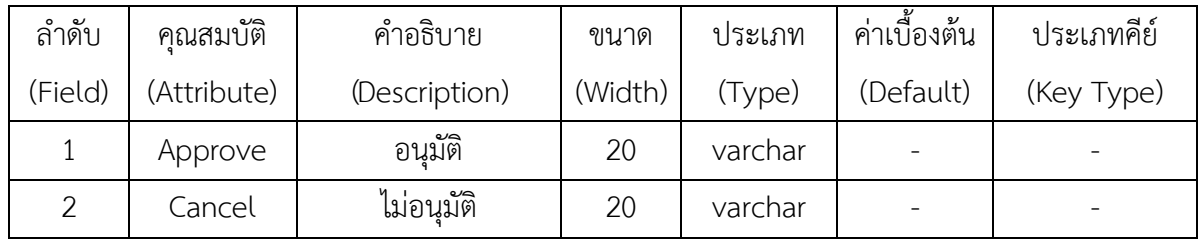

ชื่อตาราง ข้อมูลการลา

วัตถุประสงค์ เก็บรายละเอียดเกี่ยวกับข้อมูลการลา

แฟ้มที่เกี่ยวข้อง ข้อมูลการลา

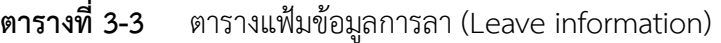

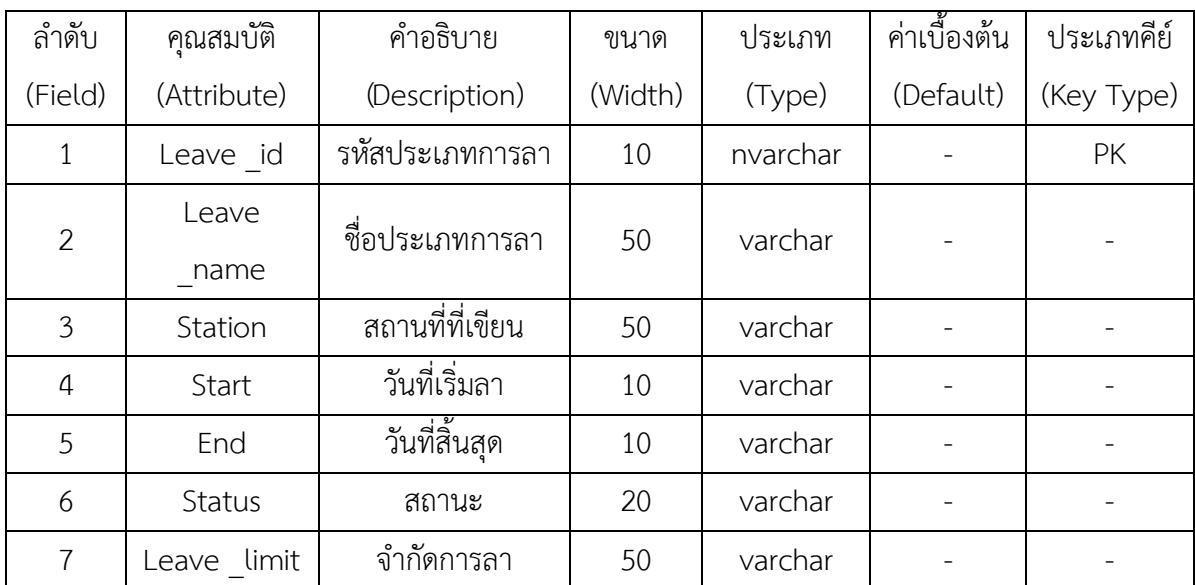

ชื่อตาราง ประเภทการลา

วัตถุประสงค์ เก็บรายละเอียดเกี่ยวกับประเภทการลา

แฟ้มที่เกี่ยวข้อง ข้อมูลประเภทการลา

**ตารางที่3-4** ตารางแฟ้มข้อมูลประเภทการลา (Leave type)

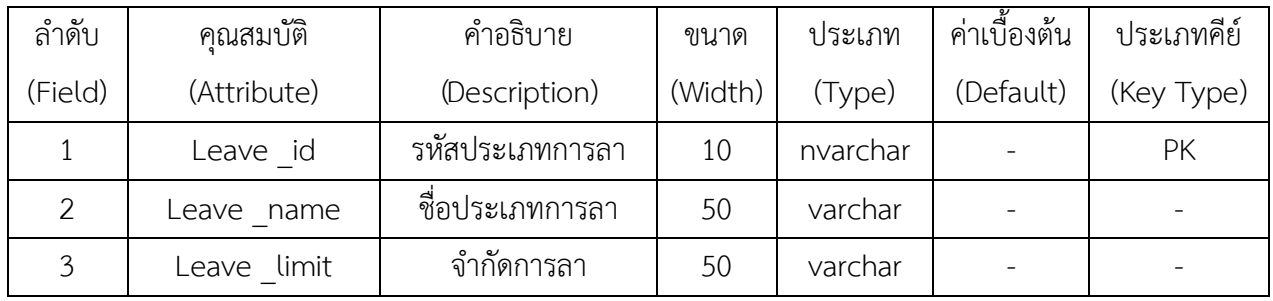

ชื่อตาราง ข้อมูลพนักงาน

วัตถุประสงค์ เก็บรายละเอียดเกี่ยวกับข้อมูลพนักงาน

แฟ้มที่เกี่ยวข้อง ข้อมูลพนักงาน

## **ตารางที่3-5** ตารางแฟ้มข้อมูล ข้อมูลพนักงาน (Personnel)

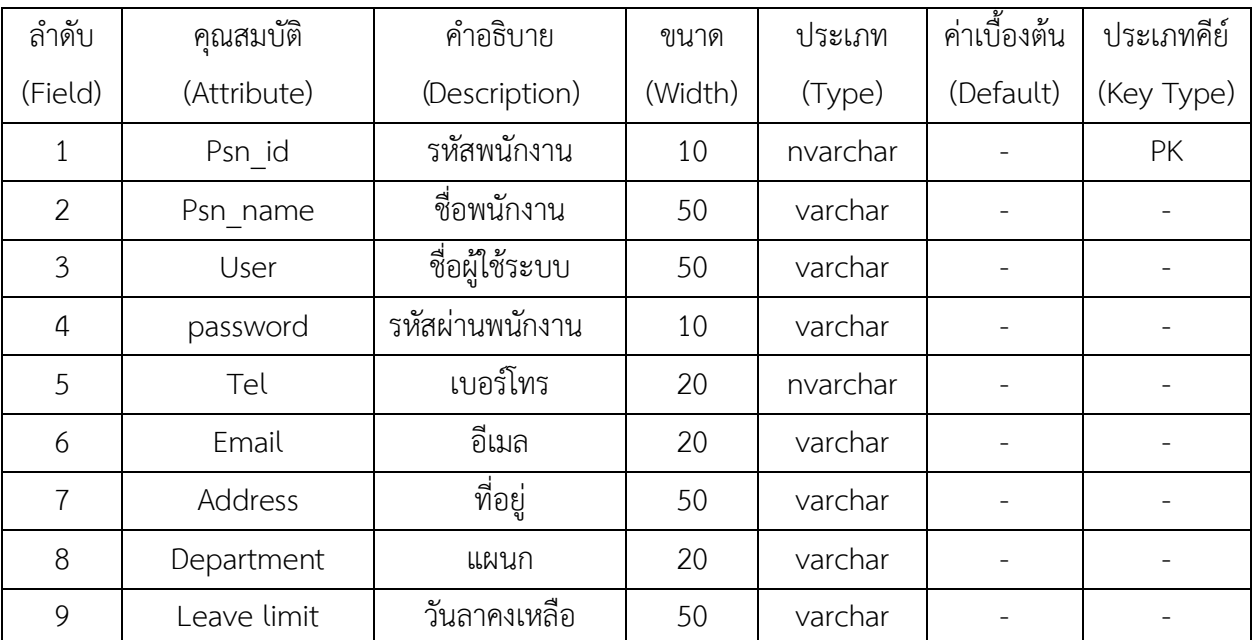

# **บทที่ 4 การออกแบบระบบ**

ผลการด าเนินงานของระบบลางานออนไลน์ ขั้นตอนในการใช้งานระบบจะมีการเข้าใช้งานตาม ้สิทธิ์ที่ผู้ดูแลระบบกำหนดให้แต่ละบทบาทว่ามีสิทธิ์ในการเข้าใช้ระบบได้มากน้อยเพียงใด ผู้ดำเนิน โครงการวิจัยจึงได้นำรูปภาพของหน้าจอในระบบมาอธิบายประกอบการใช้งานระบบของผู้ใช้งาน การออกแบบระบบนั้นจะมีอยู่ 2 ส่วนด้วยกันคือ ส่วนของการรับข้อมูล (Input Design) และส่วนของ การแสดงผล (Output Design) โดยในแต่ละส่วนของโปรแกรมนั้นสามารถอธิบายได้ดังต่อไปนี้

- 4.1กกการออกแบบส่วนรับเข้า (Input Design)
- 4.2กกการออกแบบส่วนแสดงผล (Output Design)

#### **4.1**กก**การออกแบบส่วนรับเข้า (Input Design)**

การออกแบบส่วนรับเข้าข้อมูลนั้นเพื่อให้ผู้ใช้สามารถบันทึกข้อมูลลงไปยังฐานข้อมูลได้อย่าง ถูกต้องและไม่สับสน โดยในส่วนของการรับเข้าข้อมูลนั้นจะระบุขอบเขตของข้อมูลไว้อย่างชัดเจน เพื่อให้ผู้ใช้สามารถเข้าใจได้ง่ายและไม่เกิดความสับสนในการใช้โปรแกรม ทำให้สามารถทำงานได้ อย่างรวดเร็วและถูกต้องมากยิ่งขึ้น ในส่วนของการรับเข้าข้อมูลนั้นประกอบไปด้วยส่วนต่าง ๆ ดังต่อไปนี้

**4.1\*\***4.1.1กกเข้าสู่ระบบ เพื่อให้ผู้ใช้สามารถเข้าใช้งานระบบได้โดยมีผู้ดูแลระบบและพนักงาน เท่านั้นที่สามารถเข้าใช้งานได้ดังภาพที่ 4-1

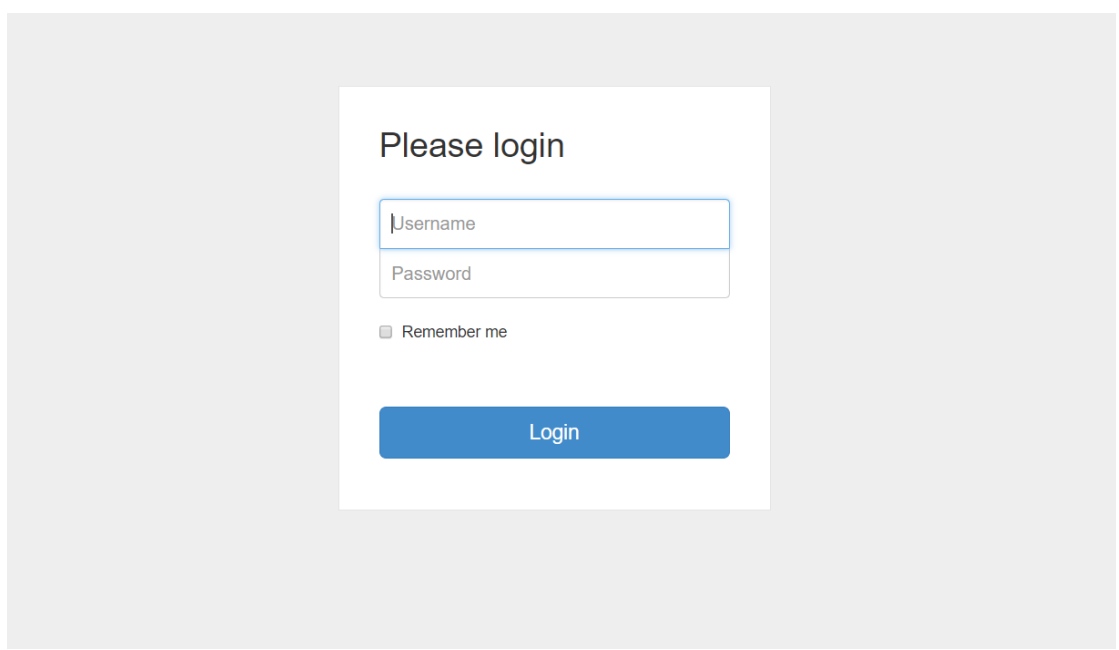

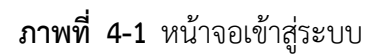

**4.1\*\***4.1.2กกหน้าหลักของผู้ดูแลระบบ ซึ่งจะประกอบด้วยเมนูหลัก 3 เมนู ได้แก่ เมนูจัดการระบบ ลา เมนูจัดการข้อมูลพื้นฐาน เมนูจัดการผู้ใช้ระบบ ดังภาพที่ 4-2

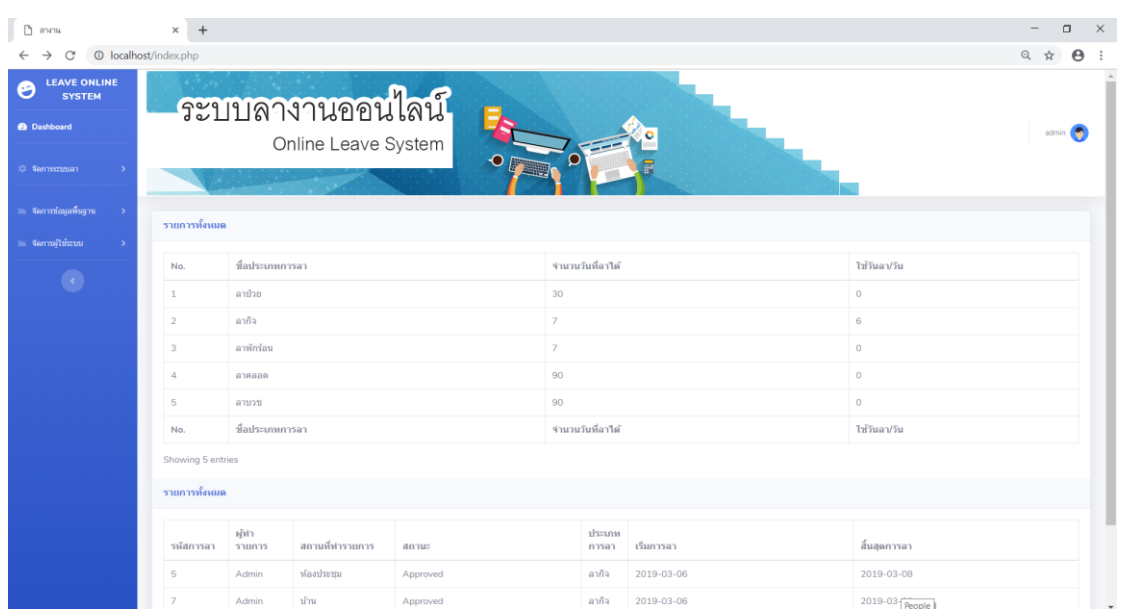

**ภาพที่..4-2..**หน้าจอหน้าหลักส าหรับผู้ดูแลระบบ

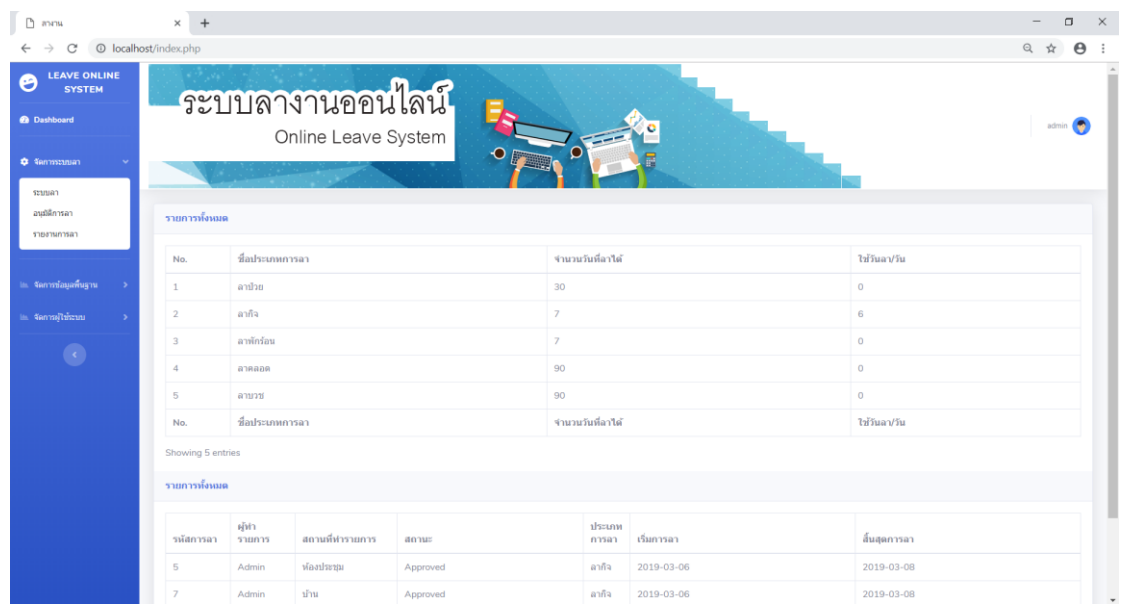

## 4.1.2.1กกเมนูจัดการระบบลา เพื่อให้ใช้จัดการข้อมูลระบบลา ดังภาพที่ 4-3

**ภาพที่..4-3..**หน้าจอการจัดการระบบลา

4.1.2.2กกเมนูระบบลาจะมีเมนูย่อย เพื่อให้ผู้ดูแลระบบใช้จัดการข้อมูลระบบลาของ พนักงาน ซึ่งจะประกอบด้วยเมนูย่อย 3 เมนู ได้แก่ ระบบลา อนุมัติการลา และรายงานการลา ดังภาพที่ 4-4 , 4-5 , 4-6

| <b>SYSTEM</b><br><b>@</b> Dashboard |                   |                 | ระบบลางานออนไลน์<br>Online Leave System |           |             |            |                            |                           |                          | admin (      |
|-------------------------------------|-------------------|-----------------|-----------------------------------------|-----------|-------------|------------|----------------------------|---------------------------|--------------------------|--------------|
| <b>CE TRIFFICIAL SE</b>             |                   |                 |                                         | $\bullet$ |             |            |                            |                           |                          |              |
| seusan                              |                   |                 |                                         |           |             |            |                            |                           |                          |              |
| ลนมิติการลา<br>รายงานการลา          | ชื่อมูลการลา      |                 |                                         |           |             |            |                            |                           |                          |              |
|                                     | ทั้งหมด           | $\pi$           | $\alpha$<br>Search for                  |           |             |            | เพิ่มการอา: sianmantifuser | เพิ่มการลาะ พิพัน         |                          |              |
| iii. Van miauawayna                 | รหัสการลา         | สถานที่ทำรายการ | รายละเอียด                              | annus     | ประเภทการลา | เริ่มการลา | สิ้นสุดการลา               | จำนวน<br>žu.              | แก้ไข ลบ                 |              |
| in Nannaltinnu                      | 5                 | viasiliem       | เนื่องจากกรรยาป่วย                      | Approved  | ลากิจ       | 2019-03-06 | 2019-03-08                 | $\ensuremath{\mathsf{3}}$ | $\overline{\phantom{a}}$ |              |
| O                                   |                   |                 |                                         |           |             |            |                            |                           |                          |              |
|                                     | 7                 | ti'nı           | <b>Janeis</b>                           | Approved  | $a$ ากิจ    | 2019-03-06 | 2019-03-08                 | 3 <sup>2</sup>            | $\overline{\mathscr{L}}$ |              |
|                                     | 8                 | โรงพยาบาล       | these                                   | Waiting   | amininu     | 2019-03-06 | 2019-03-08                 | $\overline{\mathbf{3}}$   | $\overline{\mathscr{L}}$ | $\mathbf{r}$ |
|                                     |                   | โรงพยาบาล       | naanues                                 | Waiting   | annapn      | 2019-03-16 | 2019-04-15                 | 31                        | $\overline{\phantom{a}}$ | $\Box$       |
|                                     | 37                |                 |                                         |           |             |            |                            |                           |                          |              |
|                                     | Showing 4 entries |                 |                                         |           |             |            |                            |                           |                          |              |

**ภาพที่..4-4..**หน้าจอระบบลา

| <b>LEAVE ONLINE</b><br><b>SYSTEM</b> |             |                       | ระบบลางานออนไลน์    |             |             |            |              |                       |
|--------------------------------------|-------------|-----------------------|---------------------|-------------|-------------|------------|--------------|-----------------------|
| <b>O</b> Dashboard                   |             |                       | Online Leave System |             |             |            |              | admin (               |
| <b>O</b> Semmons                     |             |                       |                     |             | $\bullet$   |            |              |                       |
| อนอัติการลา<br>รายงานการลา           | อนมัติการลา |                       |                     |             |             |            |              |                       |
|                                      | ท้อนมด      | $\mathbf{v}$          | Search for          | $\boxed{a}$ |             |            |              |                       |
| la Sermiagengna<br>in Sannaltmann    | รหัสการลา   | <b>Hiti</b><br>รายการ | สถานที่ฟารายการ     | аози:       | ประเภทการลา | เริ่มการลา | สั้นสุดการลา | annu:                 |
| $\left( \mathbf{3}\right)$           | B           | Admin                 | โรงพยาบาล           | Waiting     | ลาพักร้อน   | 2019-03-06 | 2019-03-08   | $\overline{z}$        |
|                                      | 13          | User                  | 11111               | Waiting     | nclira      | 2019-03-06 | 2019-03-07   | $\mathbb{Z}^{\infty}$ |
|                                      | 27          | Tan:                  | บ้าน                | Waiting     | ลาพักร์อน   | 2019-03-13 | 2019-03-16   | $\mathcal{L}^{\perp}$ |
|                                      | 31          | weday                 | โรงพยาบาล           | Waiting     | andon       | 2019-03-13 | 2019-04-01   | $\mathcal{E}^{\perp}$ |
|                                      |             |                       |                     |             |             |            |              |                       |

**ภาพที่..4-5..**หน้าจออนุมัติการลา

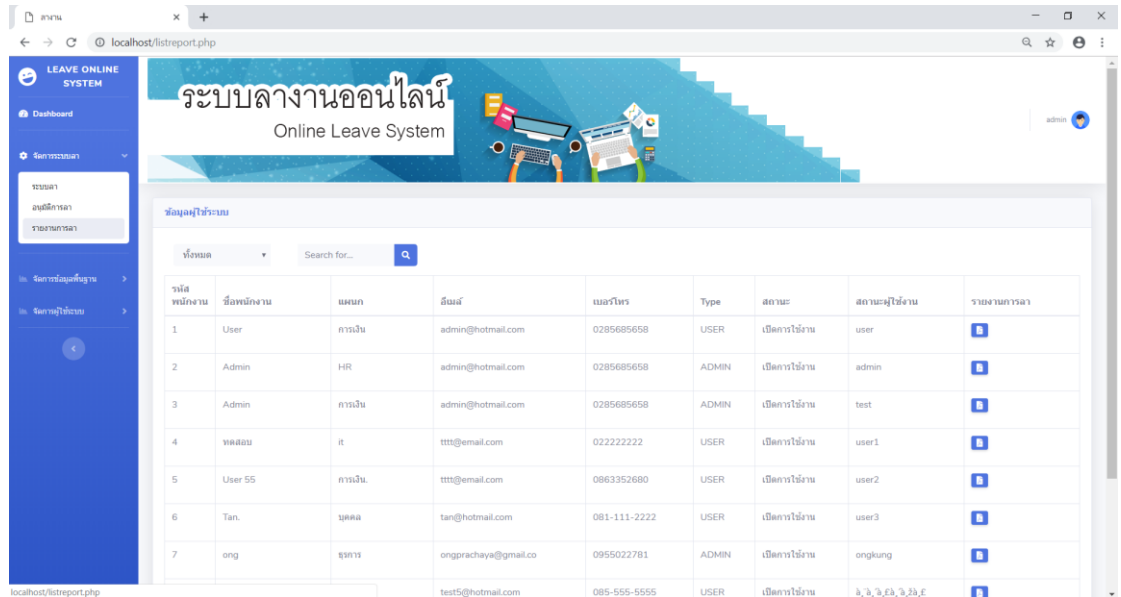

**ภาพที่..4-6..**หน้าจอรายงานการลา

4.1.2.3กกเมนูจัดการข้อมูลพื้นฐาน เพื่อให้ผู้ดูแลระบบใช้จัดการประเภทการลาของ พนักงาน ดังภาพที่ 4-7

| П<br>$n =$                                                      | $\times$ +               |                 |                                              |                                         | $\Box$<br>$\times$       |
|-----------------------------------------------------------------|--------------------------|-----------------|----------------------------------------------|-----------------------------------------|--------------------------|
| $\leftarrow$<br>$\rightarrow$<br>C                              | © localhost/typelave.php |                 |                                              | Q ☆                                     | $\Theta$ :               |
| <b>LEAVE ONLINE</b><br>ల<br><b>SYSTEM</b><br><b>@</b> Dashboard |                          |                 | ระบบลางานออนไลน์                             |                                         |                          |
| <b>13 จัดการรบบลา</b>                                           |                          |                 | Online Leave System<br>$\bullet$<br>$\Omega$ |                                         | admin (                  |
| la จัดการท้อมูลพื้นฐาน<br>จัดการประเภทการลา                     | แสดงการทำรายการ          |                 |                                              |                                         |                          |
|                                                                 |                          |                 |                                              | เพิ่มประเภทการลา : <mark>2 เพิ่ม</mark> |                          |
| in จัดการผู้ใช้ระบบ<br>$\bullet$                                | No.                      | รหัสประเภทการลา | ชื่อประเภทการลา                              | จำนวน<br>วันที่<br>ลาได้                | แก้ไข                    |
|                                                                 | $\mathbf{1}$             | 1111            | ลาป่วย                                       | 30                                      | $\overline{\phantom{a}}$ |
|                                                                 | $\overline{z}$           | 2222            | ลากิจ                                        | $\overline{7}$                          | $\overline{\phantom{a}}$ |
|                                                                 | $\overline{\mathbf{3}}$  | 3333            | ลาพักร้อน                                    | $\overline{7}$                          | $\overline{\phantom{a}}$ |
|                                                                 | $\overline{4}$           | 4444            | ลาคลอด                                       | 90                                      | $\overline{z}$           |
|                                                                 | 5                        | 5559            | ลาบวช                                        | 90                                      | z                        |
|                                                                 | Showing 5 entries        |                 |                                              |                                         |                          |
| localhost/typelaye.php                                          |                          |                 | @Leaveonlinesystem.com                       |                                         |                          |

**ภาพที่..4-7..**หน้าจอจัดการประเภทการลา

4.1.2.4กกเมนูจัดการผู้ใช้ระบบ เพื่อให้ผู้ดูแลระบบใช้จัดการข้อมูลเพิ่มผู้ใช้ระบบและ จัดการข้อมูลผู้ใช้ของพนักงาน ดังภาพที่ 4-8 , 4-9

| $n =$                                                    | $+$<br>$\times$          |             |                     |                      |              |              |               |                       | $\Box$<br>$\times$         |
|----------------------------------------------------------|--------------------------|-------------|---------------------|----------------------|--------------|--------------|---------------|-----------------------|----------------------------|
| C<br>÷                                                   | © localhost/userlist.php |             |                     |                      |              |              |               |                       | $\Theta$<br>Q<br><b>Yr</b> |
| <b>LEAVE ONLINE</b><br>O<br><b>SYSTEM</b><br>@ Dashboard |                          |             | ระบบลางานออนไลน์    |                      |              |              |               |                       | admin (                    |
| C Semmonan                                               |                          |             | Online Leave System | $\bullet$            |              |              |               |                       |                            |
| <b>. จัดการข้อมูลพื้นฐาน</b><br>in Complete at           | ข้อมูลผู้ใช้ระบบ         |             |                     |                      |              |              |               |                       |                            |
| เพิ่มผู้ใช้ระบบ<br>จัดการข้อมูลผู้ใช่                    | รหัส<br>พนักงาน          | ชื่อพนักงาน | нышп                | Sura                 | นเลรโหร      | Type         | annus         | สถานะผู้ใช้           | un'tu                      |
|                                                          | đ.                       | User.       | การเงิน             | admin@hotmail.com    | 0285685658   | USER         | เปิดการใช้งาน | user.                 | $\mathbf{z}$               |
| O                                                        | $\,2$                    | Admin       | HR.                 | admin@hotmail.com    | 0285685658   | <b>ADMIN</b> | เปิดการใช้งาน | admin                 | $\overline{\mathscr{L}}$   |
|                                                          | 3                        | Admin       | การเงิน             | admin@hotmail.com    | 0285685658   | ADMIN        | เบิดการใช้งาน | test                  | $\overline{\mathscr{L}}$   |
|                                                          | $\boldsymbol{A}$         | 31040311    | it.                 | tttt@email.com       | 022222222    | USER         | เปิดการใช้งาน | user1                 | $\overline{\mathscr{L}}$   |
|                                                          | 5                        | User 55     | การเงิน             | tttt@email.com       | 0863352680   | <b>USER</b>  | เปิดการใช้งาน | user <sub>2</sub>     | $\overline{\mathscr{L}}$   |
|                                                          | $\overline{6}$           | Tan.        | tinna               | tan@hotmail.com      | 081-111-2222 | USER         | เปิดการไข้งาน | user3                 | $\overline{\mathscr{L}}$   |
|                                                          | $\mathcal{I}$            | ong         | 55035               | ongprachaya@gmail.co | 0955022781   | <b>ADMIN</b> | เบิดการใช้งาน | ongkung               | $\overline{\phantom{a}}$   |
|                                                          | 12                       | ด้ริพรร     | บคคล                | test5@hotmail.com    | 085-555-5555 | USER         | เบิดการใช้งาน | à, à, à, £à, à, žà, £ | $\overline{\mathcal{L}}$   |
| localhost/userlist.php#                                  |                          |             |                     | kik@gmail.com        | 02-569-6985  |              |               | ตั้งไม่มี User        | <b>D</b><br>$\check{}$     |

**ภาพที่4-8.** หน้าจอเพิ่มผู้ใช้ระบบ

|                                      | $+$<br>$\times$         |                                         |                          |                      |              |                        | $\Box$                          |
|--------------------------------------|-------------------------|-----------------------------------------|--------------------------|----------------------|--------------|------------------------|---------------------------------|
| © localhost/psersonallist.php<br>C   |                         |                                         |                          |                      |              |                        | Q<br>$\boldsymbol{\Theta}$<br>☆ |
| <b>LEAVE ONLINE</b><br><b>SYSTEM</b> |                         | ระบบลางานออนไลน์                        | Online Leave System      |                      |              |                        | ۰<br>admin                      |
|                                      |                         |                                         |                          | $\bullet$ $\Gamma$   |              |                        |                                 |
|                                      | ข้อมูลผู้ใช้ระบบ        |                                         |                          |                      |              |                        |                                 |
|                                      | ทั้งหมด                 | Search for<br>$\boldsymbol{\mathrm{v}}$ | $\vert \mathbf{q} \vert$ |                      |              |                        | เพิ่มผู้ใช้ระบบ: พื้น           |
|                                      | รหัส<br>พนักงาน         | ชื่อพนักงาน                             | инип                     | ន័យតាំ               | เบอร์โทร     | ที่อยู่                | แก้ไข                           |
|                                      |                         | User                                    | การเงิน                  | admin@hotmail.com    | 0285685658   | บางบัวทอง นนทบรี       | $\overline{\phantom{a}}$        |
|                                      | $\overline{2}$          | Admin                                   | <b>HR</b>                | admin@hotmail.com    | 0285685658   | บางบัวทอง นนทบรี       | $\overline{\mathscr{L}}$        |
|                                      | $\overline{\mathbf{3}}$ | Admin                                   | การเงิน                  | admin@hotmail.com    | 0285685658   | บางบัวทอง นนทบรี       | $\overline{\phantom{a}}$        |
|                                      | $\Delta$                | ทดสอบ                                   | it                       | tttt@email.com       | 022222222    | dsfdsfdsfds            | $\overline{\mathscr{L}}$        |
|                                      | 5                       | User 55                                 | การเงิน.                 | tttt@email.com       | 0863352680   | wsesnu 2               | $\overline{\phantom{a}}$        |
|                                      | 6                       | Tan.                                    | บคคล                     | tan@hotmail.com      | 081-111-2222 | บางบัวทอง              | $\overline{\phantom{a}}$        |
|                                      | $\overline{7}$          | ong                                     | ธุรการ                   | ongprachaya@gmail.co | 0955022781   | ช.ศรีพรสวรรค์4 นนทบุรี | $\overline{\phantom{a}}$        |
|                                      |                         |                                         |                          | kik@gmail.com        | 02-569-6985  | 11/56                  | $\overline{\phantom{a}}$        |

**ภาพที่4-9.** หน้าจอจัดการข้อมูลผู้ใช้

4.1.3กกหน้าหลักของพนักงาน ซึ่งจะประกอบด้วยเมนูหลัก 1 เมนู ได้แก่ เมนูจัดการ ระบบลา ดังภาพที่ 4-10

| $D$ and                                                  | $\times$<br>$+$       |                       |                     |          |                                 |            |                         | $\times$<br>$\Box$                      |  |
|----------------------------------------------------------|-----------------------|-----------------------|---------------------|----------|---------------------------------|------------|-------------------------|-----------------------------------------|--|
| $\rightarrow$<br>$\mathcal{C}$<br>$\leftarrow$           | © localhost/index.php |                       |                     |          |                                 |            |                         | $O_T$ $Q$<br>$\boldsymbol{\Theta}$<br>☆ |  |
| LEAVE ONLINE<br>ອ<br><b>SYSTEM</b><br><b>@</b> Dashboard |                       |                       | ระบบลางานออนไลน์    |          |                                 |            |                         | ۰<br>user                               |  |
| O Nermanuan                                              |                       |                       | Online Leave System | $\Omega$ |                                 |            |                         |                                         |  |
|                                                          | รายการพังหมด          |                       |                     |          |                                 |            |                         |                                         |  |
|                                                          | No.                   | ชื่อประเภทการลา       |                     |          | จำนวนวันที่ลาได้                |            | ไข้รินลา/ริน            |                                         |  |
|                                                          | ลาป่วย                |                       |                     |          | 30                              |            | $_{\rm 8}$              |                                         |  |
|                                                          | $\overline{2}$        | ลากิจ                 |                     |          | $\overline{7}$<br>$\mathbbm{1}$ |            |                         |                                         |  |
|                                                          | $\alpha$              | aminiau               |                     |          | Ŧ.                              |            | $\overline{\mathbb{Z}}$ |                                         |  |
|                                                          | $\Delta$              | <b>BLARFR</b>         |                     |          | 90                              |            |                         |                                         |  |
|                                                          | 5                     | ลาบวช                 |                     |          | 90                              |            | $\overline{0}$          |                                         |  |
|                                                          | No.                   | ชื่อประเภทการลา       |                     |          | จำนวนวันที่ลาได้                |            |                         | ให้วันลา/วัน                            |  |
|                                                          | Showing 5 entries     |                       |                     |          |                                 |            |                         |                                         |  |
|                                                          | รายการทั้งหมด         |                       |                     |          |                                 |            |                         |                                         |  |
|                                                          | รหัสการลา             | <b>Hiti</b><br>530035 | สถานที่ทำรายการ     | annus    | ประเภทการลา                     | เริ่มการลา |                         | สั้นสุดการลา                            |  |
|                                                          | 12                    | User.                 | ghnjgh              | Approved | ลาพักร้อน                       | 2019-03-06 |                         | 2019-03-06                              |  |
|                                                          | 14                    | <b>User</b>           | bvg bv              | Approved | anhu                            | 2019-03-06 |                         | $2019 - 03 - 10$                        |  |

**ภาพที่ 4-10** หน้าจอหน้าหลักสำหรับพนักงาน

4.1.3.1 เมนูจัดการระบบลา เพื่อให้พนักงานใช้จัดการระบบลาทำรายการลาและ รายงานการลาของพนักงาน ดังภาพที่ 4-11 , 4-12

| apanya                                                     | $+$<br>$\times$          |                  |                         |                                    |             |                  |                  |                     |                             | $\Box$    |
|------------------------------------------------------------|--------------------------|------------------|-------------------------|------------------------------------|-------------|------------------|------------------|---------------------|-----------------------------|-----------|
| C                                                          | © localhost/lavepage.php |                  |                         |                                    |             |                  |                  |                     | Q ☆                         | $\Theta$  |
| <b>LEAVE ONLINE</b><br><b>SYSTEM</b><br><b>@</b> Dashboard |                          | ระบบลางานออนไลน์ | Online Leave System     |                                    |             |                  |                  |                     |                             | G<br>user |
| <b>Cammonian</b>                                           |                          |                  |                         | $\bullet$ $\overline{\phantom{a}}$ |             |                  |                  |                     |                             |           |
| szuman<br>รายงานการลา                                      |                          |                  |                         |                                    |             |                  |                  |                     |                             |           |
|                                                            | าร้อมูลการลา             |                  |                         |                                    |             |                  |                  | เพิ่มการลาะ 2 เพิ่ม |                             |           |
|                                                            | ท้อหมด                   | $\pi$            | $\bullet$<br>Search for |                                    |             |                  |                  |                     |                             |           |
|                                                            | รหัสการลา                | สถานที่ทำรายการ  | รายละเอียด              | annue                              | rarromoseli | เริ่มการลา       | สิ้นสุดการลา     | จำนวน<br>วัน        | $un$ Ta $un$ Tau            |           |
|                                                            | 12                       | ghnjgh           | ngh                     | Approved                           | ลาพักร้อน   | 2019-03-06       | 2019-03-06       | 1                   | $\overline{\mathscr{L}}$    |           |
|                                                            | 13                       | 11111            | 1111                    | Waiting                            | uclera      | 2019-03-06       | 2019-03-07       | $\overline{2}$      | $\overline{\phantom{a}}$    | O         |
|                                                            | 14                       | bvg bv           | by vb by                | Approved                           | anha.       | 2019-03-06       | $2019 - 03 - 10$ | $\mathbbm{S}$       | $\bullet$                   |           |
|                                                            | 15                       | scg              | 000                     | Approved                           | สากิจ       | 2019-04-01       | 2019-04-01       | 1                   | $\mathbf{z}$                |           |
|                                                            | 16                       | scgl             | 3232                    | Approved                           | ลาพักร์อน   | 2019-03-20       | 2019-03-20       | $\perp$             | $\mathbf{z}$                |           |
|                                                            | 19                       | 22               | 22                      | Approved                           | annann      | 2019-03-10       | 2019-05-10       | 62                  | $\overline{\mathscr{L}}$    |           |
|                                                            | 30 <sub>2</sub>          | tinn.            | <b>Tilgyt</b>           | Approved                           | ลาพักร้อน   | $2019 - 03 - 13$ | $2019 - 03 - 13$ | 1                   | $\mathcal{L}_{\mathcal{A}}$ |           |
|                                                            | 33                       | บ้าน             | 0000                    | Approved                           | nclina      | 2019-03-13       | 2019-03-15       | 3                   | $\overline{\phantom{a}}$    |           |

**ภาพที่..4-11..**หน้าจอระบบลางานของพนักงาน

| © localhost/reportindex.php<br>C<br>$\rightarrow$<br><b>LEAVE ONLINE</b><br>ระบบลางานออนไลน์<br><b>SYSTEM</b><br><b>@</b> Dashboard<br>Online Leave System<br>$\bullet$<br><b>C</b> Removement<br>sauuan<br>รายงานการลา<br>รายการทั้งหมด<br>รายงานการลา :<br><b>B</b> Report<br>ชื่อประเภทการลา<br>ใช้วันลา/วัน<br>Limit/Day<br>No.<br>ลาปัวย<br>30<br>8<br>$\overline{1}$<br>ลากิจ<br>6<br>$\overline{2}$<br>$\,1\,$<br>ลาพักร้อน<br>6<br>$_{3}$<br>$\overline{\mathbf{3}}$<br>90<br>62<br>$\overline{4}$<br>ลาคลอด | $B_0 \tQ$<br>☆<br>user ( |  |  |
|----------------------------------------------------------------------------------------------------|--------------------------|--|--|
|                                                                                                    |                          |  |  |
|                                                                                                    |                          |  |  |
|                                                                                                    |                          |  |  |
|                                                                                                    |                          |  |  |
|                                                                                                    |                          |  |  |
|                                                                                                    |                          |  |  |
|                                                                                                    |                          |  |  |
|                                                                                                    |                          |  |  |
|                                                                                                    |                          |  |  |
|                                                                                                    |                          |  |  |
|                                                                                                    |                          |  |  |
|                                                                                                    |                          |  |  |
|                                                                                                    |                          |  |  |
| $\circ$<br>30<br>5<br>ลาบวช                                                                                                    |                          |  |  |
| ชื่อประเภทการลา<br>ใช้วันลา/วัน<br>Limit/Day<br>No.                                                                                                    |                          |  |  |
| Showing 5 entries                                                                                                    |                          |  |  |
|                                                                                                    |                          |  |  |
| รายการทั้งหมด                                                                                                    |                          |  |  |

**ภาพที่..4-12..**หน้าจอรายงานการลาของพนักงาน

### **4.2**กก**การออกแบบส่วนแสดงผล (Output Design)**

เพื่อให้ผู้ใช้ระบบสามารถเรียกดูข้อมูลจากฐานข้อมูลได้อย่างสะดวกและรวดเร็วท าให้ ประหยัดเวลาในการทำงานและระบบสามารถให้ข้อมูลที่แม่นยำเป็นอย่างดี ช่วยในการจัดการข้อมูล ได้เป็นอย่างดีส่วนประกอบของส่วนแสดงผลประกอบไปด้วยส่วนต่าง ๆ ดังนี้

4.2.1กกการออกแบบส่วนแสดงผลข้อมูล (Output Design) เป็นส่วนของการออก รายงานการลา ดังภาพที่ 4-13

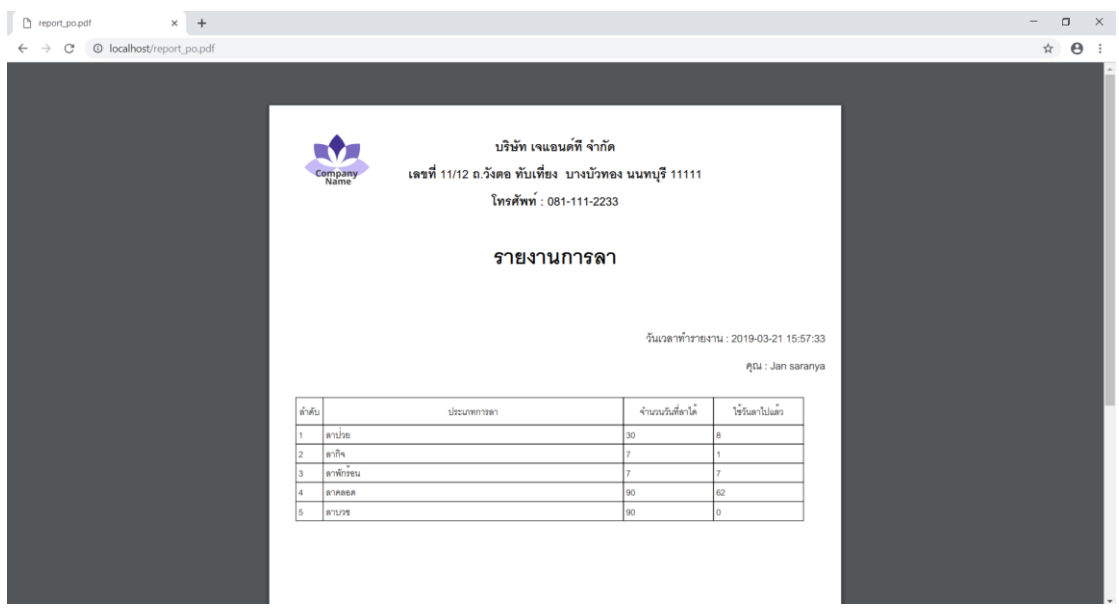

**ภาพที่..4-13..**หน้าจอรายงานการลา

4.2.2กกการออกแบบส่วนแสดงผลข้อมูล (Output Design) เป็นส่วนของเมนูการตั้งค่า ต่าง ๆ ดังภาพที่ 4-14

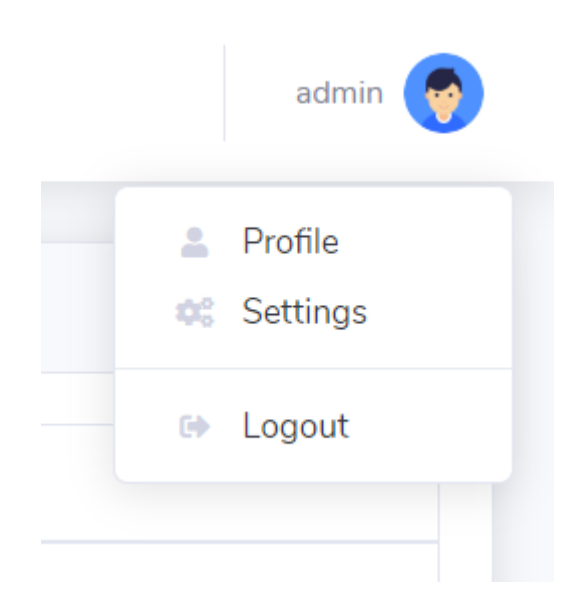

**ภาพที่..4-14..**หน้าจอเมนูการตั้งค่าต่าง ๆ

4.2.3กกเมนูการเรียกดูข้อมูลส่วนตัว การตั้งค่าและออกจากระบบ เพื่อให้ผู้ดูแลระบบและ พนักงานสามารถเรียกดูข้อมูลส่วนตัว การตั้งค่าและออกจากระบบได้ ดังภาพที่ 4-15 , 4-16 , 4-17

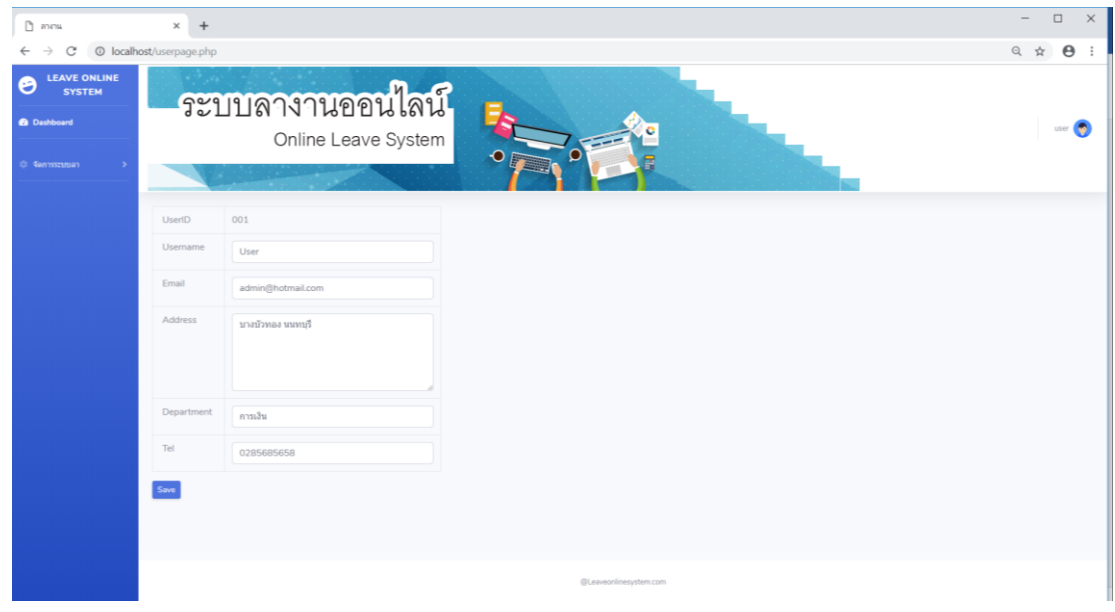

**ภาพที่..4-15..**หน้าจอข้อมูลส่วนตัว

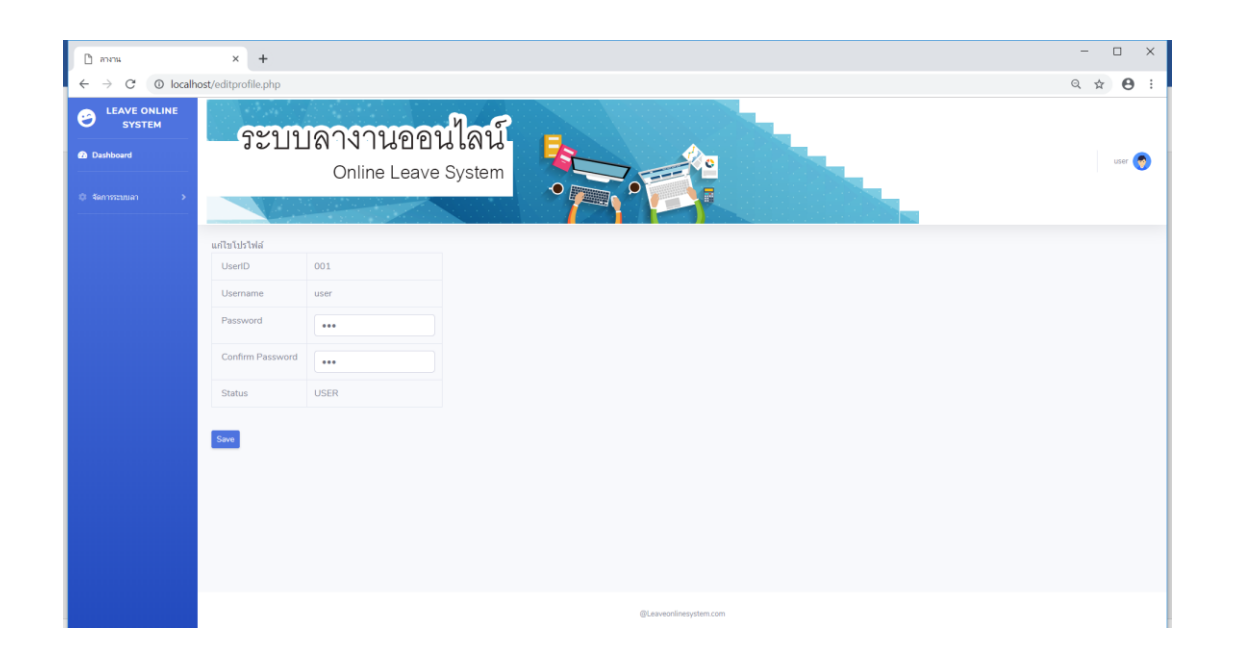

# **ภาพที่..4-16..**หน้าจอการตั้งค่าการเข้าสู่ระบบ

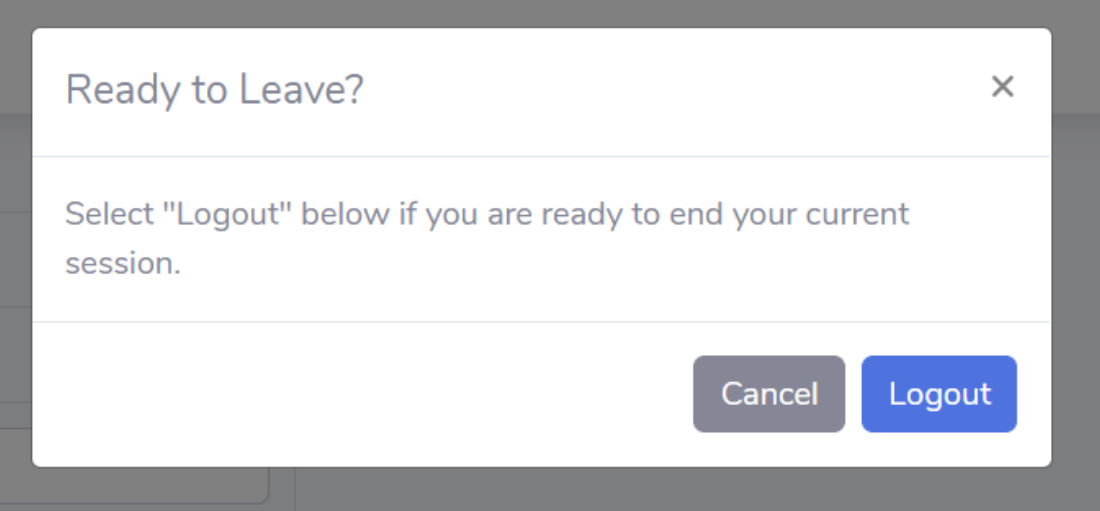

**ภาพที่..4-17..**หน้าจอออกจากระบบ

# **บทที่ 5 สรุปผลและข้อเสนอแนะ**

ิหลังจากที่ได้พัฒนาระบบลางานออนไลน์ กรณีศึกษา บริษัท เจแอนด์ที จำกัด และทำการ ทดสอบระบบเรียบร้อยแล้ว จึงได้นำระบบมาใช้งานจริงเพื่อทำการสรุปผลการทำงานของระบบลา งานออนไลน์ กรณีศึกษา บริษัท เจแอบด์ที จำกัด ว่าบีประสิทธิภาพเป็นที่น่าพอใจหรือไม่อย่างไร เพื่อ สอดคล้องกับความต้องการของผู้ใช้ ซึ่งสามารถสรุปผลของการใช้ระบบลางานออนไลน์ กรณีศึกษา ำเริษัท เจแอนด์ที่ จำกัด ได้ดังนี้

### **5.1**กก**สรุปผลด ำเนินงำน สำมำรถสรุปผลกำรด ำเนินงำนหลังใช้งำนได้ดังนี้**

5.1.1 สามารถนำระบบระบบลางานออนไลน์ กรณีศึกษา บริษัท เจแอนด์ที จำกัด ไปใช้งาน ได้ตรงตามความต้องการ

- 5.1.2กกสามารถเรียกดูข้อมูลต่าง ๆ ได้สะดวกสบายและรวดเร็ว
- 5.1.3กกข้อมูลที่ถูกเก็บไว้มีความปลอดภัยและมีความถูกต้อง
- 5.1.4 มีการจัดเก็บข้อมูลอย่างเป็นระเบียบ ง่ายต่อการค้นหา
- 5.1.5กกสามารถเรียกดูรายงานวันลาคงเหลือได้

### **5.2กกปัญหำและอุปสรรค**

 5.2.1**กก**ระยะเวลาในการจัดท าโครงการมีจ ากัด จึงท าให้เวลาพัฒนาโปรแกรมมีน้อย อาจมี ประสิทธิภาพไม่เต็มที่

 5.2.2**กก**เนื่องจากการไม่มีความรู้มากพอในด้านโปรแกรมและการเขียนโปรแกรมจึงท าให้ไม่ สามารถท าออกมาได้ครบถ้วน

### **5.3กกข้อเสนอแนะ**

ในการพัฒนาระบบลางานออนไลน์ มีข้อเสนอแนะมากมาย ที่จะช่วยเพิ่มความสะดวกสบาย ในการทำงาน เพื่อเพิ่มประสิทธิภาพและการพัฒนาคณภาพในการทำงานให้ดียิ่งขึ้น ข้อเสนอแนะมี ดังต่อไปนี้

5.3.1 พัฒนาระบบให้มีการแจ้งเตือนเมื่อครบกำหนดการลาที่ได้กำหนดไว้ เพื่อให้ผู้ลาได้ รับทราบและไม่สามารถลางานได้

5.3.2 พัฒนาระบบให้สามารถมีอีเมลแจ้งเตือนว่าคำขอลาของพนักงานได้เสร็จสิ้นสมบูรณ์ แล้ว โดยไม่ต้องเข้าไปดูในระบบ

#### **ภาคผนวก ก**

คู่มือการใช้งานระบบ

# ์ คู่มือการใช้งานระบบลางานออนไลน์ กรณีศึกษา บริษัท เจแอนด์ที<sub>่</sub> จำกัด

คู่มือการใช้งานระบบแบ่งออกเป็น 2 ส่วน คือ คู่มือการใช้งานระบบของผู้ดูแลระบบ คู่มือการ ใช้งานระบบของพนักงาน ดังต่อไปนี้

### **1.**กก**วิธีการใช้งานของผู้ดูแลระบบ**

1.1 หน้าเข้าสู่ระบบ ผู้ดูแลระบบลงชื่อเข้าใช้งาน เมื่อเข้าใช้จะมาหน้าเมนูหลัก

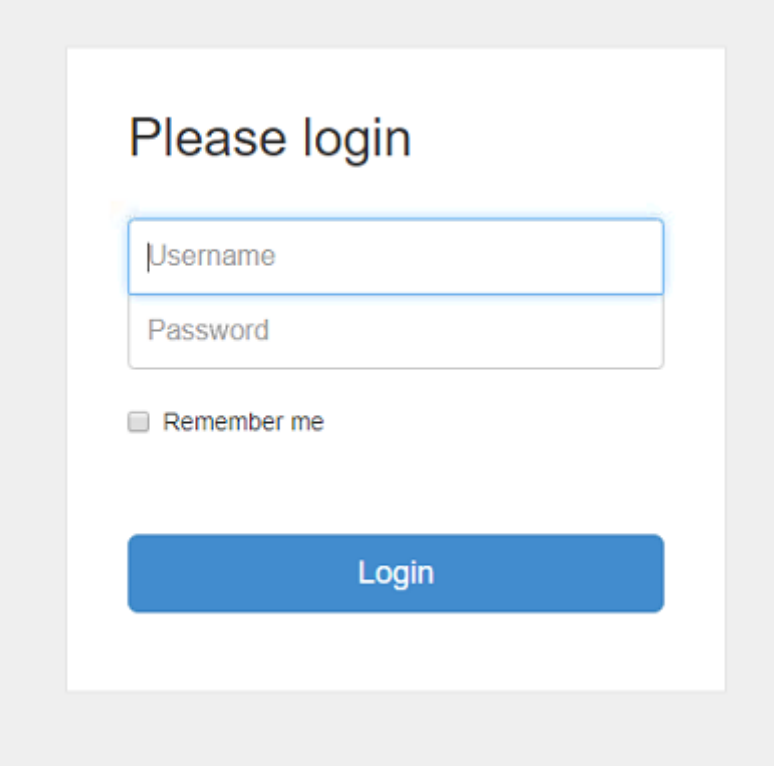

**ภาพที่..ก-1..**หน้าจอเข้าสู่ระบบ (ผู้ดูแลระบบ)

1.2**\*\***หากกรอกข้อมูลไม่ถูกต้องจะมีข้อความแจ้งเตือนให้มีการตรวจสอบ Username หรือ Password ไม่ถูกต้อง ให้ผู้ใช้ทราบ ดังภาพที่ ก-2

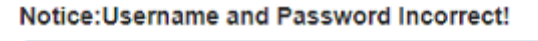

Login

**ภาพที่..ก-2..**หน้าจอข้อความแจ้งเตือน กรุณาตรวจสอบ Username & Password ไม่ถูกต้อง

1.3**\*\***หากไม่กรอกข้อมูลจะมีข้อความแจ้งเตือนให้มีการตรวจสอบ Username หรือ Password ให้ผู้ใช้ทราบ ดังภาพที่ ก-3

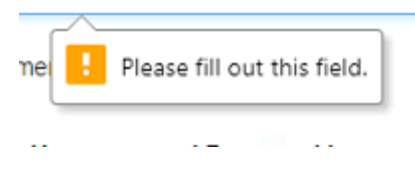

**ภาพที่..ก-3..**หน้าจอข้อความแจ้งเตือน ค าเตือน กรุณากรอกข้อมูล

1.4**\*\***เมนูหน้าหลัก ส าหรับผู้ดูแลระบบ ซึ่งจะประกอบด้วยเมนูหลัก 3 เมนู ได้แก่ เมนูจัดการ ระบบลา เมนูจัดการข้อมูลพื้นฐาน เมนูจัดการผู้ใช้ระบบ ดังภาพที่ ก-4

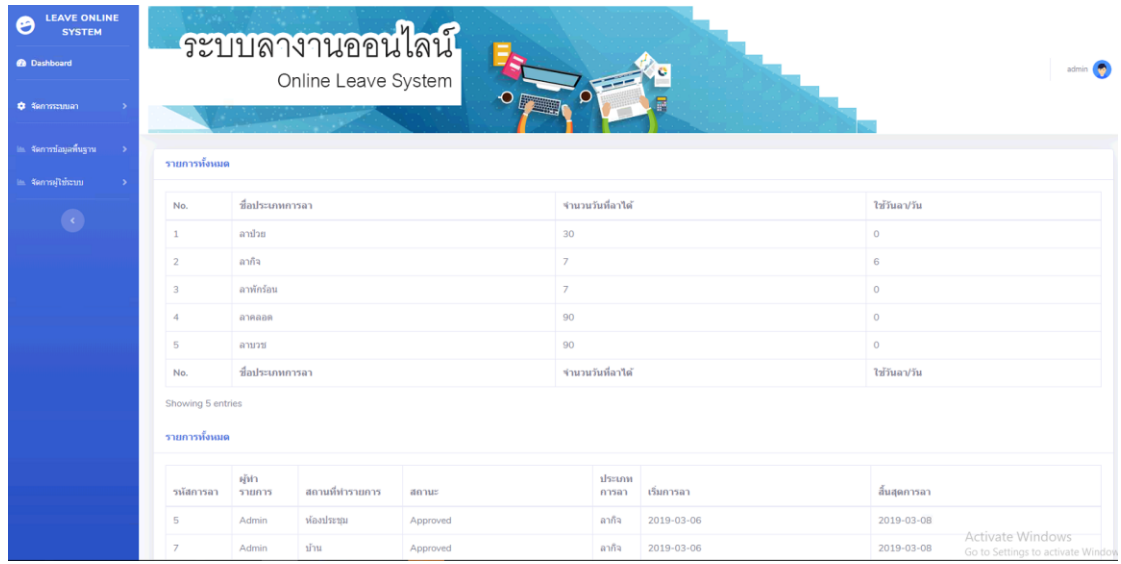

**ภาพที่ ก-4** หน้าจอเมนูหลักสำหรับผู้ดูแลระบบ

1.5**\*\***เมื่อผู้ดูแลระบบคลิกที่เมนูจัดการระบบลา จะเข้ามายังเมนูของระบบลาต่างๆซึ่งจะเป็น หน้าที่ของผู้ดูแลระบบในการจัดการระบบลา โดยมี เมนูระบบลา อนุมัติการลา รายงานการลาดังภาพที่ ก-5

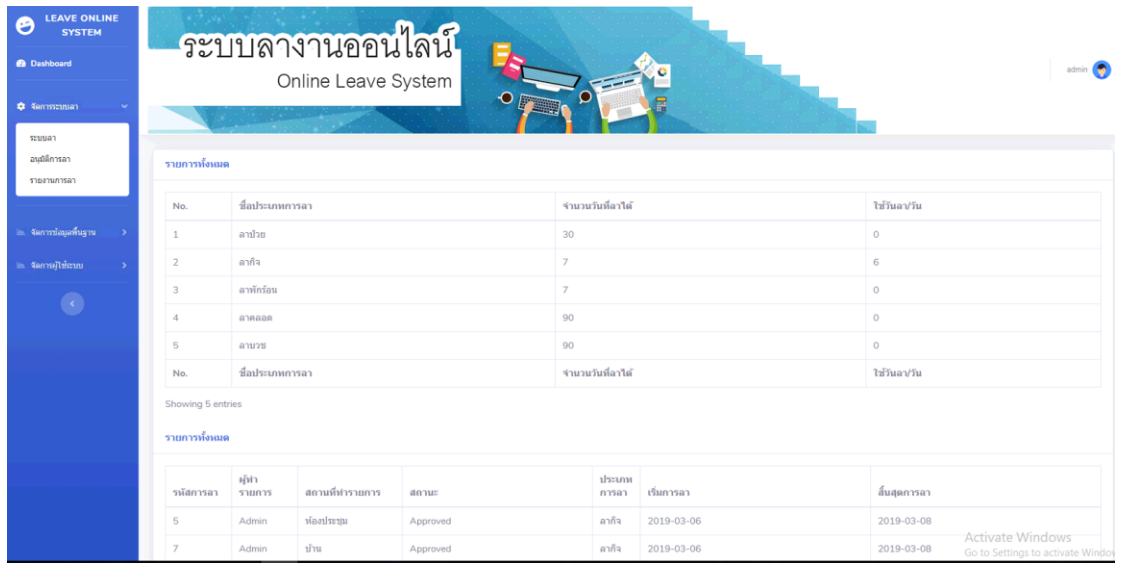

**ภาพที่..ก-5..**หน้าจอเมนูข้อมูลพนักงาน

1.6 เมื่อผู้ดูแลระบบต้องการทำรายการการลาของต้นเองหรือของพนักงาน ให้คลิกที่เมนูระบบ ลา ดังภาพที่ ก-6

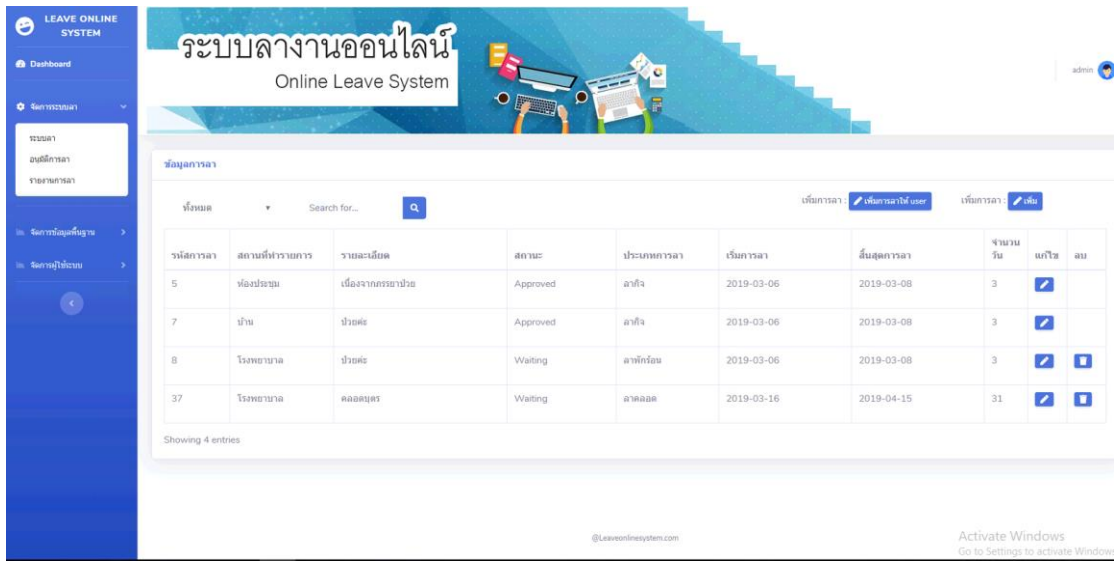

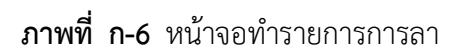

1.7**\*\***การท ารายการการลา จะเป็นการกรอกข้อมูลการลาและประเภทการลาต่างๆ โดยจะมี แบบฟอร์มการลา แล้วคลิกที่เมนูบันทึก ดังภาพที่ ก-7

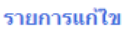

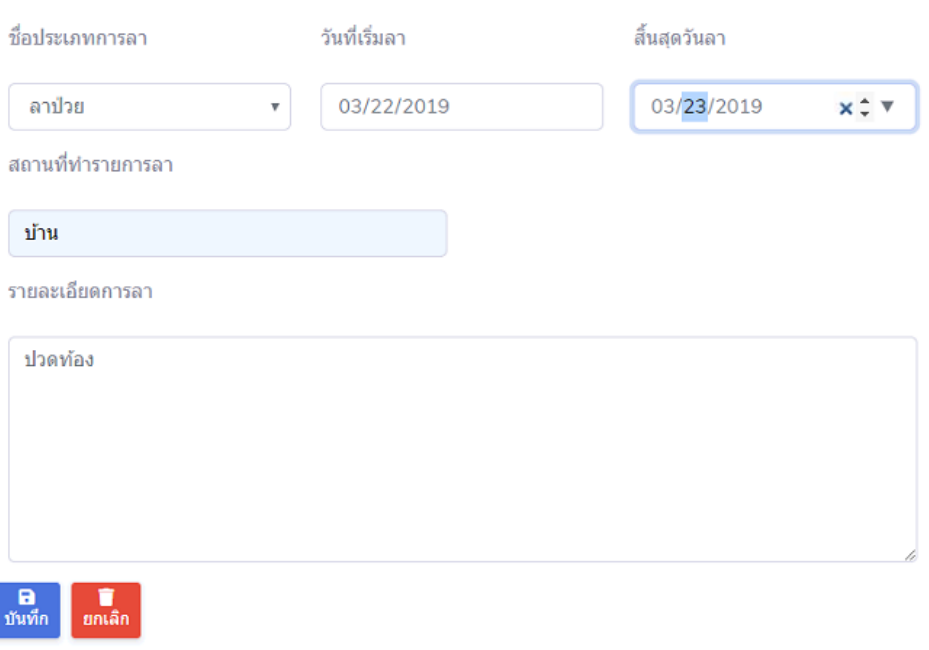

## **ภาพที่..ก-7..**หน้าจอบันทึกการลา

1.8**\*\***เมื่อผู้ดูแลระบบต้องการแก้ไขข้อมูลการลา ให้เลือกการลาที่ยังไม่ได้อนุมัติที่ต้องการจะ แก้ไข แล้วคลิกที่เมนูแก้ไขข้อมูล ดังภาพที่ก-8

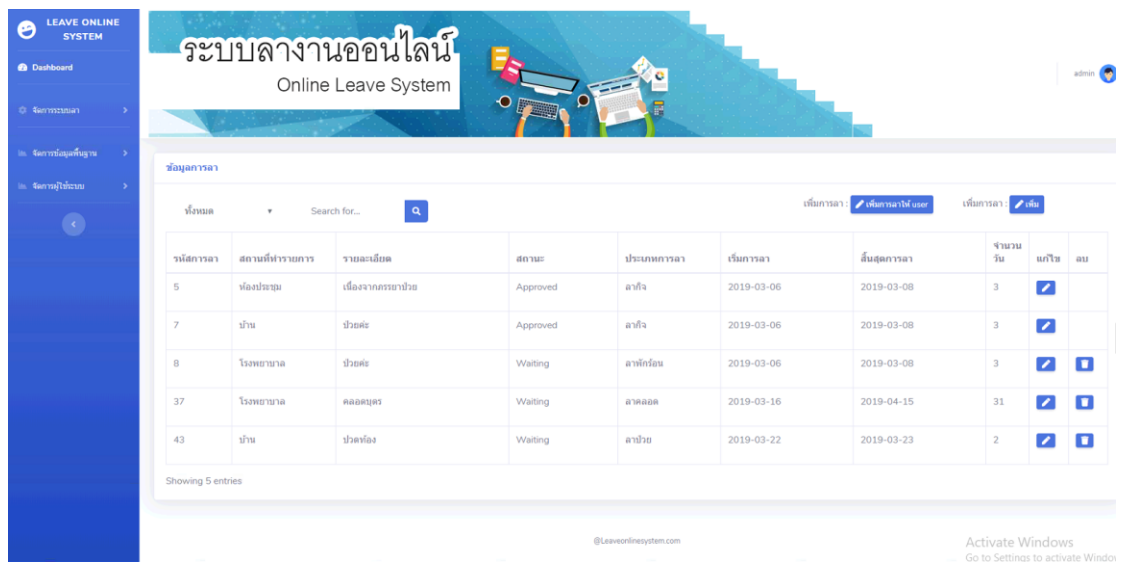

## **ภาพที่..ก-8..**หน้าจอแก้ไขการลา

1.9**\*\***แก้ไขข้อมูลการลา จะเป็นการกรอกข้อมูลการลาหรืออธิบายการลา โดยจะมีแบบฟอร์ม การลา แล้วคลิกที่เมนูบันทึกข้อมูล ดังภาพที่ ก-9

#### รายการแก้ไข

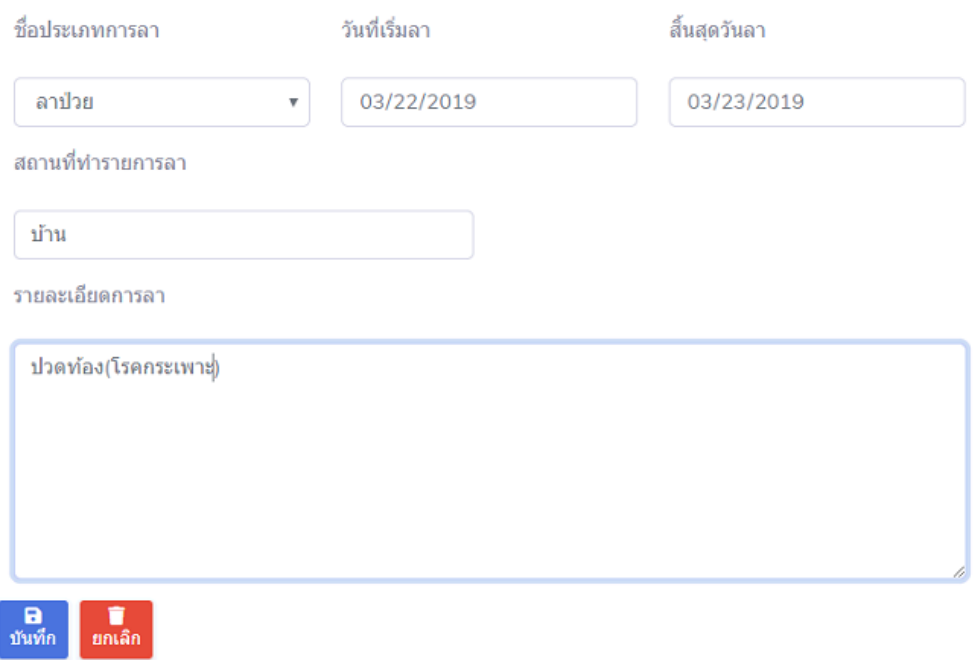

**ภาพที่..ก-9..**หน้าจอแก้ไขการลาและบันทึก

1.10**\*\***เมื่อผู้ดูแลระบบต้องการลบข้อมูลการลา ให้เลือกรายการการลาที่ต้องการจะลบ แล้วคลิก ที่เมนูลบข้อมูล ดังภาพที่ ก-10

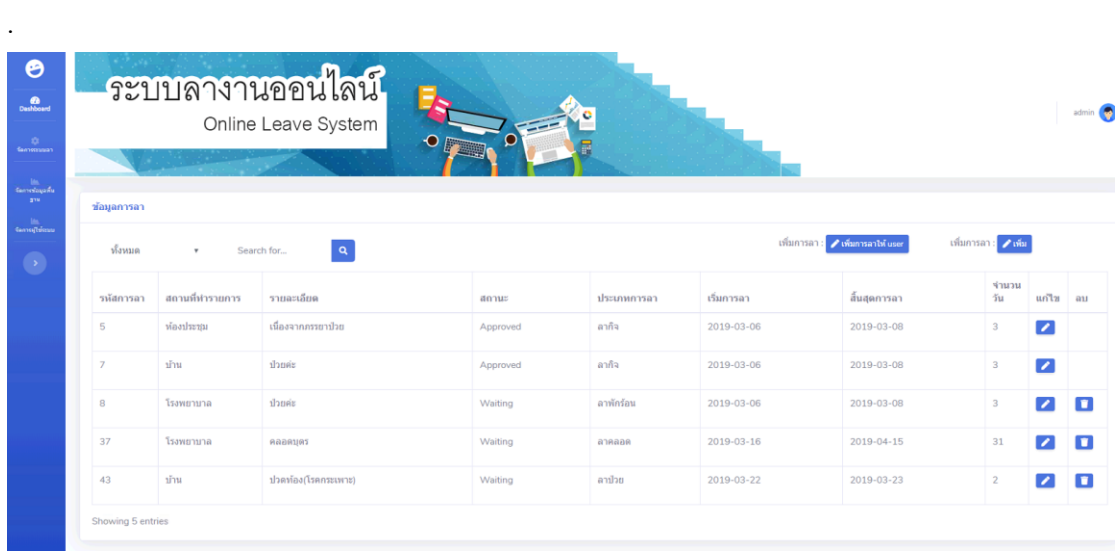

### **ภาพที่..ก-10..**หน้าจอลบข้อมูลการลา

1.11**\*\***เมื่อผู้ดูแลระบบคลิกที่เมนูลบข้อมูล จะมีข้อความแจ้งเตือนว่า คุณต้องการลบข้อมูลนี้ หรือไม่ ดังภาพที่ ก-11

#### localhost says

You confirm to process?

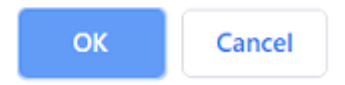

**ภาพที่..ก-11..**หน้าจอข้อความแจ้งเตือนว่า คุณต้องการลบข้อมูลนี้หรือไม่

 1.12**\*\***เมื่อผู้ดูแลระบบต้องการจะค้นหาข้อมูลการลา สามารถค้นหาได้จากรหัสการลา สถานะการลา ประเภทการลา ค้นหา ดังภาพที่ ก-12

| ข้อมูลการลา       |                                                                                                    |                    |          |                 |            |              |              |                          |    |  |  |
|-------------------|----------------------------------------------------------------------------------------------------|--------------------|----------|-----------------|------------|--------------|--------------|--------------------------|----|--|--|
| รหัสการลา         | ้เพิ่มการลา∶ <mark>∕หน</mark> ับ<br>่ เพิ่มการลา : <mark>✔ เพิ่มการลาให้ user</mark><br>$\alpha$<br>5<br>$\mathbf{v}$ |                    |          |                 |            |              |              |                          |    |  |  |
| รหัสการลา         | สถานที่ทำรายการ                                                                                                    | รายละเอียด         | สถานะ    | ประเภท<br>การลา | เริ่มการลา | สิ้นสุดการลา | จำนวน<br>วัน | แก่ไข                    | ลบ |  |  |
| 5                 | ห้องประชุม                                                                                                    | เนื่องจากภรรยาป่วย | Approved | ลากิจ           | 2019-03-06 | 2019-03-08   | ×            | $\overline{\phantom{a}}$ |    |  |  |
| Showing 1 entries |                                                                                                    |                    |          |                 |            |              |              |                          |    |  |  |

**ภาพที่..ก-12..**หน้าจอค้นหาข้อมูลการลา

1.13**\*\***เมื่อผู้ดูแลระบบคลิกที่เมนูอนุมัติการลา จะเข้ามายังเมนูของเมนูการอนุมัติการลาของ พนักงาน ซึ่งจะเป็นหน้าที่ของผู้ดูแลระบบในการจัดการการอนุมัติดังภาพที่ ก-13

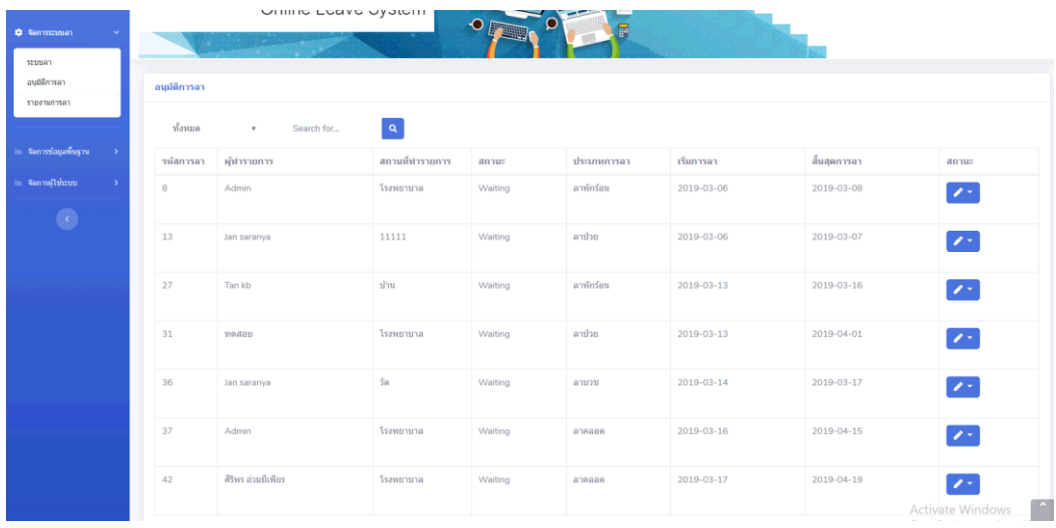

**ภาพที่..ก-13…**หน้าจอเมนูการอนุมัติ

1.14**\*\***เมื่อผู้ดูแลระบบต้องการท ารายการการอนุมัติผู้ดูแลระบบสามารถยืนยันการอนุมัติหรือไม่ อนุมัติได้ ดังภาพที่ ก-14

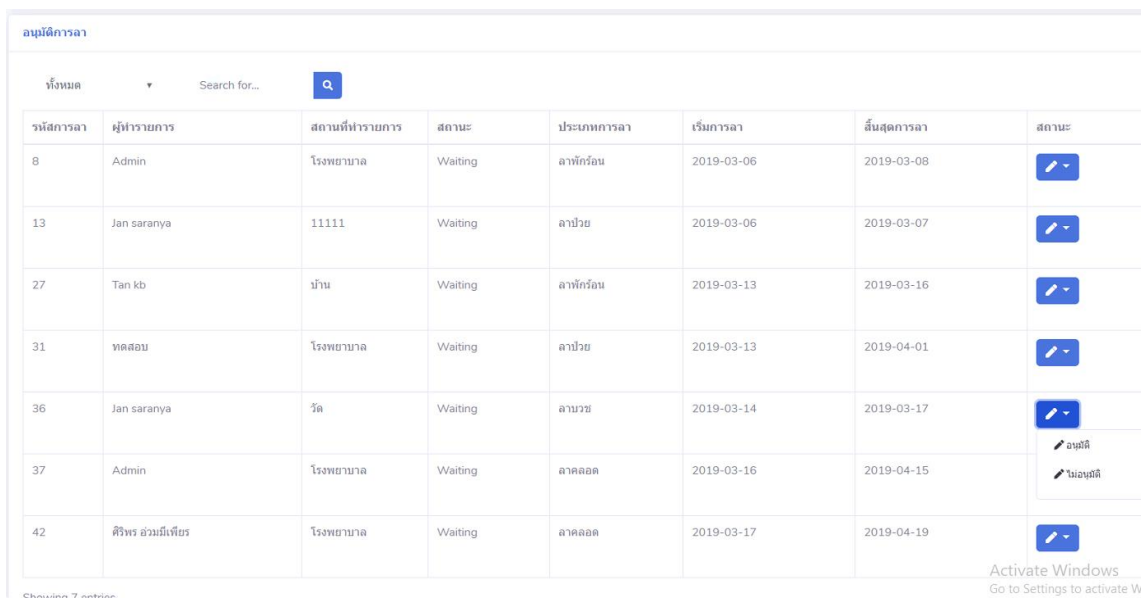

## **ภาพที่..ก-14..**หน้าจอการยืนยันการอนุมัติการลาหรือไม่อนุมัติ

1.15**\*\***เมื่อผู้ดูแลระบบคลิกที่เมนูรายงานการลา จะเข้ามายังเมนูของเมนูรายงานการลาของ พนักงาน ซึ่งผู้ดูแลระบบสามารถพิมพ์หรือออกใบรายงานการลาให้แก้พนักงานได้ ดังภาพที่ ก-15

| ข้อมูลผู้ใช้ระบบ |                                                     |           |                      |              |              |               |                       |                                                  |  |  |  |  |
|------------------|-----------------------------------------------------|-----------|----------------------|--------------|--------------|---------------|-----------------------|--------------------------------------------------|--|--|--|--|
| ทั้งหมด          | $\alpha$<br>Search for<br>$\boldsymbol{\mathrm{v}}$ |           |                      |              |              |               |                       |                                                  |  |  |  |  |
| รหัส<br>พนักงาน  | ชื่อ-นามสกุล                                        | แผนก      | อีเมล์               | เบอร์โทร     | Type         | สถานะ         | สถานะผู้ใช้งาน        | รายงานการลา                                      |  |  |  |  |
| $\mathbf{1}$     | Jan saranya                                         | คารเงิน   | admin@hotmail.com    | 0285685658   | <b>USER</b>  | เปิดการใช้งาน | user                  | $\blacksquare$                                   |  |  |  |  |
| $\overline{2}$   | Admin                                               | <b>HR</b> | admin@hotmail.com    | 0285685658   | <b>ADMIN</b> | เปิดการใช้งาน | admin                 | $\blacksquare$                                   |  |  |  |  |
| 3                | Admin                                               | คารเงิน   | admin@hotmail.com    | 0285685658   | <b>ADMIN</b> | เปิดการใช้งาน | test                  | $\blacksquare$                                   |  |  |  |  |
| 4                | ทดสอบ                                               | it.       | tttt@email.com       | 022222222    | <b>USER</b>  | เปิดการใช้งาน | user1                 | $\blacksquare$                                   |  |  |  |  |
| 5                | pong jakapong                                       | การเงิน.  | tttt@email.com       | 0863352680   | <b>USER</b>  | เปิดการใช้งาน | user <sub>2</sub>     | $\blacksquare$                                   |  |  |  |  |
| 6                | Tan kb                                              | บคคล      | tan@hotmail.com      | 081-111-2222 | <b>USER</b>  | เปิดการใช้งาน | user3                 | $\blacksquare$                                   |  |  |  |  |
| $\overline{7}$   | ong kung                                            | ธรการ     | ongprachaya@gmail.co | 0955022781   | <b>ADMIN</b> | เปิดการใช้งาน | ongkung               | $\blacksquare$                                   |  |  |  |  |
| 12               | ศิริพร อ่วมมีเพียร                                  | บคคล      | test5@hotmail.com    | 085-555-5555 | <b>USER</b>  | เปิดการใช้งาน | à, à, à, £à, à, žà, £ | $\blacksquare$                                   |  |  |  |  |
| 13               | Tao chanchai                                        | จัดสรรค์  | abc@hotmail.com      | 094-555-6666 | <b>USER</b>  | เปิดการใช้งาน | user00                | $\blacksquare$                                   |  |  |  |  |
| 11               | kik saw                                             | บคคล      | kik@gmail.com        | 02-569-6985  |              |               | ยังไม่มี User         | Activate Windows<br>Go to Settings to activate W |  |  |  |  |

**ภาพที่..ก-15..**หน้าจอเมนูรายงานการลา

1.16**\*\***เมื่อผู้ดูแลระบบต้องการพิมพ์รายงานการลาหรือออกใบรายงานการลาผู้ดูแลระบบ สามารถคลิกปุ่มรีพอสแล้วพิมพ์ให้แก้พนักงานได้ ดังภาพที่ ก-16

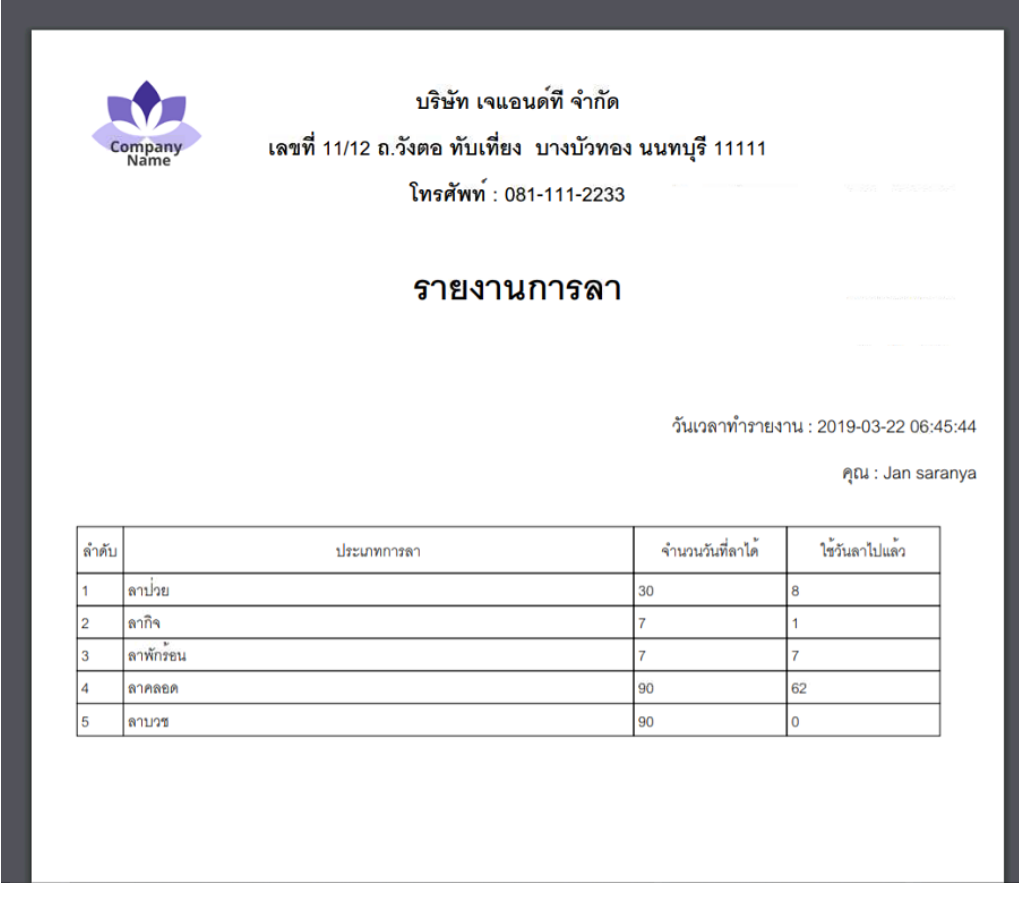

**ภาพที่..ก-16..**หน้าจอพิมพ์รายงานการลา

1.17**\*\***เมื่อผู้ดูแลระบบคลิกที่เมนูจัดการข้อมูลพื้นฐาน จะเข้ามายังเมนูของเมนูจัดการประเภท การลา ซึ่งจะเป็นหน้าที่ของผู้ดูแลระบบในการจัดการ ดังภาพที่ ก-17

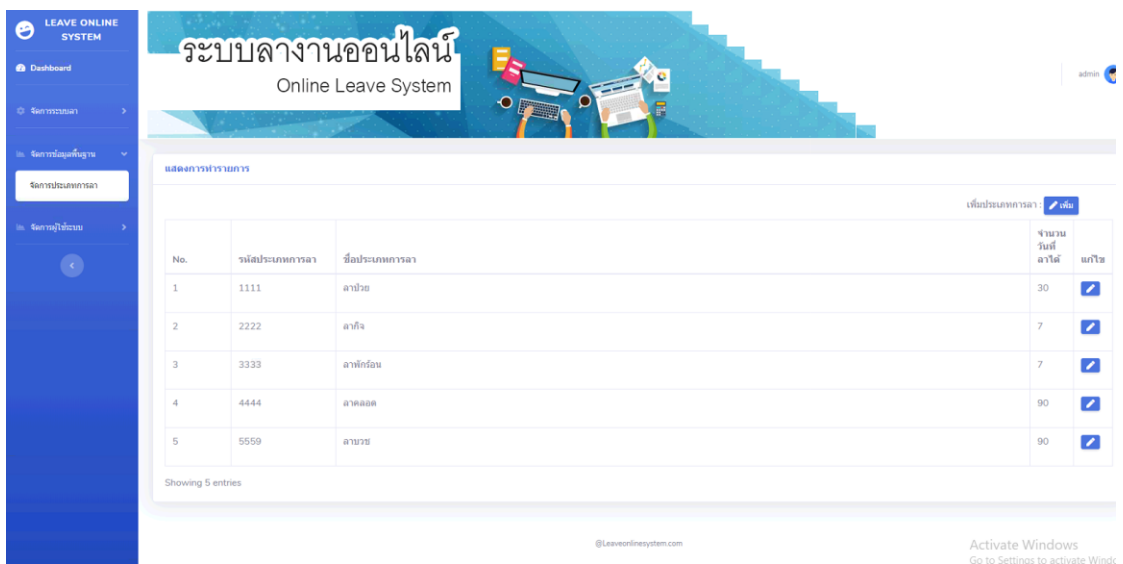

**ภาพที่..ก-17..**หน้าจอเมนูจัดการประเภทการลาของผู้ดูแลระบบ

1.18 เมื่อผู้ดูแลระบบต้องการทำรายการเพิ่มประเภทการลา ให้คลิกที่เมนูเพิ่มด้านขวา ดังภาพ ที่ ก-18

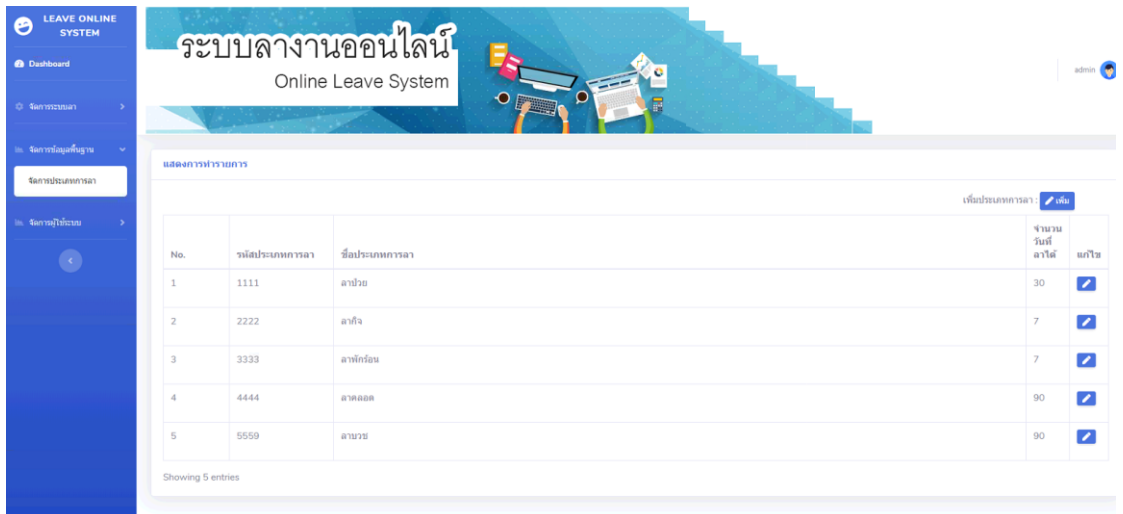

**ภาพที่..ก-18..**หน้าจอจัดการประเภทการลา

1.19 การเพิ่มรายการประเภทการลา จะเป็นการกรอกข้อมูลการกำหนดวันลาและชื่อประเภท การลา โดยจะมีแบบฟอร์มการเพิ่มประเภทการลา แล้วคลิกที่เมนูบันทึก ดังภาพที่ ก-19
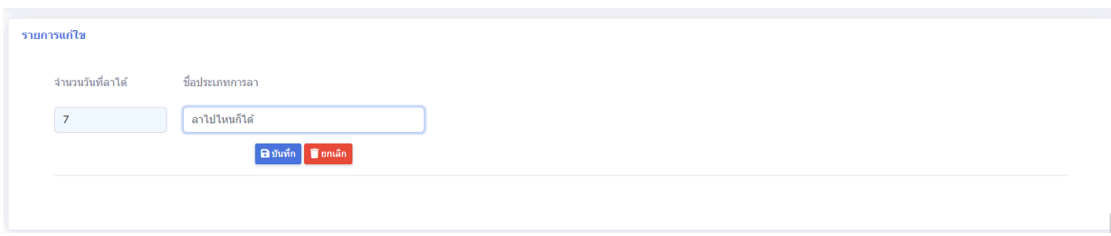

## **ภาพที่..ก-19..**หน้าจอการเพิ่มประเภทการลา

1.20**\*\***เมื่อผู้ดูแลระบบต้องการแก้ไขประเภทการลา ให้เลือกที่ประเภทการลาที่ต้องการจะแก้ไข แล้วคลิกที่เมนูแก้ไขข้อมูล ดังภาพที่ ก-20

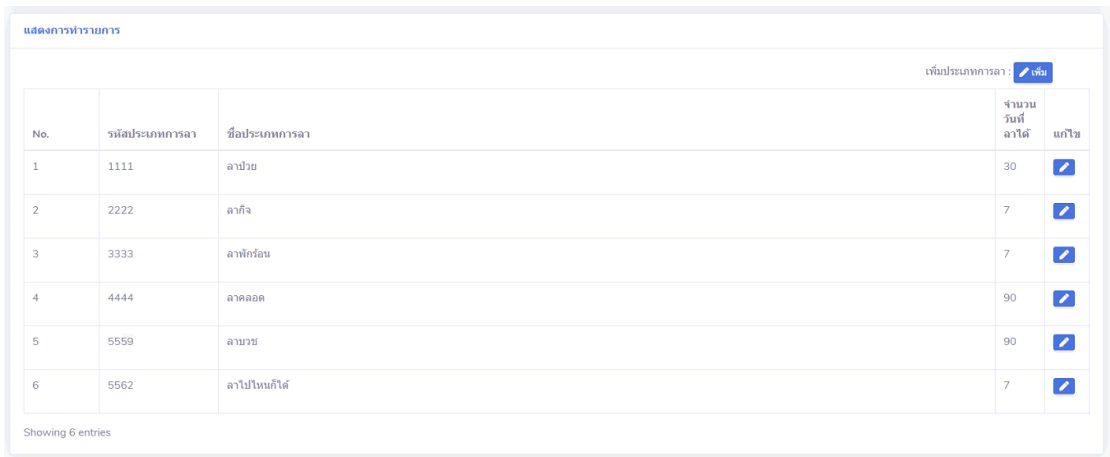

## **ภาพที่..ก-20..**หน้าจอประเภทการลา

1.21**\*\***แก้ไขประเภทการลา จะเป็นการกรอกข้อมูลประเภทการลา โดยจะมีแบบฟอร์มประเภท การลา แล้วคลิกที่เมนูบันทึกข้อมูล ดังภาพที่ ก-21

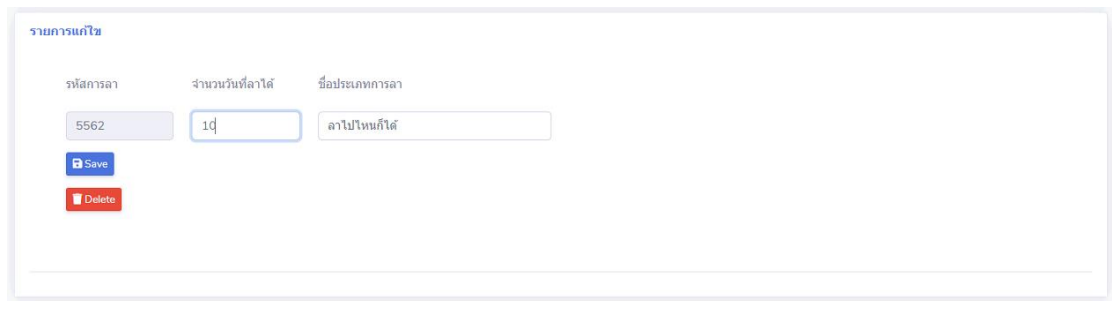

**ภาพที่..ก-21..**หน้าจอแก้ไขประเภทการลา

1.22**\*\***เมื่อผู้ดูแลระบบต้องการลบประเภทการลา ให้เลือกรายการประเภทการลาที่ต้องการจะลบ แล้วคลิกที่แก้ไขแล้วคลิกเมนูลบ ดังภาพที่ ก-22

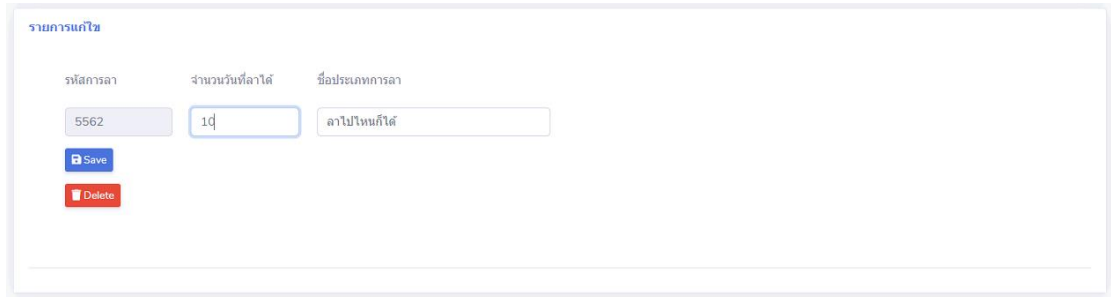

**ภาพที่..ก-22..**หน้าจอลบประเภทการลา

1.23**\*\***เมื่อผู้ดูแลระบบคลิกที่เมนูจัดการผู้ใช้ระบบ จะเข้ามายังเมนูของเพิ่มผู้ใช้ระบบ จัดการ ข้อมูลผู้ใช้ ซึ่งจะเป็นหน้าที่ของผู้ดูแลระบบในการจัดการผู้ใช้ระบบ ดังภาพที่ ก-23

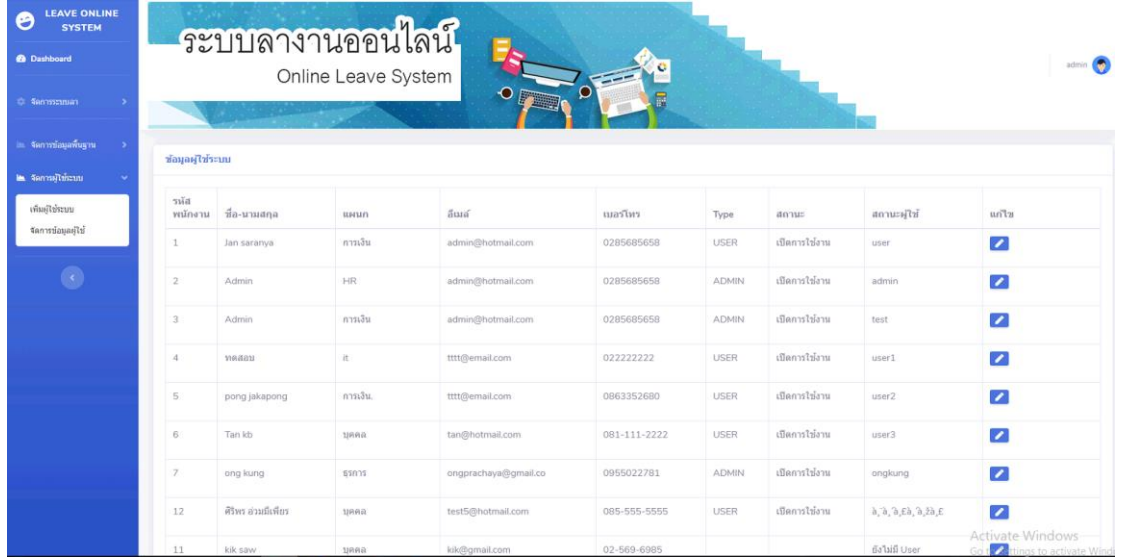

## **ภาพที่..ก-23..**หน้าจอจัดการผู้ใช้ระบบ

1.24**\*\***เมื่อผู้ดูแลระบบต้องการเพิ่มผู้ใช้งานระบบ ให้เลือกเมนูจัดการผู้ใช้ระบบ แล้วคลิกที่เมนู เพิ่มผู้ใช้ระบบ ดังภาพที่ ก-24

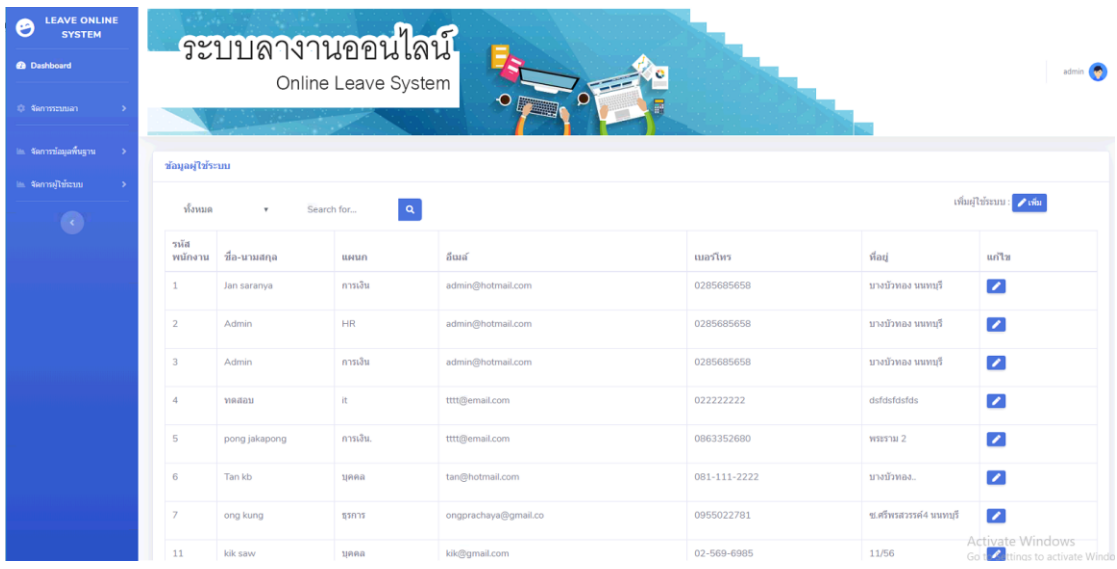

**ภาพที่..ก-24…**หน้าจอจัดการข้อมูลผู้ใช้

1.25**\*\***การเพิ่มผู้ใช้ระบบ ผู้ดูแลระบบจะเป็นคนกรอกข้อมูลผู้ใช้ระบบ โดยจะมีแบบฟอร์มเพิ่ม ผู้ใช้ระบบ แล้วคลิกที่เมนูบันทึก ดังภาพที่ ก-25

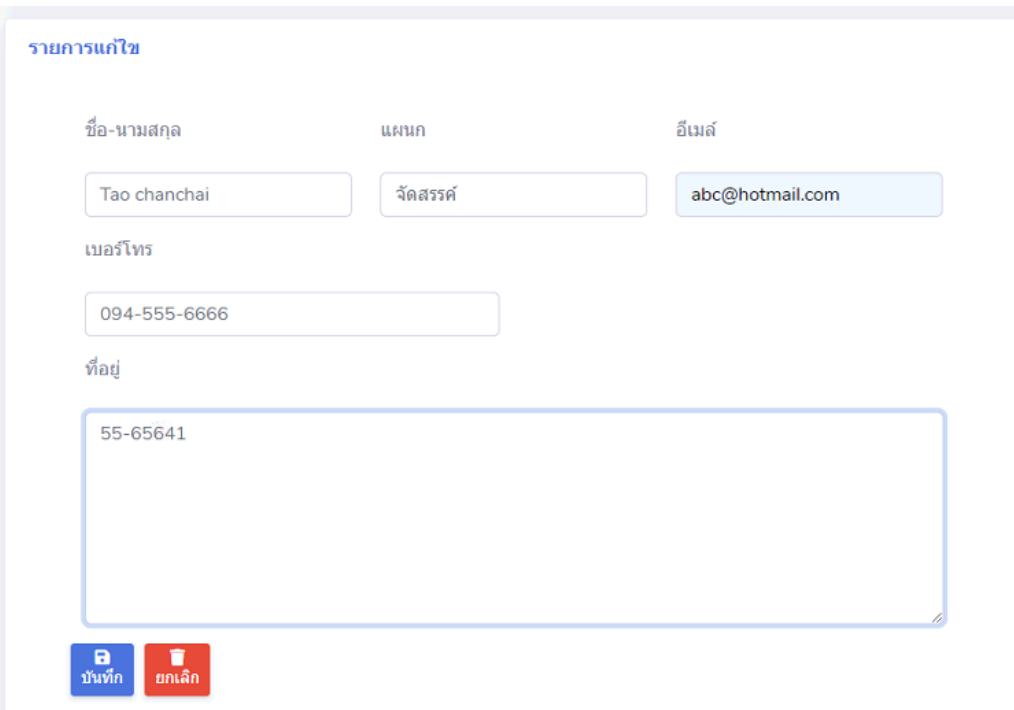

**ภาพที่..ก-25..**หน้าจอเพิ่มผู้ใช้ระบบ

1.26**\*\***เมื่อผู้ดูแลระบบต้องการแก้ไขหรือลบผู้ใช้ระบบ ให้เลือกชื่อผู้ใช้ระบบที่ต้องการจะแก้ไข หรือลบ หากต้องการแก้ไขให้แก้ไขข้อมูลแล้วบันทึกหากต้องการลบให้คลิกลบ ดังภาพที่ ก-26

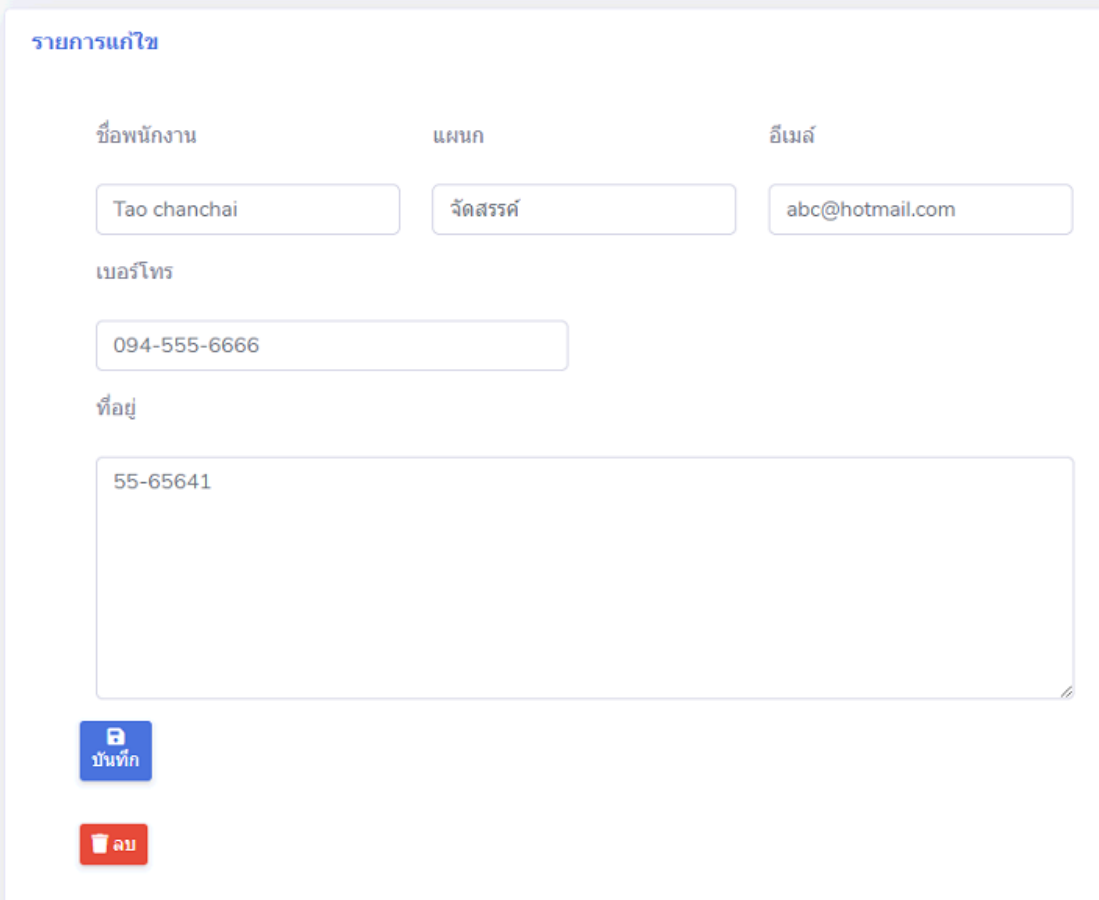

**ภาพที่..ก-26..**หน้าจอแก้ไขข้อมูลผู้ใช้ระบบและลบ

1.27**\*\***เมื่อผู้ดูแลระบบจัดการข้อมูลผู้ใช้ระบบเสร็จสิ้นแล้วให้คลิกที่เมนูเพิ่มใช้งานระบบ โดย เป็นการกำหนดสิทธิ์และการตั้งค่ารหัสผ่านในการเข้าใช้งานระบบให้แก้ผู้ใช้งานระบบที่เพิ่งเพิ่มข้อมูล เข้ามาใหม่ดังภาพที่ ก-27

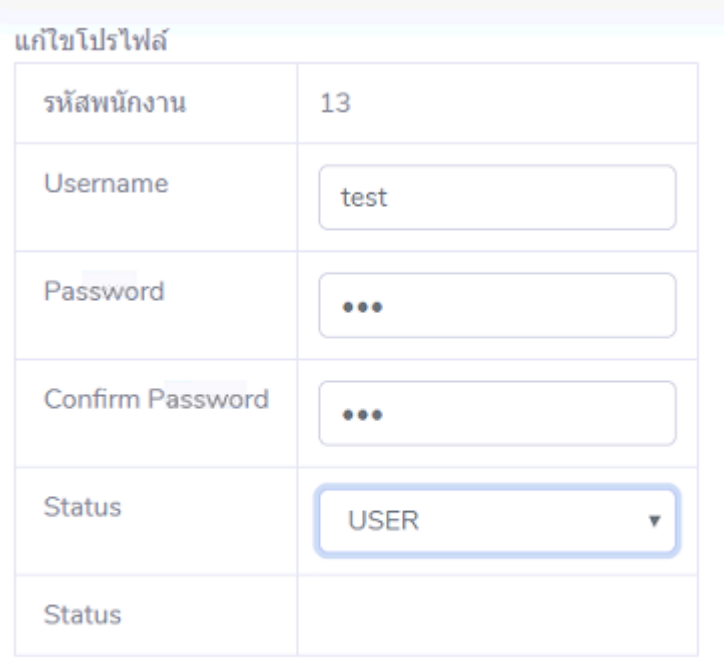

Save

**ภาพที่..ก-27..**หน้าจอก าหนดสิทธิ์ในการเข้าใช้งานระบบ

1.28**\*\***เมื่อผู้ดูแลระบบต้องการออกจากระบบ ให้คลิกที่เมนูล็อกเอ้าท์ดังภาพที่ ก-28

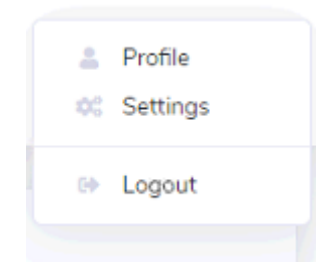

**ภาพที่..ก-28..**หน้าจอออกจากระบบ

1.29**\*\***เมื่อคลิกปุ่มล็อกเอ้าท์ ระบบจะกลับไปสู่หน้าล็อกอินท์ดังภาพที่ ก-29

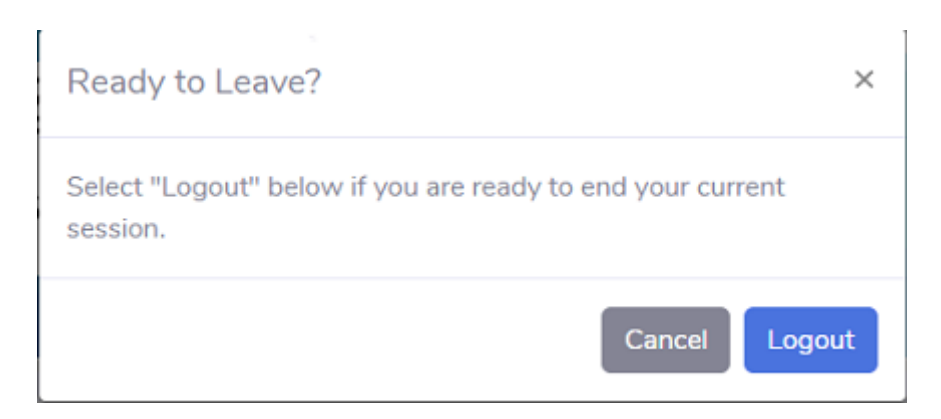

**ภาพที่..ก-29..**หน้าจอยืนยันการออกจากระบบ

### **2...วิธีการใช้งานของพนักงาน**

2.1 พนักงานจะสามารถเข้าสู่ระบบได้ ก็ต่อเมื่อผู้จัดการทำการกำหนดสิทธิ์เข้าใช้งานให้แล้ว ดังภาพที่ ก-30

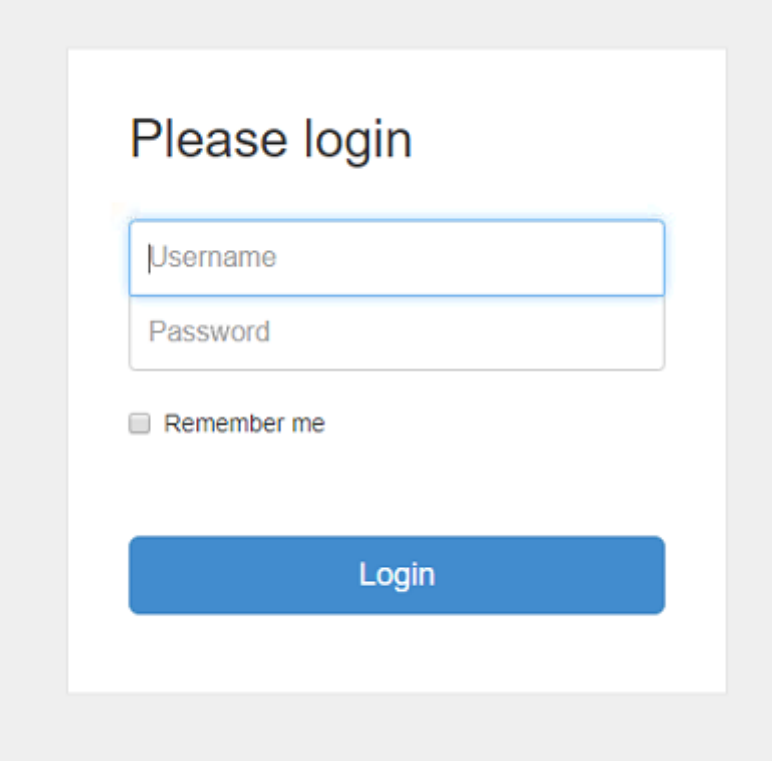

**ภาพที่..ก-30..**หน้าเข้าสู่ระบบ

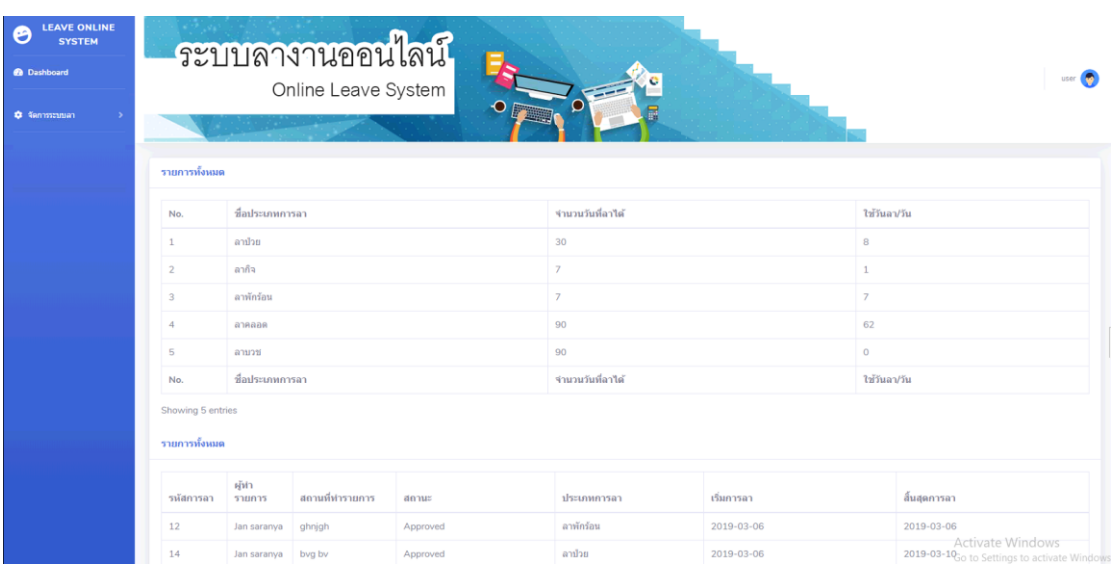

# 2.2**\*\***เมนูหลัก ส าหรับพนักงานประกอบด้วย เมนูจัดการระบบลา ดังภาพที่ ก-31

**ภาพที่..ก-31..**หน้าเมนูหลักส าหรับพนักงาน

2.3**\*\***เมื่อผู้ดูแลระบบคลิกที่เมนูจัดการระบบลา จะเข้ามายังเมนูของระบบลา โดยมี เมนูระบบลา และรายงานการลาดังภาพที่ ก-32

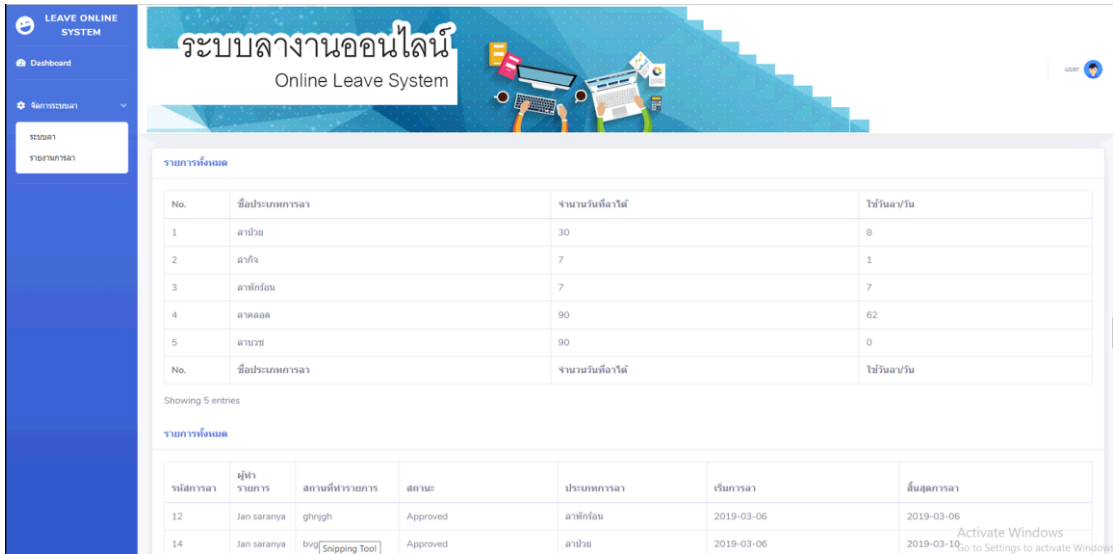

**ภาพที่..ก-32..**หน้าจอระบบลาของพนักงาน

| ช้อมูลการลา                                                                                                    |                 |            |          |             |            |              |                                                       |                          |        |  |  |  |  |
|----------------------------------------------------------------------------------------------------|-----------------|------------|----------|-------------|------------|--------------|-------------------------------------------------------|--------------------------|--------|--|--|--|--|
| เพิ่มการลา∶ <mark>∕ีเพิ่ม</mark><br>$\mathbf{Q}_\mathrm{c}$<br>ทั้งหมด<br>Search for<br>$\boldsymbol{\mathrm{v}}$ |                 |            |          |             |            |              |                                                       |                          |        |  |  |  |  |
| รหัสการลา                                                                                                    | สถานที่ทำรายการ | รายละเอียด | สถานะ    | ประเภทการลา | เริ่มการลา | สิ้นสุดการลา | จำนวน<br>วัน                                          | แก่ไข                    | ิลบ    |  |  |  |  |
| 12                                                                                                    | ghnjgh          | ngh        | Approved | ลาพักร้อน   | 2019-03-06 | 2019-03-06   | $\mathbf{1}$                                          | $\sqrt{2}$               |        |  |  |  |  |
| 13                                                                                                    | 11111           | 1111       | Waiting  | ลาป่วย      | 2019-03-06 | 2019-03-07   | $\overline{2}$                                        | $\overline{\phantom{a}}$ | $\Box$ |  |  |  |  |
| 14                                                                                                    | bvg bv          | by vb by   | Approved | ลาป่วย      | 2019-03-06 | 2019-03-10   | 5                                                     | $\blacktriangleright$    |        |  |  |  |  |
| 15                                                                                                    | scg             | 000        | Approved | ลากิจ       | 2019-04-01 | 2019-04-01   | $\mathbf{1}$                                          | $\sqrt{2}$               |        |  |  |  |  |
| 16                                                                                                    | scg1            | 3232       | Approved | ลาพักร้อน   | 2019-03-20 | 2019-03-20   | $\mathbf{1}$                                          | $\blacktriangleright$    |        |  |  |  |  |
| 19                                                                                                    | 22              | 22         | Approved | ลาคลอด      | 2019-03-10 | 2019-05-10   | 62                                                    | $\sqrt{2}$               |        |  |  |  |  |
| 30                                                                                                    | บ้าน.           | ไปธระ      | Approved | ลาพักร้อน   | 2019-03-13 | 2019-03-13   | $\mathbf 1$                                           | $\sqrt{2}$               |        |  |  |  |  |
| 33                                                                                                    | บ้าน            | 0000       | Approved | ลาป่วย      | 2019-03-13 | 2019-03-15   | 3                                                     | $\sqrt{2}$               |        |  |  |  |  |
| 36                                                                                                    | วัด             | 111        | Waiting  | ลาบวช       | 2019-03-14 | 2019-03-17   | $\overline{4}$                                        | $\mathcal{L}$            | $\Box$ |  |  |  |  |
| 41                                                                                                    | บ้าน            | พักผ่อน    | Approved | ลาพักร้อน   | 2019-03-17 | 2019-03-20   | $\overline{4}$                                        | $\bullet$                |        |  |  |  |  |
| Showing 10 entries                                                                                                |                 |            |          |             |            |              | Activate Windows<br>Go to Settings to activate Window |                          |        |  |  |  |  |

2.4 เมื่อพนักงานต้องการทำรายการการลา ให้คลิกที่เมนูระบบลา ดังภาพที่ ก-33

**ภาพที่..ก-33..**หน้าจอท าการลาของพนักงาน

2.5**\*\***การท ารายการการลา จะเป็นการกรอกข้อมูลการลาและประเภทการลาต่างๆ โดยจะมี แบบฟอร์มการลา แล้วคลิกที่เมนูบันทึก ดังภาพที่ ก-34

#### รายการแก้ไข

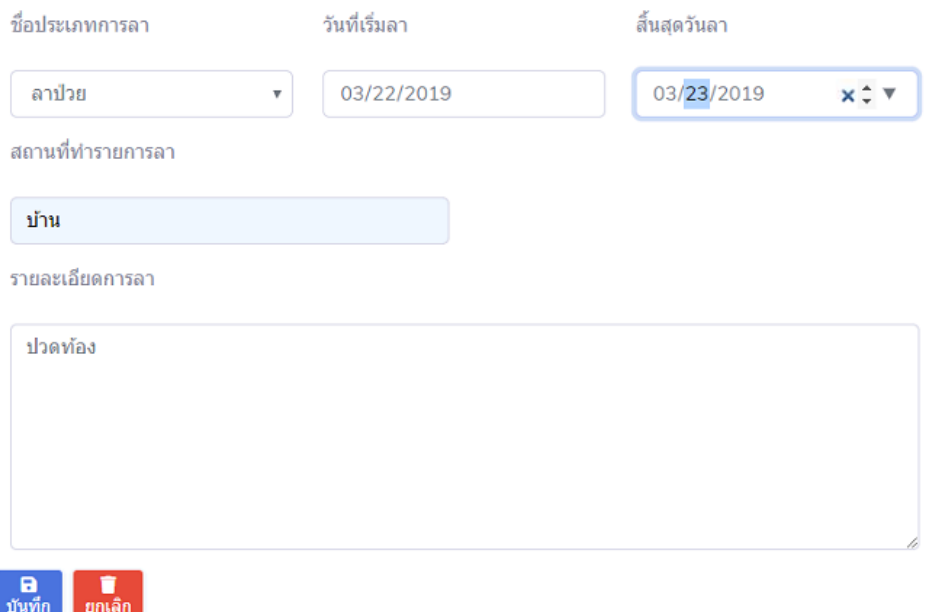

**ภาพที่..ก-34..**หน้าจอบันทึกการลา

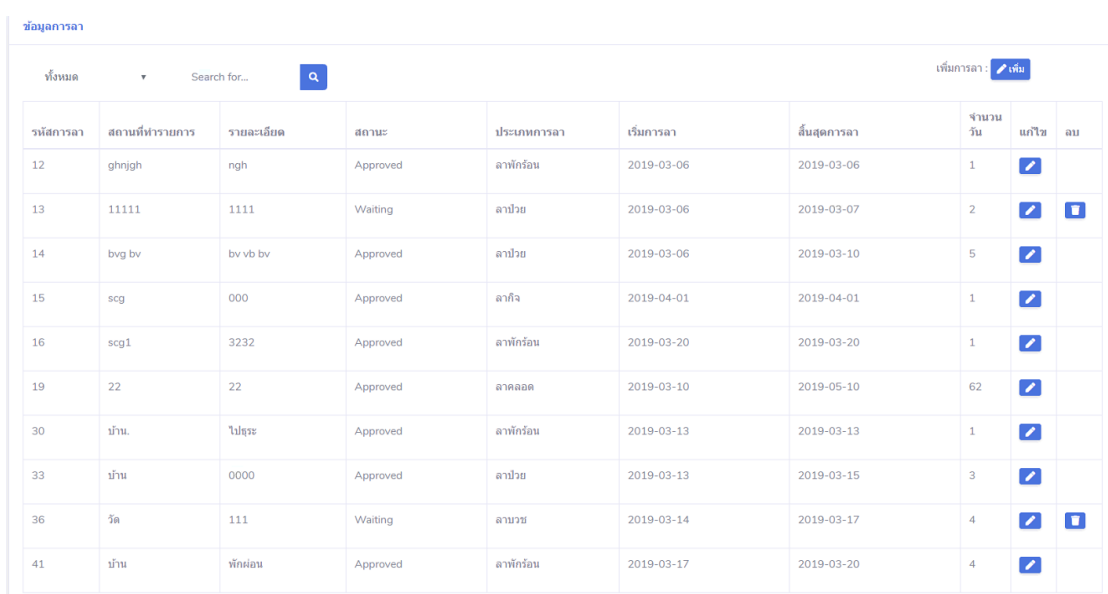

2.6**\*\***เมื่อพนักางานต้องการแก้ไขข้อมูลการลา ให้เลือกการลาที่ยังไม่ได้อนุมัติที่ต้องการจะแก้ไข แล้วคลิกที่เมนูแก้ไขข้อมูล ดังภาพที่ ก-35

# **ภาพที่..ก-35..**หน้าจอแก้ไขการลาของพนักงาน

2.7\*\*แก้ไขข้อมูลการลา จะเป็นการกรอกข้อมูลการลาหรืออธิบายการลา โดยจะมีแบบฟอร์ม การลา แล้วคลิกที่เมนูบันทึกข้อมูล ดังภาพที่ ก-36

#### รายการแก้ไข

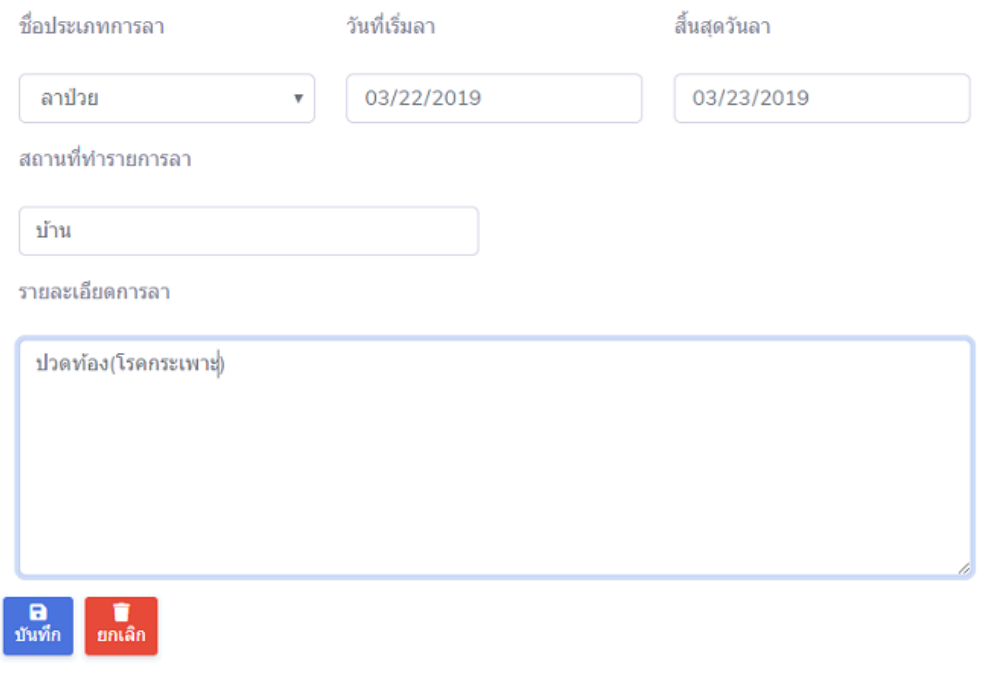

# **ภาพที่..ก-36..**หน้าจอแก้ไขและบันทึก

2.8**\*\***เมื่อพนักงานต้องการลบข้อมูลการลา ให้เลือกรายการการลาที่ต้องการจะลบ แล้วคลิกที่ เมนูลบข้อมูล ดังภาพที่ ก-37

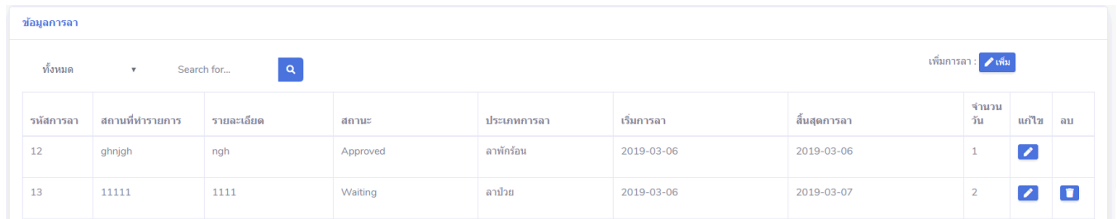

**ภาพที่..ก-37..**หน้าจอลบข้อมูลการลาของพนักงาน

2.9**\*\***เมื่อพนักงานคลิกที่เมนูลบข้อมูล จะมีข้อความแจ้งเตือนว่า คุณต้องการลบข้อมูลนี้หรือไม่ ดังภาพที่ ก-38

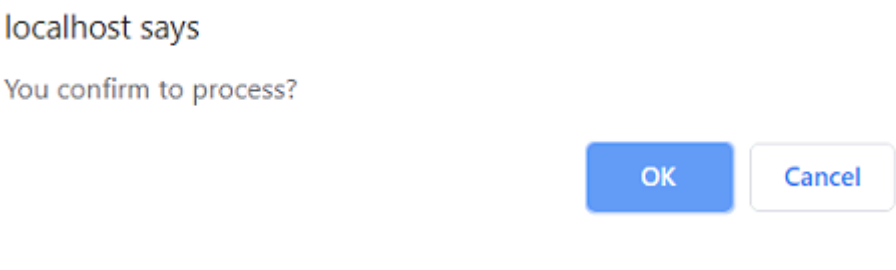

**ภาพที่..ก-38..**หน้าจอข้อความแจ้งเตือนว่า คุณต้องการลบข้อมูลนี้หรือไม่

2.10**\*\***เมื่อพนักงานต้องการจะค้นหาข้อมูลการลา สามารถค้นหาได้จากรหัสการลา สถานะการ ลา ประเภทการลา ค้นหา ดังภาพที่ ก-39

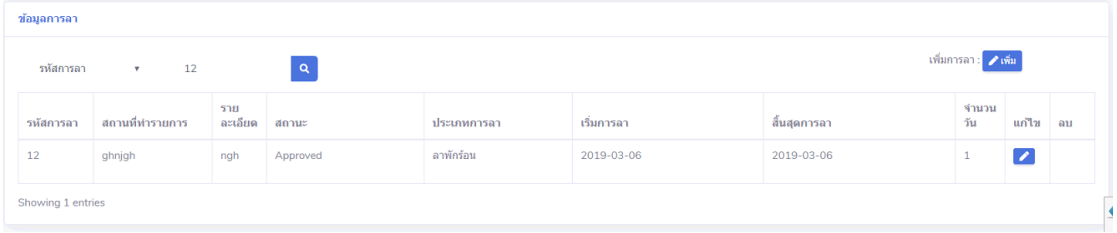

**ภาพที่..ก-39…**หน้าจอค้นหาข้อมูลการลา

2.11**\*\***เมื่อพนักงานคลิกที่เมนูรายงานการลา จะเข้ามายังเมนูของเมนูรายงานการลา ซึ่ง พนักงานสามารถพิมพ์หรือออกใบรายงานการลาได้ดังภาพที่ ก-40

| <b>LEAVE ONLINE</b><br>O<br><b>SYSTEM</b><br><b>O</b> Dashboard<br><b>C</b> จัดการระบบลา |                   | ระบบลางานออนไลน์<br>Online Leave System | $\bullet$ |                  |                                   | user (T)                                                          |  |  |  |  |  |  |
|------------------------------------------------------------------------------------------|-------------------|-----------------------------------------|-----------|------------------|-----------------------------------|-------------------------------------------------------------------|--|--|--|--|--|--|
|                                                                                          | รายการทั้งหมด     |                                         |           |                  |                                   |                                                                   |  |  |  |  |  |  |
|                                                                                          |                   |                                         |           |                  |                                   | รายงานการลา :<br><b>B</b> Report                                  |  |  |  |  |  |  |
|                                                                                          | No.               | ชื่อประเภทการลา                         |           | จำนวนวันที่ลาได้ |                                   | ใช้วันลา/วัน                                                      |  |  |  |  |  |  |
|                                                                                          |                   | ลาป่วย                                  |           | 30               |                                   | 8                                                                 |  |  |  |  |  |  |
|                                                                                          | $\overline{2}$    | ลากิจ                                   |           | $\overline{7}$   | $1\,$<br>$\overline{\mathcal{I}}$ |                                                                   |  |  |  |  |  |  |
|                                                                                          | 3                 | ลาพักร้อน                               |           | $\overline{7}$   |                                   |                                                                   |  |  |  |  |  |  |
|                                                                                          | $\overline{4}$    | ลาคลอด                                  |           | 90               |                                   | 62                                                                |  |  |  |  |  |  |
|                                                                                          | 5                 | ลาบวช                                   |           | 90               |                                   | $\circ$                                                           |  |  |  |  |  |  |
|                                                                                          | No.               | ชื่อประเภทการลา                         |           | จำนวนวันที่ลาได้ | ใช้วันลา/วัน                      |                                                                   |  |  |  |  |  |  |
|                                                                                          | Showing 5 entries |                                         |           |                  |                                   |                                                                   |  |  |  |  |  |  |
|                                                                                          | รายการทั้งหมด     |                                         |           |                  |                                   |                                                                   |  |  |  |  |  |  |
|                                                                                          | รหัสการลา         | ผู้ทำ<br>สถานที่ทำรายการ<br>รายการ      | annus     | ประเภทการลา      | เริ่มการลา                        | สิ้นสุดการลาActivate Windows<br>Go-to-Settings-to-activate-Window |  |  |  |  |  |  |

**ภาพที่..ก-40…**หน้าจอแสดงรายงานการลา

2.12**\*\***เมื่อพนักงานต้องการพิมพ์รายงานการลาหรือออกใบรายงานการลาพนักงานสามารถคลิก ปุ่มรีพอสแล้วพิมพ์รายงานการลาได้ดังภาพที่ ก-41

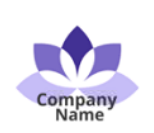

บริษัท เจแอนด์ที จำกัด เลขที่ 11/12 ถ.วังตอ ทับเที่ยง บางบัวทอง นนทบุรี 11111 โทรศัพท์ : 081-111-2233

#### รายงานการลา

วันเวลาทำรายงาน : 2019-03-22 08:17:18

คุณ : Jan saranya

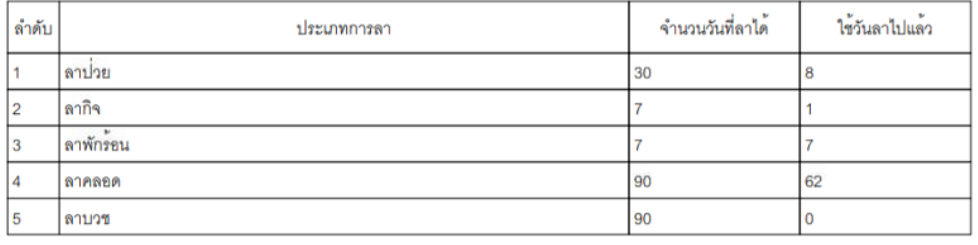

## **ภาพที่..ก-41..**หน้าจอพิมพ์รายงานการลา

2.13**\*\***เมื่อพนักงานต้องการออกจากระบบ ให้คลิกที่เมนูล็อกเอ้าท์ดังภาพที่ ก-42

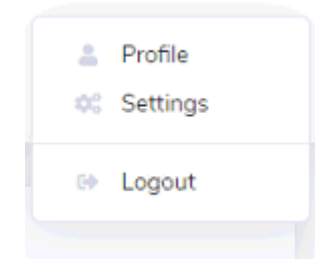

**ภาพที่..ก-42..**หน้าจอออกจากระบบ

2.14**\*\***เมื่อคลิกปุ่มล็อกเอ้าท์ ระบบจะกลับไปสู่หน้าล็อกอินท์ดังภาพที่ ก-43

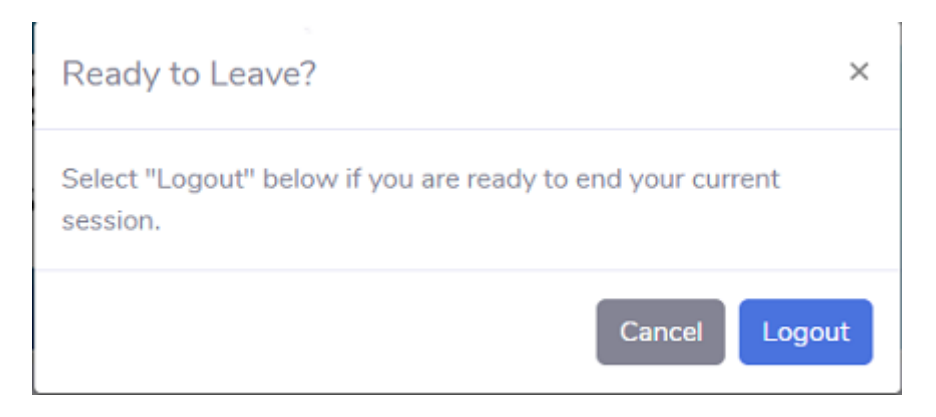

**ภาพที่..ก-43..**หน้าจอยืนยันการออกจากระบบ

#### **บรรณานุกรม**

การออกแบบฐานข้อมูล [ออนไลน์] วันที่สืบค้น 10 ธันวาคม 2561

จาก : [https://sites.google.com/site/sthapatykucnmsnnnmsdsd/sthapatykrrm](https://sites.google.com/site/sthapatykucnmsnnnmsdsd/sthapatykrrm-laea-kar-xxkbaeb-than-khxmul/kar-xxkbaeb-than-khxmul-database-design)[laea-kar-xxkbaeb-than-khxmul/kar-xxkbaeb-than-khxmul-database-design](https://sites.google.com/site/sthapatykucnmsnnnmsdsd/sthapatykrrm-laea-kar-xxkbaeb-than-khxmul/kar-xxkbaeb-than-khxmul-database-design) เทคโนโลยีระบบสารสนเทศ [ออนไลน์] วันที่สืบค้น 10 ธันวาคม 2561

จาก : http://flukeloveskb.blogspot.com/2012/06/1.html แบบจำลองข้อมูล [ออนไลน์] วันที่สืบค้น 18 ธันวาคม 2561

จาก : http://elearnweb.samitkoyom.com/chapterlearn.php?link=3 เครื่องมือที่ใช้ในการพัฒนาระบบ [ออนไลน์] วันที่สืบค้น 22 ธันวาคม 2561

จาก : [https://sites.google.com/site/websiteprogrammingtutorial/home/khxng](https://sites.google.com/site/websiteprogrammingtutorial/home/khxng-thima-porkaerm-adobe-dreamweaver)[thima-porkaerm-adobe-dreamweaver](https://sites.google.com/site/websiteprogrammingtutorial/home/khxng-thima-porkaerm-adobe-dreamweaver) ความรู้เบื้องต้นเกี่ยวกับโปรแกรม [ออนไลน์] วันที่สืบค้น 22 ธันวาคม 2561

 จาก :<https://www.slideshare.net/Kunkrootum/dreamweaver-cs6-40448393> ฐานข้อมูล SQL Server [ออนไลน์] วันที่สืบค้น 22 ธันวาคม 2561

จาก : http://8itguy.blogspot.com/2014/06/sql-server-2012.html เกี่ยวกับการลางานออนไลน์[ออนไลน์] วันที่สืบค้น 22 ธันวาคม 2561

จาก :<https://leave.unbugsolution.com/pub/product/>